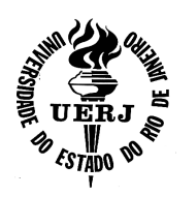

## **Universidade do Estado do Rio de Janeiro**

Centro de Tecnologia e Ciências Faculdade de Engenharia

Patrícia Oliveira Venezia

**Avaliação de sistemas de informações geográficas na internet através de teste de software** 

> Rio de Janeiro 2010

Patrícia Oliveira Venezia

## **Avaliação de sistemas de informações geográficas na internet através de teste de software.**

Dissertação apresentada, como requisito parcial para obtenção do título de Mestre, ao Programa de Pós-Graduação em Engenharia de Computação, da Universidade do Estado do Rio de Janeiro. Área de Concentração: Geomática.

Orientador: João Araújo Ribeiro

 $^o\!o}_{\varepsilon_i}$ 

Rio de Janeiro 2010

## CATALOGAÇÃO NA FONTE

## UERJ / REDE SIRIUS / BIBLIOTECA CTC/B

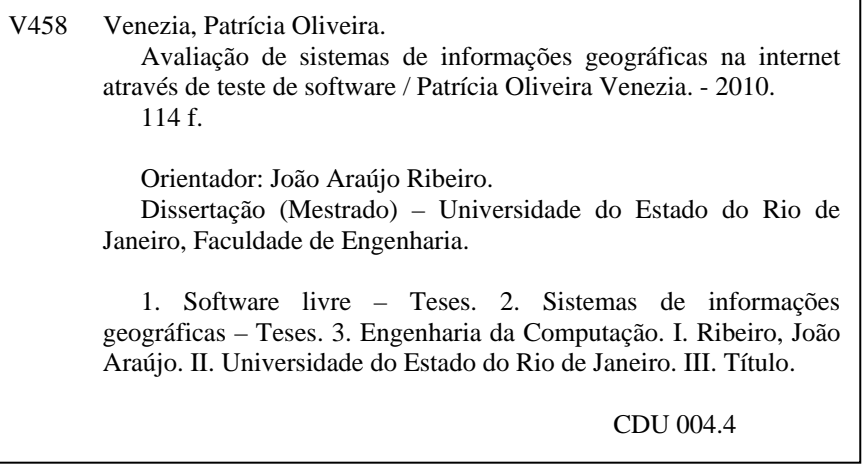

Autorizo apenas para fins acadêmicos e científicos, a reprodução total ou parcial desta tese, desde que citada à fonte.

\_\_\_\_\_\_\_\_\_\_\_\_\_\_\_\_\_\_\_\_\_\_\_\_\_\_\_\_\_\_\_\_\_\_\_\_\_ \_\_\_\_\_\_\_\_\_\_\_\_\_\_\_\_\_\_\_\_\_\_\_\_\_\_

Assinatura Data

Patrícia Oliveira Venezia

## **Avaliação de sistemas de informações geográficas na internet através de teste de software**

Dissertação apresentada, como requisito para obtenção do título de Mestre ao Programa de Pós-Graduação em Engenharia da Computação da Universidade do Estado do Rio de Janeiro. Área de Concentração: Geomática.

Aprovado em 26 de Agosto de 2010. Banca Examinadora:

> Prof. Dr. João Araújo Ribeiro (Orientador) Faculdade de Engenharia – UERJ

Prof. Dr. Oscar Luiz Monteiro de Farias Faculdade de Engenharia – UERJ

Prof. Dr. Marco Antonio Pereira Araújo Centro de Ensino Superior de Juiz de Fora

# **DEDICATÓRIA**

Dedico este trabalho aos meus familiares e ao Renan, pessoas especiais que fizeram a diferença.

### **AGRADECIMENTOS**

Ao meu orientador Prof. João Araújo Ribeiro pela presteza no auxílio durante o desenvolvimento deste trabalho.

Especialmente à FAPERJ pelo apoio.

Ao Edmar Moretti, um dos desenvolvedores do programa I3Geo, que se mostrou muito interessado em colaborar com esta pesquisa.

E finalmente a Deus, pela minha existência e por permitir essa caminhada.

#### **RESUMO**

VENEZIA, Patrícia Oliveira. **Avaliação de sistemas de informações geográficas na internet através de teste de software**. 2010. 114 f. Dissertação (Mestrado em Engenharia de Computação) – Faculdade de Engenharia, Universidade do Estado do Rio de Janeiro, Rio de Janeiro, 2010.

A utilização de sistemas de informações geográficas via Web (Sigweb) tem crescido nos últimos anos pela facilidade na manipulação e visualização de informações de diferentes lugares através da Internet. O objetivo deste estudo é realizar testes de sistemas de informações geográficas na Internet com ênfase na técnica funcional para avaliar a funcionalidade, usabilidade, a navegabilidade dos programas conhecidos como "Sigweb prontos para usar". Para tanto, foi necessária a identificação dos casos de uso dos programas propostos para o estudo. Como resultado se pode conferir o comportamento dos sistemas durante os testes, além de distinguir as características de cada SigWeb e as dificuldades encontradas.

Palavras-Chave: Teste de software. Sigweb. Software livre.

#### **ABSTRACT**

The use of Geographic Information System by Web (SIGWeb) has grown in the last years by the facility in manipulation and visualization of informations of different places through of Internet. The purpose of this work is accomplish test methods with emphasis in the functional technique where is valuated the functionality, usability, navigability among other types of test programs that are known as "Ready Sigweb to use". Therefore, it was necessary to identify cases of use of each proposed for the study. As a result it can check the behavior of systems during the tests, and distinguish the characteristics of each Sigweb and the difficulties.

Keywords: Software testing. WebGis. Software free.

# **LISTA DE ILUSTRAÇÕES**

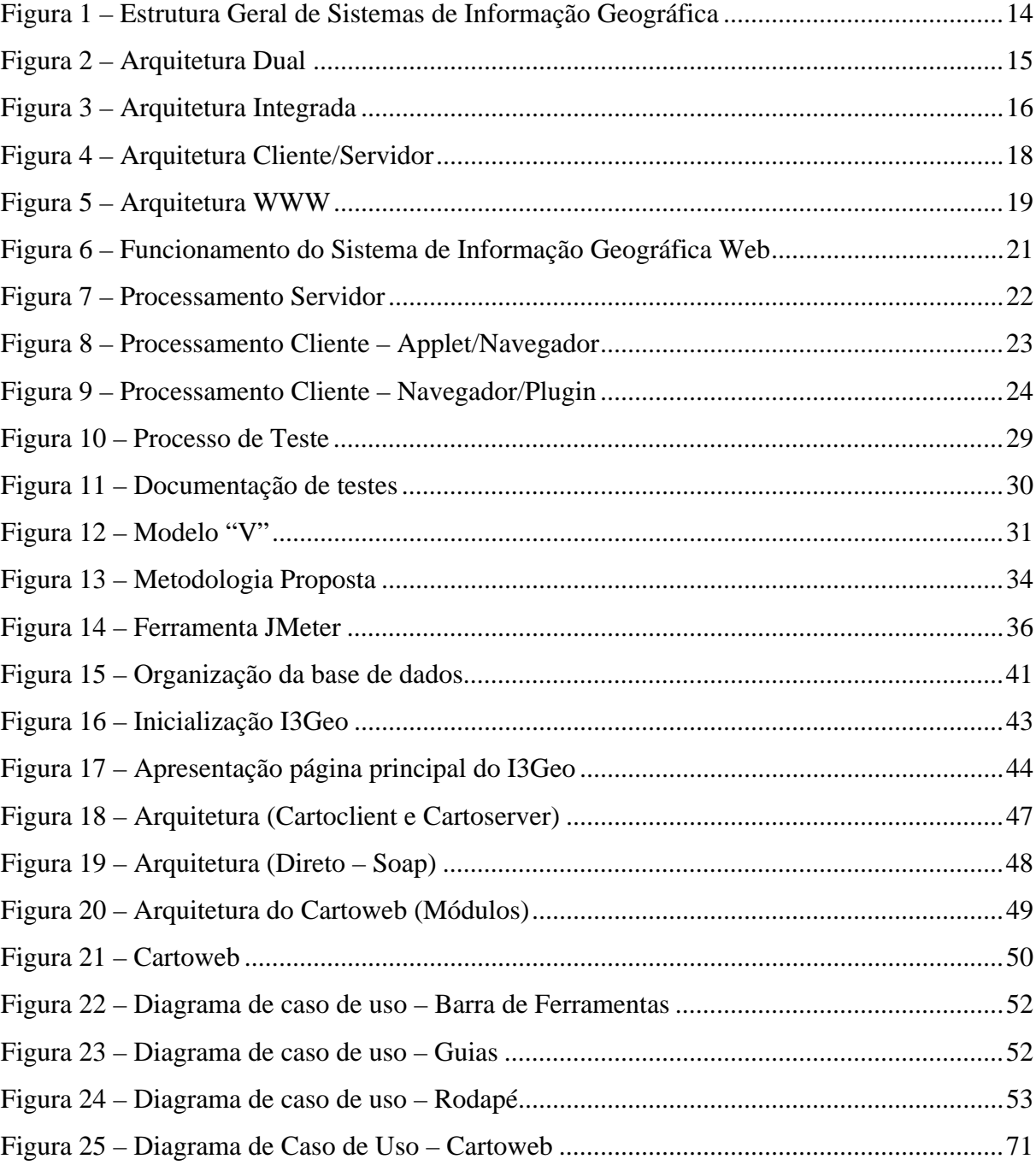

## **LISTA DE TABELAS**

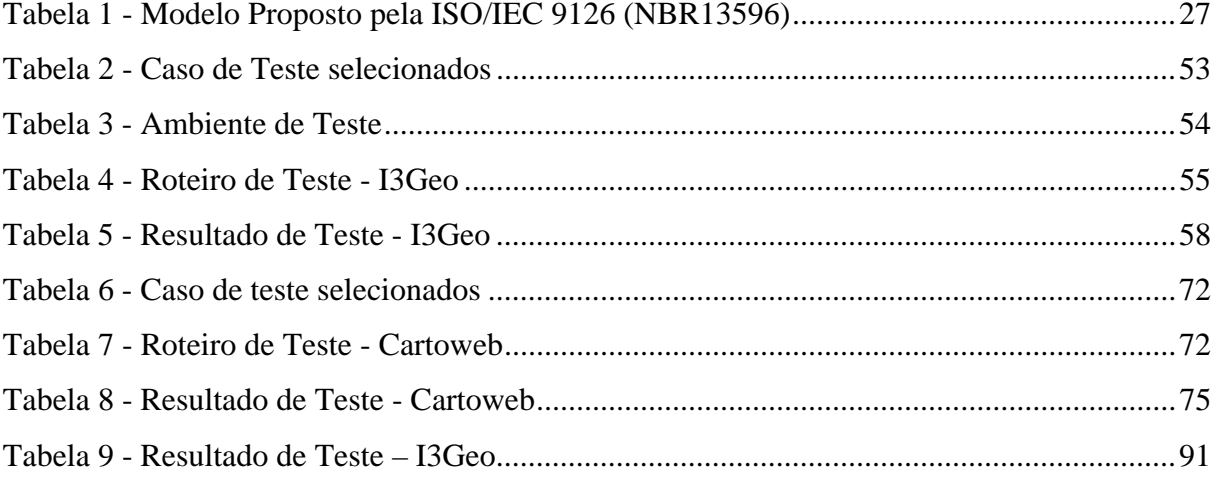

## **ABREVIATURAS OU SIGLAS**

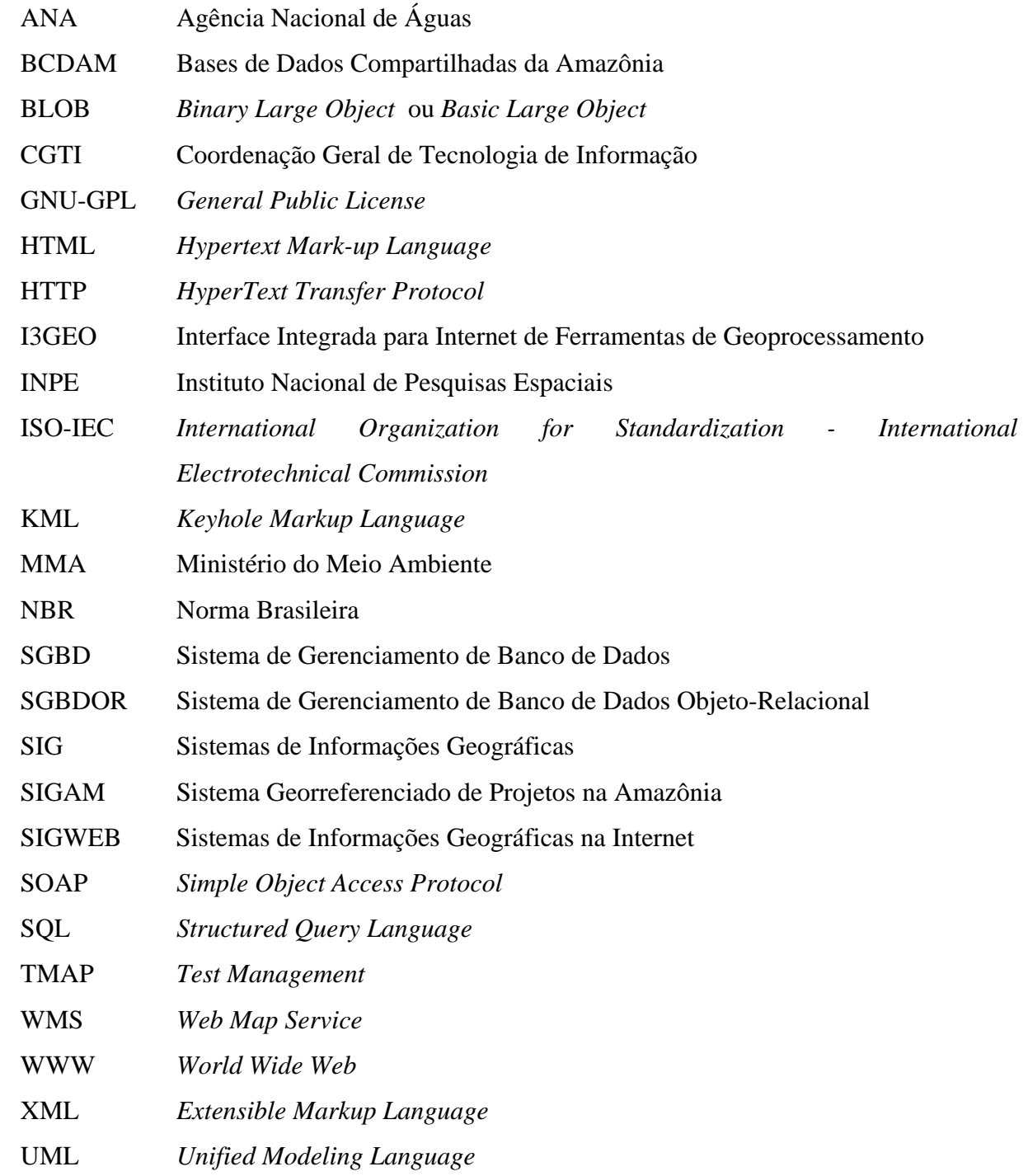

# **SUMÁRIO**

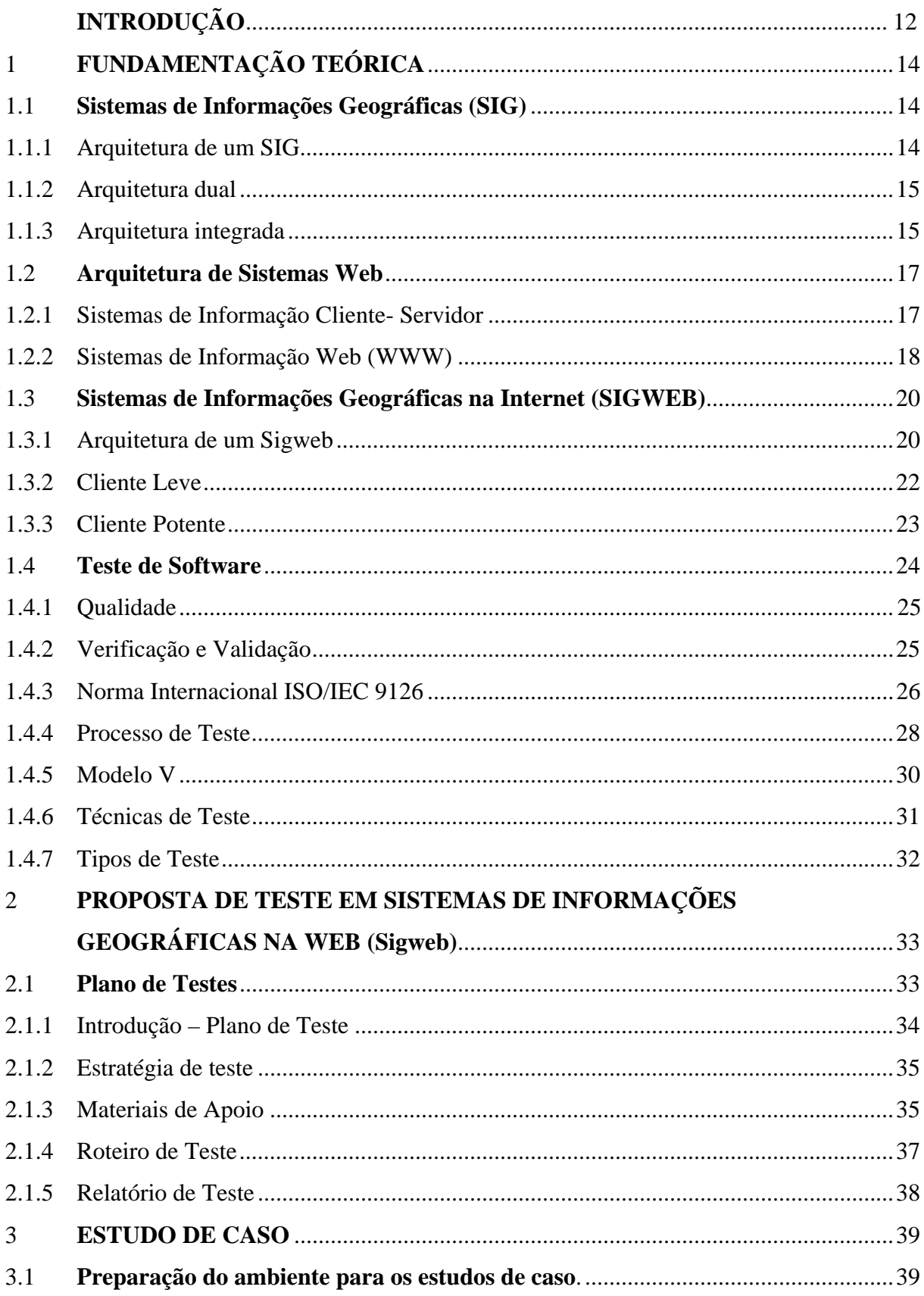

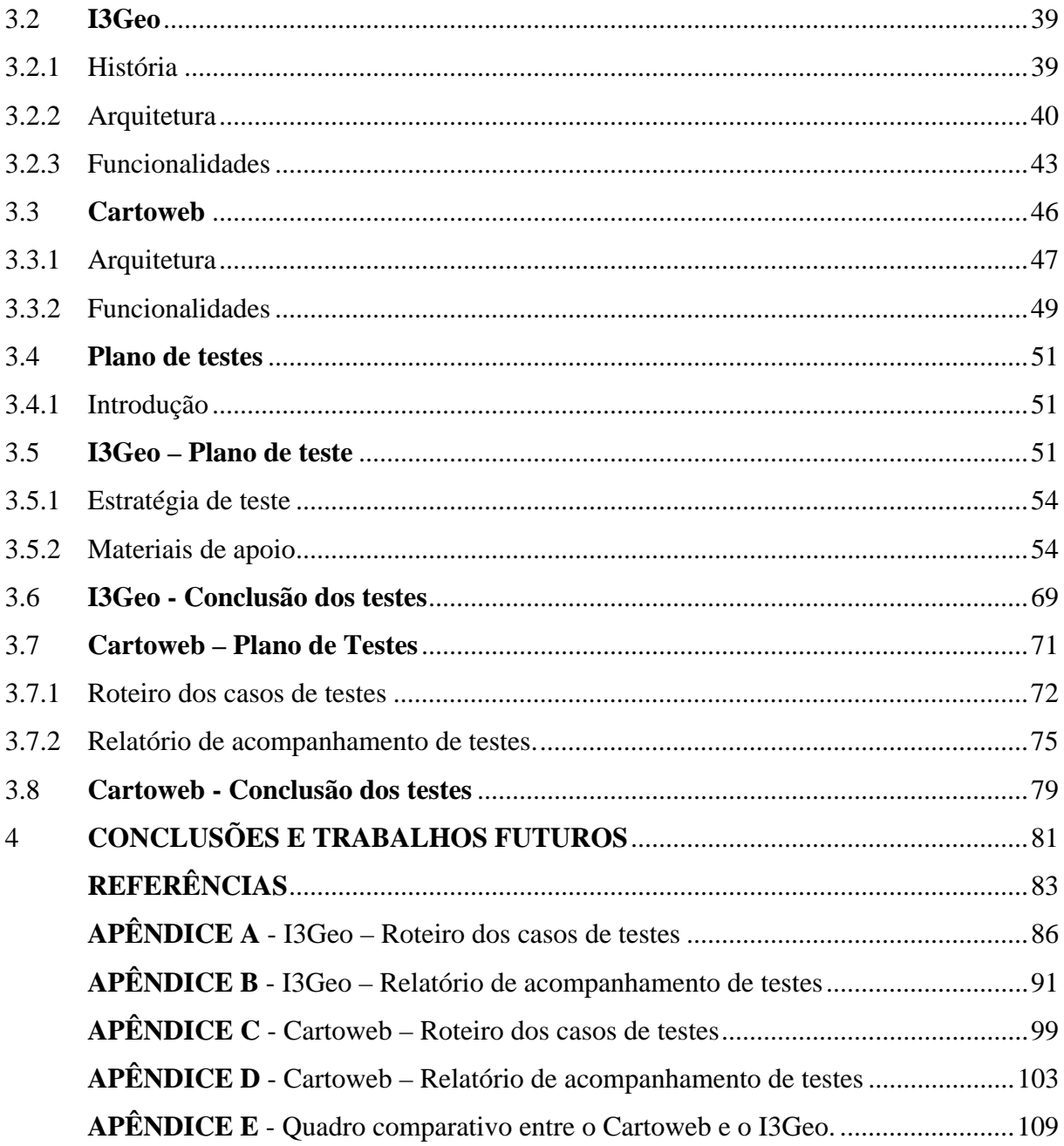

## **INTRODUÇÃO**

Sistema de Informação Geográfica (SIG) é um software de gerenciamento de dados geográficos que permite armazenar, analisar e manipular dados espaciais. Com ele é possível, através de dados espaciais, desenvolver e registrar estudos de casos usando como parâmetro determinadas regiões. Como exemplo, a autarquia federal ANA – Agência Nacional de Águas o utilizou para georreferenciar os rios federais. Também empresas privadas utilizam este tipo de software, quando fazem pesquisas de campo a fim de conhecer e registrar a preferência ou a aquisição de seu produto, em uma determinada região comparativamente com outra.

De acordo com Reckziegel (2009), esses sistemas "surgiram na década de 60, no Canadá, resultado de um esforço governamental para criar um inventário de recursos naturais."

Com a disseminação da Internet, houve um avanço no fornecimento de serviços do SIG permitindo a análise, visualização e o armazenamento de dados geográficos por meio da web. A referida fusão é conhecida como Sigweb (Sistemas de Informações Geográficas na Web).

O Sigweb foi um facilitador para as pessoas trabalharem cooperativamente, mesmo que distantes, utilizando as mesmas informações geográficas, chegando, então, por exemplo, a dados estatísticos de forma mais rápida, o que se reflete em um resultado mais preciso e em pouco espaço de tempo.

Um Sigweb lida com sistemas complexos, em cuja concepção devem ser analisados requisitos como o grande volume de dados gerenciado, a heterogeneidade de usuários no ambiente Web e o processamento concorrente de requisições.

A presente pesquisa irá avaliar, a partir dos *frameworks* escolhidos para o estudo de caso, através de testes de sistema, se o *software* está de acordo com os requisitos, se é de fácil aprendizado e se há documentação e fóruns para dar suporte a um público não especializado, tendo em vista que "a qualidade se define como um produto ou serviço que faz o que o usuário precisa. Na prática diz-se também 'pronto para usar'". Molinari (1996, p. 20). Esta avaliação do software pode ser feita manualmente ou através de ferramentas especializadas. Trata-se da análise da descrição de um grupo de processos de validação de *software*, em que é checado se o sistema está de acordo com os requerimentos do usuário, e então é verificado seu desempenho funcional e operacional.

Considerando que uma aplicação de Sigweb tem como características um grande volume de dados e acessos simultâneos, é necessário definir detalhadamente as atividades que compõe o processo de testes.

Dentre as opções disponíveis de ferramentas para desenvolvimento de Sigweb foram selecionados para desenvoltura deste trabalho os seguintes sistemas: I3Geo e Cartoweb. A escolha deu-se pelo fato desses sistemas serem *Open Source e* por utilizarem como servidor de mapas o MapserverComo base para suas instalações serão utilizados o servidor Apache, o servidor de mapas Mapserver todos sob licença de *software* livre.

Esta avaliação auxilia os usuários na escolha do sistema de acordo com a necessidade e para os desenvolvedores por apresentar sugestões de possíveis melhorias no programa.

Desse modo, a pretensão do presente estudo é fazer o levantamento das funcionalidades dos programas Sigweb e realizar testes com ênfase na utilização da técnica funcional para avaliar a qualidade do sistema e se está de acordo com os requisitos.

#### **Objetivos**

#### Geral

• Usar metodologias e técnicas de teste em programas que auxiliem a criação de Sistemas de Informações Geográficas na Web.

#### Específico

- Identificar os casos de uso existentes em cada programa a ser testado.
- Verificar as documentações existentes em cada programa que será avaliado.
- Pontuar as facilidades e dificuldades encontradas na instalação e no uso dos recursos disponibilizados levando em consideração um público não especializado.
- Usar o I3Geo e o Cartoweb para validar a metodologia de testes.

## 1 **FUNDAMENTAÇÃO TEÓRICA**

#### 1.1 **Sistemas de Informações Geográficas (SIG)**

Seguem algumas definições de SIG: "Sistemas automatizados usados para armazenar, analisar e manipular dados geográficos" Câmara et al. (1996); "Conjunto de ferramentas informáticas desenhadas para a aquisição, armazenamento, análise e representação de dados espaciais" Ordónez y Martinez (2003) apud Gorni (2007); "Os GIS, sigla inglesa de Geographic Information Systems, são sistemas informáticos que permitem capturar, armazenar, tratar, apresentar e imprimir informação georreferenciada." Nunes (2007); "Um conjunto manual ou computacional de procedimentos utilizados para armazenar e manipular dados georreferenciados" (ARONOFF, 1989 apud CÂMARA, 1996);

Conclui-se, então, tratar-se de uma ferramenta de geoprocessamento, conjunto de tecnologias de coleta, tratamento, manipulação e apresentação de informações espaciais visando um objetivo específico.

#### 1.1.1 Arquitetura de um SIG

De forma ampla, pode-se indicar que um SIG tem como componentes: interface com usuário; entrada e integração de dados; funções de consulta e análise espacial; visualização e plotagem; armazenamento e recuperação de dados.

A figura 01 indica o relacionamento dos principais componentes ou subsistemas de um SIG.

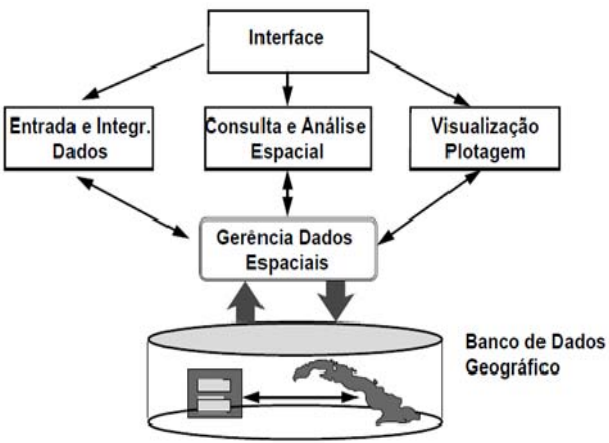

Figura 1 – Estrutura Geral de Sistemas de Informação Geográfica Fonte: Gilberto Câmara, Gilberto Ribeiro de Queiroz (1998 p. 3)

Cada sistema implementa os componentes de forma diferente, mas todos os subsistemas devem estar presentes num SIG.

Existem três arquiteturas de SIGs, as quais serão tratadas a seguir, que utilizam os recursos de um SGBD (Sistema de Gerenciamento de Banco de Dados): a **dual**, a **integrada baseada em SGBDs relacionais** e a **integrada baseada em extensões espaciais sobre SGBDs objeto-relacionais.** 

1.1.2 Arquitetura dual

É um sistema que usa duas formas de armazenamento, conforme demonstra a figura 02. O SGBD é responsável por gravar os atributos e as estruturas internas da ferramenta SIG para registrar os dados espaciais.

Possui como pontos negativos a dificuldade no controle e manipulação dos dados espaciais e a conservação da integridade entre os componentes espaciais e alfanuméricos. Isso se dá pelo fato dos dados serem processados separadamente, o que torna a consulta mais lenta.

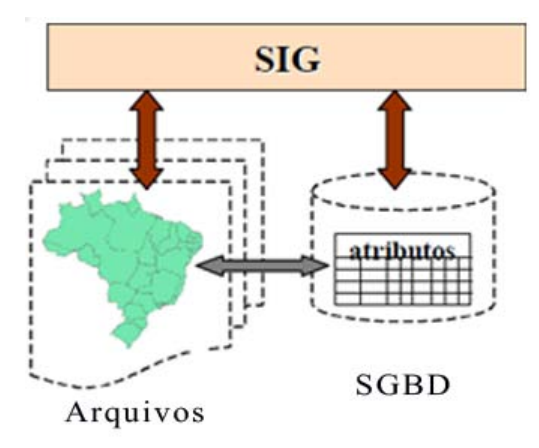

Figura 2 – Arquitetura Dual Fonte: Gilberto Câmara, Gilberto Ribeiro de Queiroz (1998 p. 5)

### 1.1.3 Arquitetura integrada

A arquitetura integrada, apresentada na figura 03, consiste em armazenar tanto o componente espacial como a parte alfanumérica em um SGBD. Conforme Câmara e Queiroz (1998), "Sua principal vantagem é a utilização dos recursos de um SGBD para controle e manipulação de dados espaciais, como gerência de transações, controle de integridade e concorrência".

Esta arquitetura é dividida em **integrada baseada num SGBD relacional** e a **integrada baseada em extensões espaciais sobre SGBDs objeto-relacionais.** *(SGBDOR)* 

A arquitetura integrada baseada num SGBD relacional utiliza o campo BLOB (*binary large object* ou *basic large object*) para armazenar os componentes espaciais, enquanto que a integrada, baseada em extensões espaciais sobre SGBDs objeto-relacionais, utiliza extensões espaciais que contêm funcionalidades e procedimentos que permitem armazenar, acessar e analisar dados espaciais de formato vetorial.

A primeira arquitetura apresenta como vantagem a facilidade na manutenção de integridade entre componente espacial e alfanumérico. Já a segunda oferece recursos para a definição de novos tipos de dados e de novos métodos ou operadores para manipular esses tipos, estendendo assim seu modelo de dados e sua linguagem de consulta. Por isso, um SGBDOR é mais adequado para tratar dados complexos como dados geográficos.

Tanto a *integrada baseada num SGBD relacional* quanto à *integrada baseada em extensões espaciais sobre SGBDs objeto-relacionais. (SGBDOR)* possuem desvantagens. A baseada em um SGBD relacional, por não possuir a capacidade de capturar a semântica dos dados espaciais; a responsabilidade pelos métodos de acesso espacial e por otimizar as consultas cabe ao SIG, portanto não possui mecanismo satisfatório para seu tratamento; além de ter limitações da linguagem *Structured Query Language* (SQL) para a manipulação dos dados espaciais. E a baseada em extensões epaciais, pela falta de mecanismos de controle de integridade sobre os dados espaciais, bem como a de padronização das extensões da linguagem SQL.

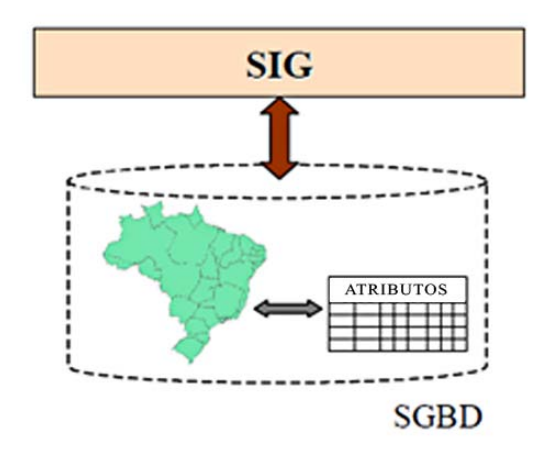

Figura 3 – Arquitetura Integrada Fonte: Gilberto Câmara, Gilberto Ribeiro de Queiroz (1998 p. 5)

#### 1.2 **Arquitetura de Sistemas Web**

Os *Sistemas de Informações* são caracterizados por guardar, gerar e tratar as informações. A principal finalidade deste sistema é auxiliar a tomada de decisão das organizações.

Com o crescimento do uso da Internet surgiram os sistemas que utilizam a tecnologia Web, que segundo Pressman apud Breve (2008), "são caracterizados por disponibilizar grande quantidade de conteúdo e funcionalidade para grande população de usuários".

Diante do exposto, é válido conhecer um pouco da arquitetura desses sistemas.

#### 1.2.1 Sistemas de Informação Cliente - Servidor

Os Sistemas de Informações Cliente-Servidor permitem que a aplicação seja dividida em tarefas que são realizadas em computadores ou sistemas diferentes.

De forma sucinta, pode ser definido como um sistema de computação que utiliza três componentes básicos para o compartilhamento de recursos: um computador-cliente, um computador-servidor e uma rede para conectá-los.

Em regra, existem duas ou mais entidades que trocam informações em lugares distintos.

O funcionamento pode ser descrito numa sequência breve: um *cliente* envia uma requisição ao *servidor* que por sua vez realiza um processamento das informações. Em alguns casos, o servidor se comunica com outros computadores para realizar esta tarefa ou para obter informações e, posteriormente, há o retorno ao cliente. A figura 04 representa a requisição de tarefas dos clientes para o servidor.

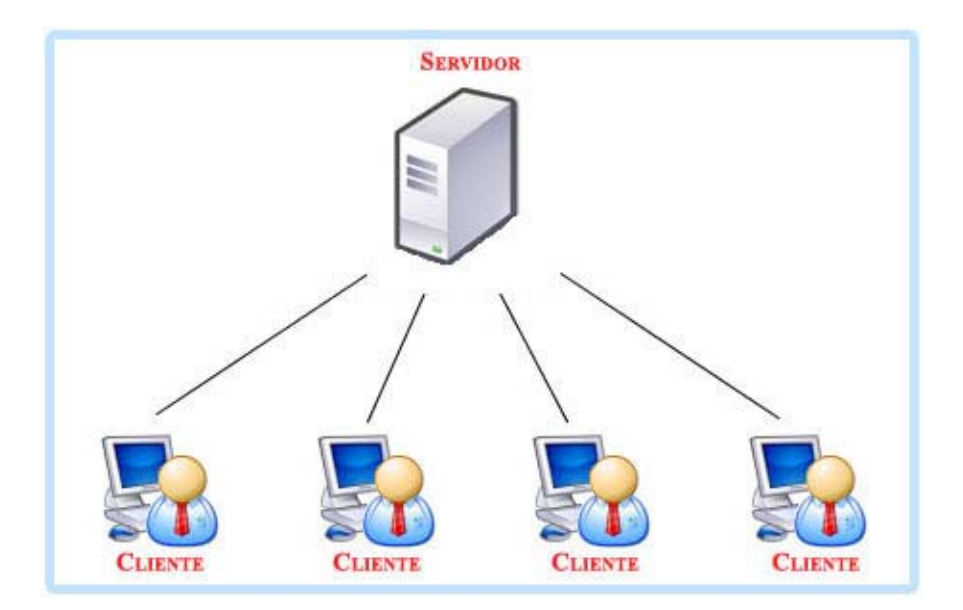

Figura 4 – Arquitetura Cliente/Servidor

#### 1.2.2 Sistemas de Informação Web (WWW)

Um Sistema de Informação Web pode ser definido como uma aplicação de software que depende da Internet ou do uso da infraestrutura dela para sua execução. Utiliza-se o protocolo de comunicação chamado *HyperText Transfer Protocol* (HTTP) e a linguagem *Hypertext Mark*-*up Language* (HTML). Seu funcionamento se assemelha com o do sistema Cliente-Servidor.

Uma aplicação cliente envia uma requisição a um servidor através de um navegador (Firefox, Internet Explorer entre outros) para obter como resultado uma "página web". A figura 5 demonstra essa arquitetura WWW.

Em sistemas Web, o cliente pode realizar algum processamento de dados, embora o servidor seja responsável por armazenar, processar e enviar informações ao requisitante.

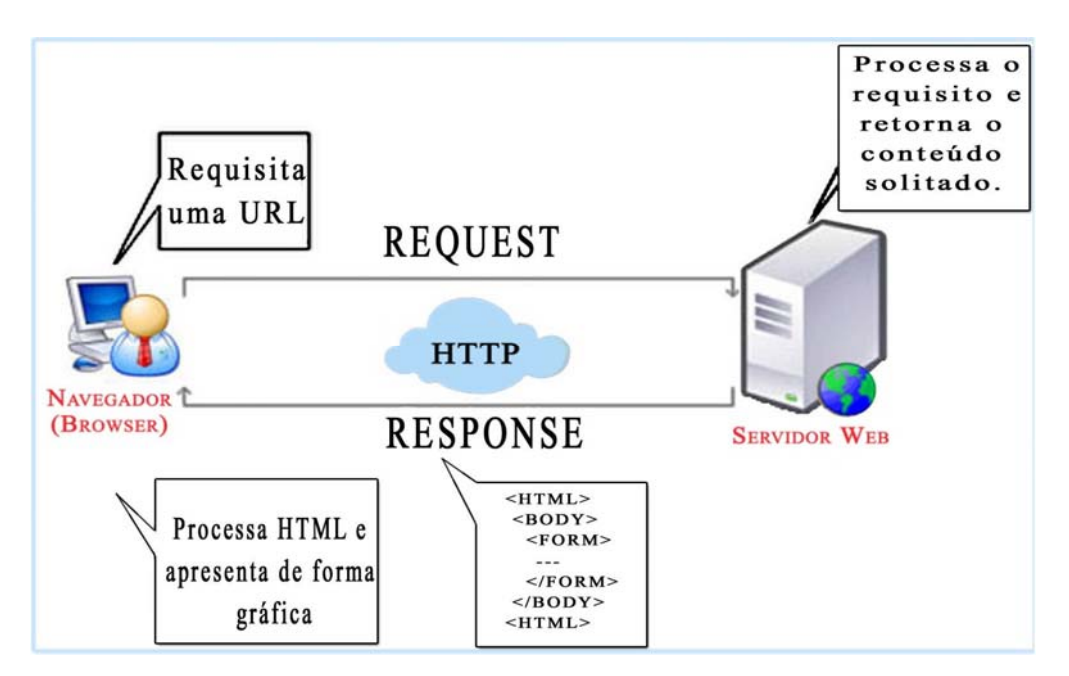

Figura 5 – Arquitetura WWW

Como exemplo de servidores Web, tem o IIS (*Internet Information Services*), o Apache, o GWS (*Google Web Server*) e o Sun-Java-System-Web-Server .

Será dada ênfase no Servidor Apache por ser software livre, e por permitir a instalação tanto no Sistema Operacional Linux quanto no Windows.

O Apache é um servidor web responsável por processar todas as solicitações HTTP (*Hyper-Text Transfer Protocol* ), protocolo padrão da Web.

Ao informar um site ao navegador, este faz as solicitações devidas ao servidor Web do site, através de HTTP e então recebe o conteúdo correspondente. O servidor Apache executa outros protocolos, como o FTP (*File Transfer Protocol*) e o HTTPS que possui uma camada de seguraça - SSL (*Secure Socket Layer*).

O Apache teve sua primeira versão oficial lançada em 1995 e em 2010 ainda é um dos servidores mais utilizados, como constatado através do site www.netcraft.com<sup>1</sup>. Isso se deve ao seu desempenho, segurança, compatibilidade com diversas plataformas e todos os seus recursos.

 <sup>1</sup> O grupo Netcraft realiza pesquisas sobre Internet e tecnologia.

#### 1.3 **Sistemas de Informações Geográficas na Internet (SIGWEB)**

O Sistema de Informação Geográfica (SIG) difere dos demais porque é automatizado para armazenar, analisar e manipular dados geográficos. Um Sigweb otimiza diferentes serviços geográficos por meio da Internet.

Conforme Gonçalves (2004), **"**o desenvolvimento de Sistemas de Informação Geográfica na Web (Sigweb) utiliza as características da Web com seus recursos visuais, interatividade e a arquitetura cliente/servidor para comunicação com um banco de dados georreferenciado".

Gillavry (2000) apud Rovedy (2004) cita a definição de Sigweb como: "Sistemas de Informação Geográfica distribuído através de rede de computadores para integrar, disseminar e publicar informação geográfica visualmente na *Web".* 

#### 1.3.1 Arquitetura de um Sigweb

Um Sistema de Informações Geográficas na Web, representado na figura 6, é composto por alguns elementos básicos como:

- Cliente (Navegador) Ex. Firefox, Internet Explorer.
- Servidor Web Ex. Apache, IIS.
- Linguagem de Programação Ex. Java, PHP, C#
- Banco de Dados Espaciais Ex. PostgreSQL com extensão espacial (PostGis), Oracle Spatial.
- Servidor de Mapas Ex. Mapserver, Geoserver.

Os elementos *cliente*, *servidor web* e *linguagem de programação* compõem sistemas de informações web, já as que caracterizam Sistemas de Informações Geográficas são: *banco de dados espaciais* e *servidor de mapas*.

Alguns desses elementos foram apresentados anteriormente, porém é importante destacar os conceitos de banco de dados espaciais e servidor de mapas.

#### • **Banco de Dados Espaciais**

O banco de dados espacial se diferencia do convencional por permitir a manipulação dos dados geográficos.

Os dados de sistemas de informações geográficas podem ser representados em dois formatos: vetoriais e raster. O primeiro representa objetos geométricos, como ponto, linha e polígono e o segundo são caracterizados por píxeis que formam uma imagem de satélite, por exemplo.

#### • **Servidor de Mapas**

Conforme Mitchell (2005) apud Costa (2008), um servidor remoto de mapas é o mecanismo (ou motor) que está por trás dos mapas interativos que se vê na Internet. Ele precisa estar configurado para comunicar-se com o servidor de Internet e reúne os dados das camadas de informação e monta a imagem apropriada, que será enviada ao usuário.

O Mapserver é um servidor de mapas baseado em software livre que tem se destacado como uma ferramenta de qualidade para a geração de mapas dinâmicos e tem como característica o fato de rodar nas principais plataformas como o Windows, Linux e Mac OS X.

O Mapserver foi desenvolvido pela Universidade de Minnesota (UMN) e atualmente é mantido por um número crescente de desenvolvedores de todo o mundo, segundo citado no site http://mapserver.org/.

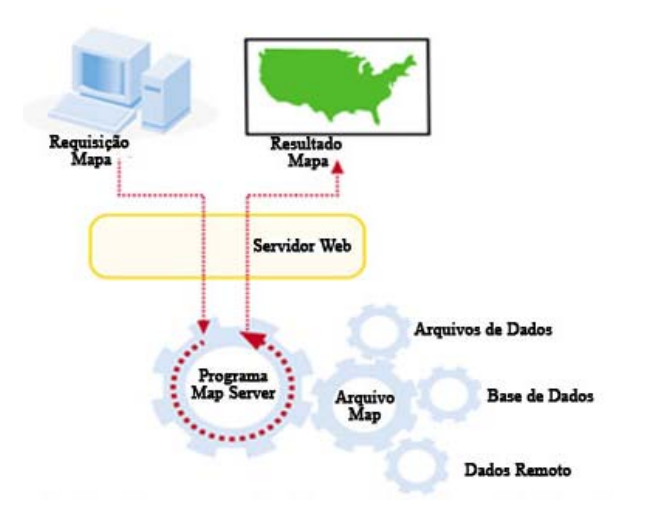

Figura 6 – Funcionamento do Sistema de Informação Geográfica Web Fonte: Webmapping Ilustrated (2005) – Tradução nossa.

De acordo com Gonçalves (2004) "O Sigweb possui uma arquitetura de sistema Cliente-Servidor, onde as características SIG são colocadas tanto no lado servidor como no lado cliente, no caso, um navegador."

O processamento da informação pode ser feito tanto pelos clientes como pelo servidor. Nesse último caso há três fases, quais sejam: servidor recebe o pedido, processa e devolve página com o resultado final.

### 1.3.2 Cliente Leve

A arquitetura baseada no servidor é conhecida como cliente leve, em que este requisita informação ao servidor que processa e retorna ao navegador no formato HTML, com figuras no formato GIF, JPEG ou PNG. A figura 07 representa a troca de informações entre o cliente leve e o servidor potente.

A facilidade na manutenção e atualização; o controle de acesso simples, a capacidade de análise SIG avançada; o acesso a um volume de dados significativo e complexo, segurança e controle das informações são algumas de suas vantagens.

Como desvantagens se pode mencionar as tarefas com alta demanda do processador e grandes volumes de transferências de dados que causam, por exemplo, o aumento do tempo de resposta e aumento do tráfego na rede.

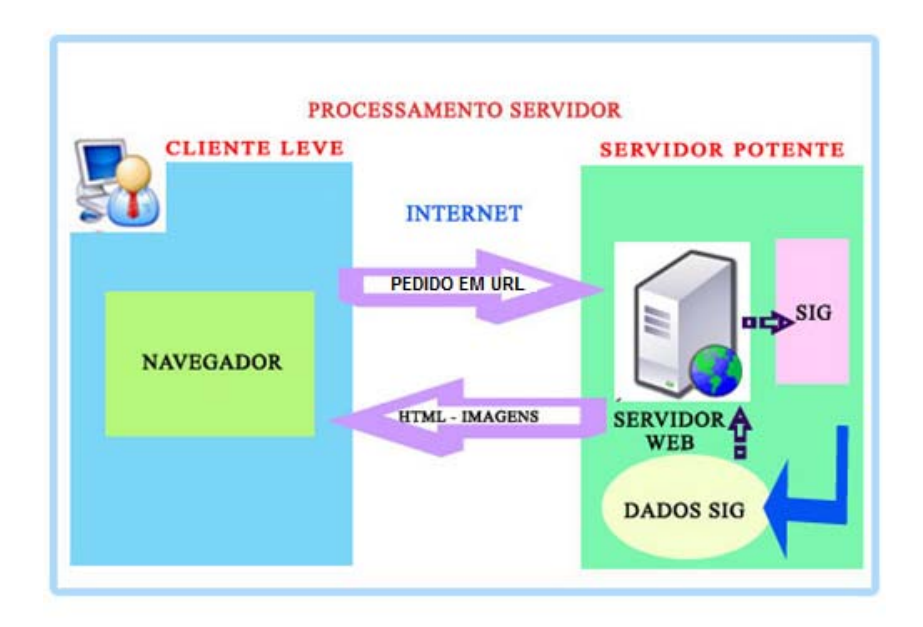

Figura 7 – Processamento Servidor

#### 1.3.3 Cliente Potente

O processamento do lado do cliente utiliza tecnologias desenvolvidas de forma semelhante às pequenas aplicações de software instalados no navegador Web (*Plugins, Applets*) para tornar possível a realização de algumas funcionalidades de SIG.

Entre as vantagens destacam-se a redução da carga no servidor, por usar o processamento no cliente; e também do tráfego na rede, por trabalhar os dados localmente e usa a transferência de mapas como vetores; o controle melhor pelos usuários de suas tarefas;

Como desvantagem, apresenta o carregamento do *Applet* - o usuário pode não querer executá-lo; o carregamento de *Plugin* - necessita de um esforço inicial para instalá-lo. Inicialmente carrega um grande volume de dados (SIG); o cliente pode possuir um computador com baixo poder de processamento.

As figuras 8 e 9 demonstram o processamento de um "cliente-potente" utilizando Applet e Plugin.

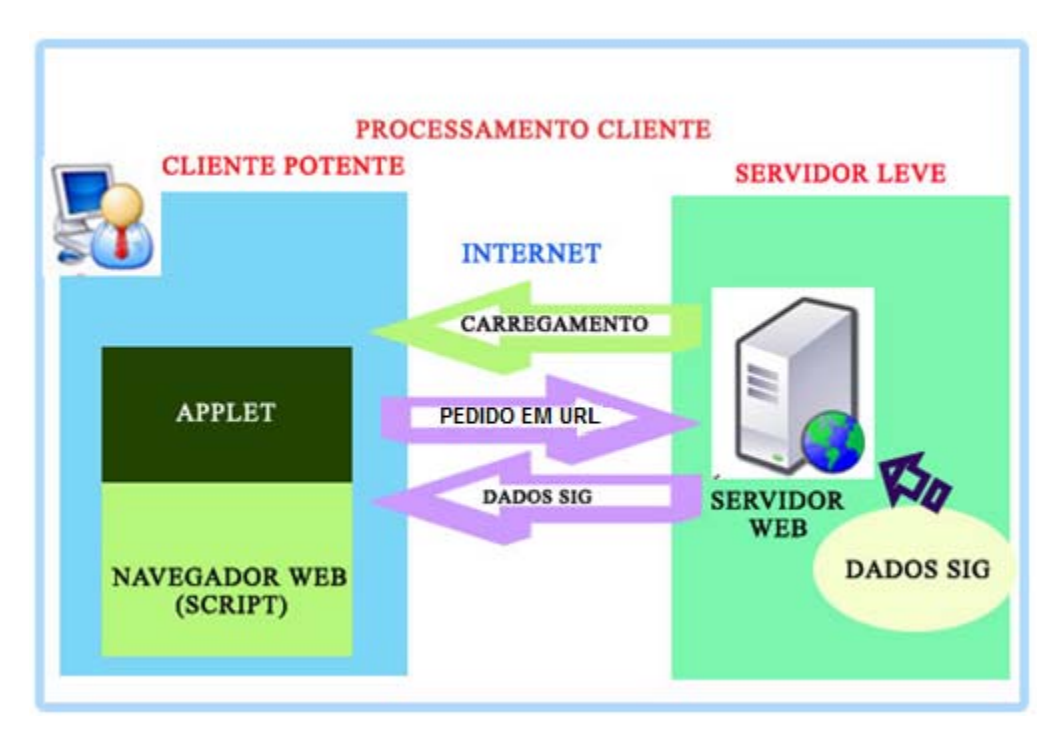

Figura 8 – Processamento Cliente – Applet/Navegador

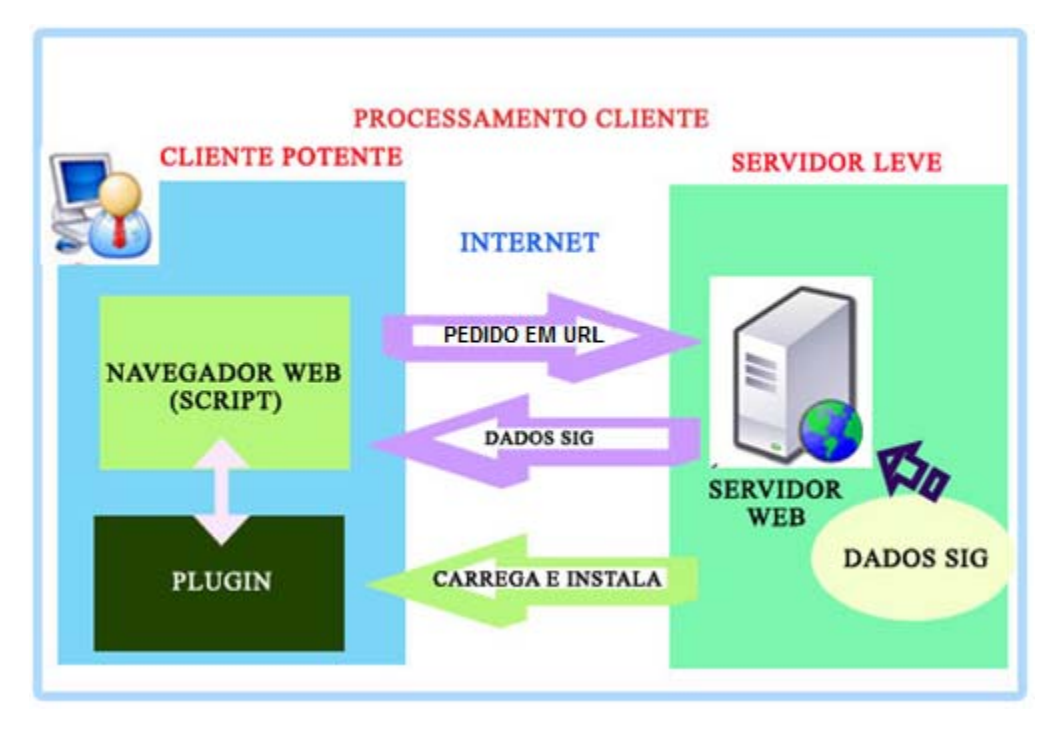

Figura 9 – Processamento Cliente – Navegador/Plugin

A escolha entre a utilização do cliente leve ou potente deve levar em consideração o tipo de público e de conexão com Internet, as tarefas a serem realizadas e a disponibilidade dos recursos no servidor.

### 1.4 **Teste de Software**

O teste de software pode ser visto como um artefato no processo da qualidade do software. É nesta etapa que é verificado se o produto está de acordo com os requerimentos.

O teste de software é considerado uma das estratégias mais importantes do gerenciamento de risco. Conforme Myers (1979) apud Arturo (2006), "consiste em executar o programa com a intenção de encontrar erros".

Considerando que um software pode apresentar falhas na especificação, na implementação, ou em qualquer aspecto do sistema, é importante minimizar os defeitos para garantir a qualidade do produto.

#### 1.4.1 Qualidade

Na literatura computacional, qualidade se refere "ao encontro com requerimentos e especificações. Neste caso as especificações são o fim ou a meta. [...] qualidade define-se como produto ou serviço que faz o que o usuário precisa." (MOLINARI 2008, p20-21).

A qualidade de um software deve estar de acordo com as especificações que devem ser suficientemente detalhadas para que seja possível mensurar o esforço gasto.

Bastos et al. (2007, p71) apresenta suas definições para qualidade de trabalho, em que:

- "Do ponto de vista do produtor, a qualidade é o cumprimento dos requisitos.
- Do ponto de vista do consumidor, é o atendimento às necessidades do cliente."

"A qualidade é incorporada ao software em todo o processo de revisões técnicas formais efetivas e um gerenciamento e medição sólidos, todos levam à qualidade que é confirmada durante o teste." (PRESSMAN, 1995).

#### 1.4.2 Verificação e Validação

*Verificação e validação* fazem parte de um processo de apoio para garantir a qualidade do software.

*Verificação* realiza inspeções sobre o produto em relação aos requerimentos especificados durante as atividades executadas no desenvolvimento do produto.

*Validação* avalia se o sistema atende aos requisitos do usuário.

Este trabalho visa contemplar a criação de testes para sistemas de informações geográficas na Web. Portanto, o enfoque será a validação.

#### 1.4.3 Norma Internacional ISO/IEC 9126

Antes de apresentar a norma é preciso entender o que vem a ser ISO (International Organization for Standardization) - em português - Organização Internacional de Normalização.  $2 \text{ E}$  uma rede de institutos nacionais de normas de 159 países. Escolheram estas três letras para nomear por ser derivado do grego *isos*, que significa "igual" (Tradução nossa).

As normas foram criadas para garantir com que os produtos e serviços possuam, entre outras características, a qualidade.

A norma internacional de qualidade foi publicada em 1991. "Essas normas são traduzidas para versão brasileira, através da ABNT (Associação Brasileira de Normas Técnicas) e em alguns casos, assumem códigos diferentes, a exemplo da Norma ISO/IEC 9126 que foi traduzida como código NBR 13596" Anjos e Moura (2004). "Esta norma está sendo revisada, estando previstas alterações no modelo de qualidade", segundo (ROCHA, SOUZA, MONTONI, 2009).

Esta norma define qualidade de software como: "A totalidade de características de um produto de software que lhe confere a capacidade de satisfazer necessidades explícitas e implícitas."

Necessidades *explícitas* referem-se à qualidade do processo de desenvolvimento do software baseado na documentação de requisitos. *Implícitas* são aquelas que não aparecem nos documentos, porém são de grande importância ao usuário.

A norma ISO/IEC 9126 define também seis características e cada uma delas com subcaracterísticas para que um produto de software seja considerado de qualidade, como pode ser visto na tabela a seguir.

 <sup>2</sup> O trecho original é: "ISO is a **network** of the national standards institutes of **159 countries" […]** They chose **"ISO"**, derived from the Greek *isos*, **meaning "equal"**. Whatever the country. Fonte: ISO - International Organization for Standardization.

| <b>Características</b>                                                                                                    | <b>Sub-Características</b>                    | <b>Significado</b>                                                                           |
|----------------------------------------------------------------------------------------------------|-----------------------------------------------|----------------------------------------------------------------------------------------------|
| Funcionalidade                                                                                                    | Adequação                                     | Propõe-se a fazer o que é apropriado?                                                        |
| Conjunto de fun-<br>ções satisfaz as necessi-                                                                                                    | Acurácia                                      | Gera resultados corretos ou conforme<br>acordados?                                           |
| dades explícitas e implí-<br>citas para a finalidade a<br>que se destina o produ- de<br>to?                                                        | Interoperabilida-                             | É capaz de interagir cm os sistemas<br>especificados?                                        |
|                                                                                                    | cesso                                         | Segurança de a- Evita acesso não autorizado, acidental<br>ou deliberado a programa de dados? |
|                                                                                                    | Conformidade                                  | Está de acordo com normas e conven-<br>ções previstas em leis e descrições<br>similares?     |
| Confiabilidade                                                                                                    | <b>Maturidade</b>                             | Com que frequência apresenta falhas?                                                         |
| O desempenho se<br>longo do lhas<br>mantém ao                                                                                                    | Tolerância a fa-                              | Ocorrendo falhas, como ele reage?                                                            |
| tempo e em condições<br>estabelecidas?                                                                                                    | Recuperabilidade                              | É capaz de recuperar dados após uma<br>falha?                                                |
| <b>Usabilidade</b>                                                                                                    | Inteligibilidade                              | É fácil entender os conceitos utiliza-<br>$d$ os?                                            |
| É fácil de usar o                                                                                                    | Apreensibilidade                              | É fácil aprender a usar?                                                                     |
| software?                                                                                                    | Operacionalidade                              | É fácil de operar e controlar a opera-<br>ção?                                               |
| Eficiência                                                                                                    | Comportamento<br>cursos                       | em relação aos re- Quanto recurso utiliza?                                                   |
| $\mathrm{Os}$<br>recursos e<br><b>OS</b><br>utilizados<br>tempos<br>são<br>compatíveis com o nível<br>de desempenho requeri-<br>do para o produto? | Comportamento<br>relação<br>em<br>ao<br>tempo | Qual é o tempo de resposta de proces-<br>samento?                                            |

Tabela 1 - Modelo Proposto pela ISO/IEC 9126 (NBR13596)

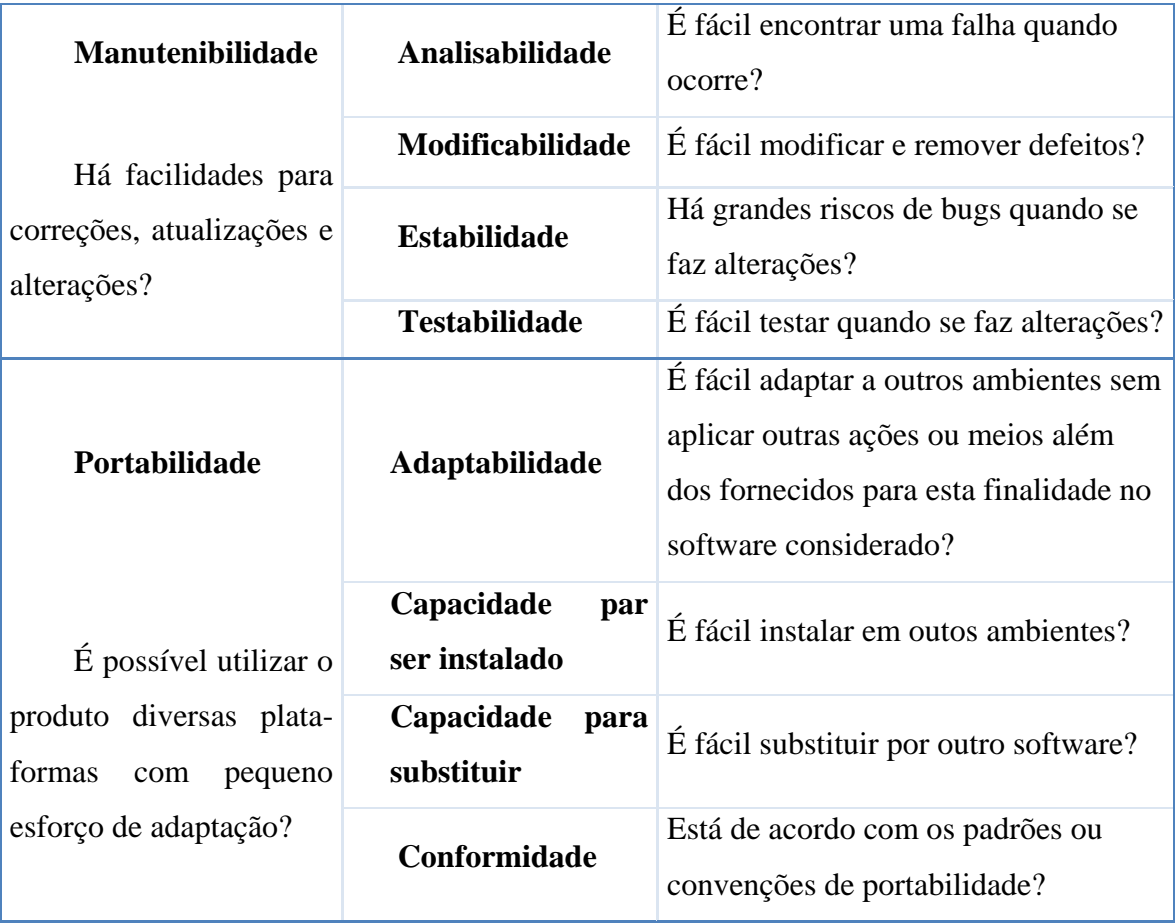

## 1.4.4 Processo de Teste

Segundo Bartie (2007)**,** "O Processo de Testes de Software representa uma estruturação de etapas, atividades, artefatos, papéis e responsabilidades que buscam a padronização dos trabalhos e ampliar a organização e controle dos projetos de testes."

O ciclo de vida do processo de teste apresentado na figura 10 foi baseado na metodologia de *Test Management* (*TMap*) que de acordo com Bastos, et al (2007). "é didático e fácil de visualizar".

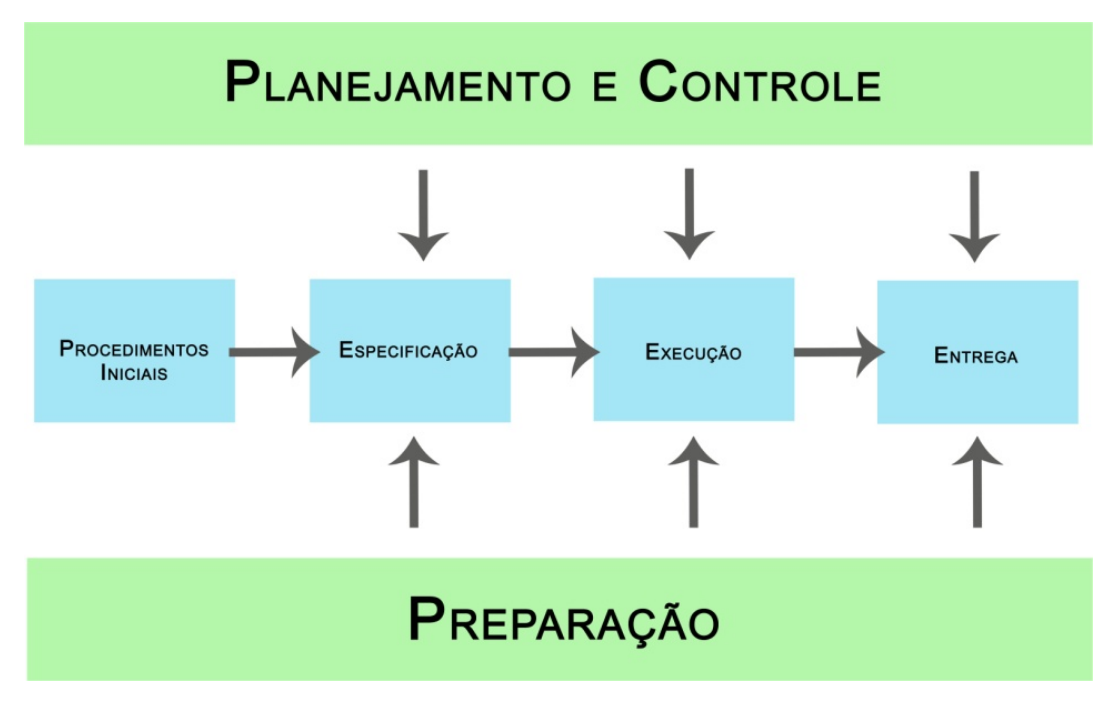

Figura 10 – Processo de Teste

Como se pode observar na figura 10, o ciclo de vida do processo de teste é composto pelas etapas ora apresentadas resumidamente:

- **Procedimentos Iniciais** Realiza-se o estudo dos requisitos do negócio para gerar o sistema de informação.
- **Planejamento e Controle** É construído a estratégia de teste e o plano de teste.
- **Preparação** Nesta etapa é preparado o ambiente de teste.
- **Especificação** Elabora e revisa os casos de testes e os roteiros de teste.
- **Execução** Executa os planos de teste e registra os resultados.
- **Entrega** Após concluir a execução, o projeto de teste é finalizado e sua documentação arquivada.

Os documentos de testes são produzidos durante cada etapa de execução do projeto, sendo eles: *Estratégia de Testes, Plano de Testes, Casos de Teste e Roteiros de Testes.*

Na figura 11 é possível observar as etapas que ocorrem simultaneamente à criação do produto.

A partir dos requisitos, são elaboradas as estratégias e os planos de testes, etapa conhecida como planejamento e especificação, depois se elabora o roteiro e os casos de teste, etapa nomeada especificação, e por último, os scripts e os procedimentos de teste, chamada execução. A preparação e o planejamento pertencem as etapas de suporte que são realizadas a partir dos requisitos.

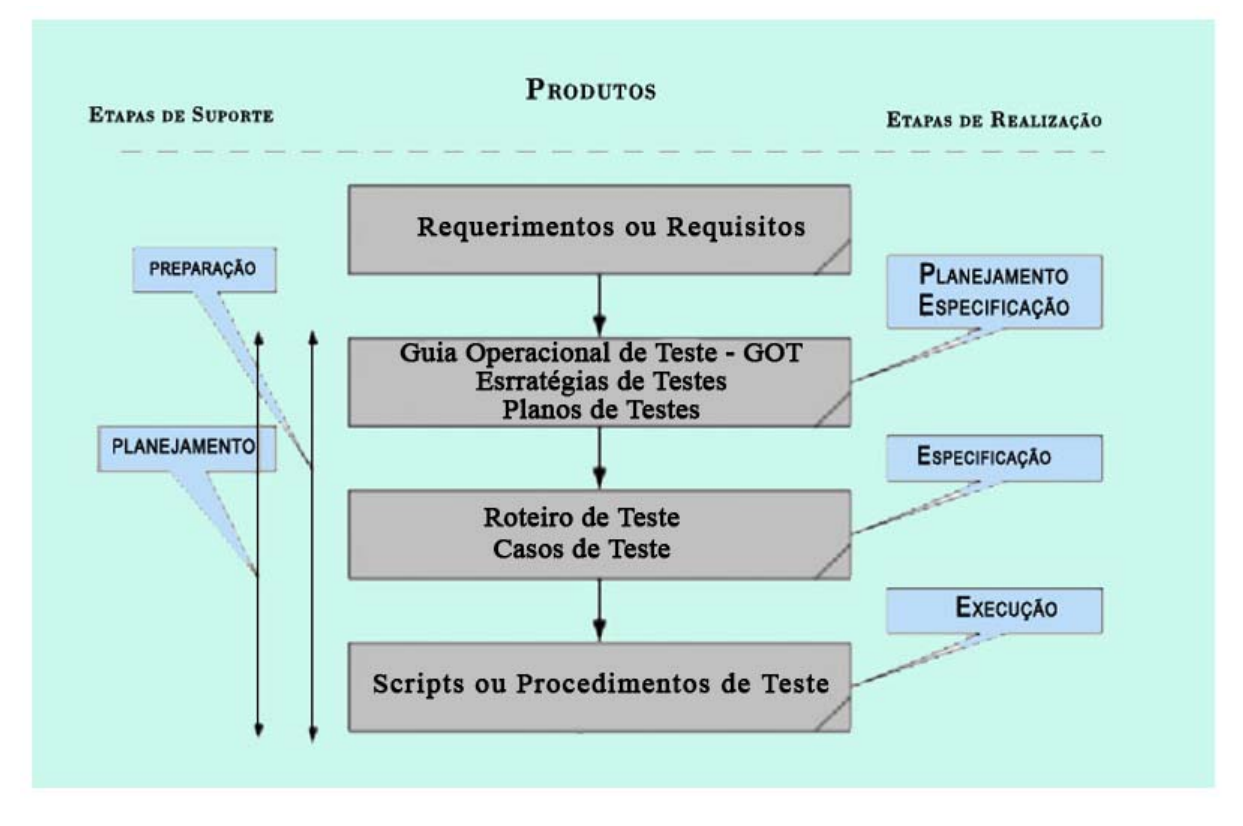

Figura 11 – Documentação de testes Fonte: TestExpert

### 1.4.5 Modelo V

Por ser de simples e de fácil compreensão, esse modelo é um dos mais conhecidos. Recebeu esse nome baseado no conceito de *verificação* e *validação,* já apresentado anteriormente*.* 

No referido modelo os processos de desenvolvimento se iniciam simultaneamente com o planejamento do processo de teste. No momento em que a equipe de desenvolvimento busca informações para documentar os requisitos para o desenvolvimento do sistema, outra equipe – a de teste – fica responsável em usá-los para testar o sistema. Este conceito ressalta o teste durante o ciclo de vida do desenvolvimento de software.

Cada fase de testes é suportada pela documentação, conhecida como " *test plans*".

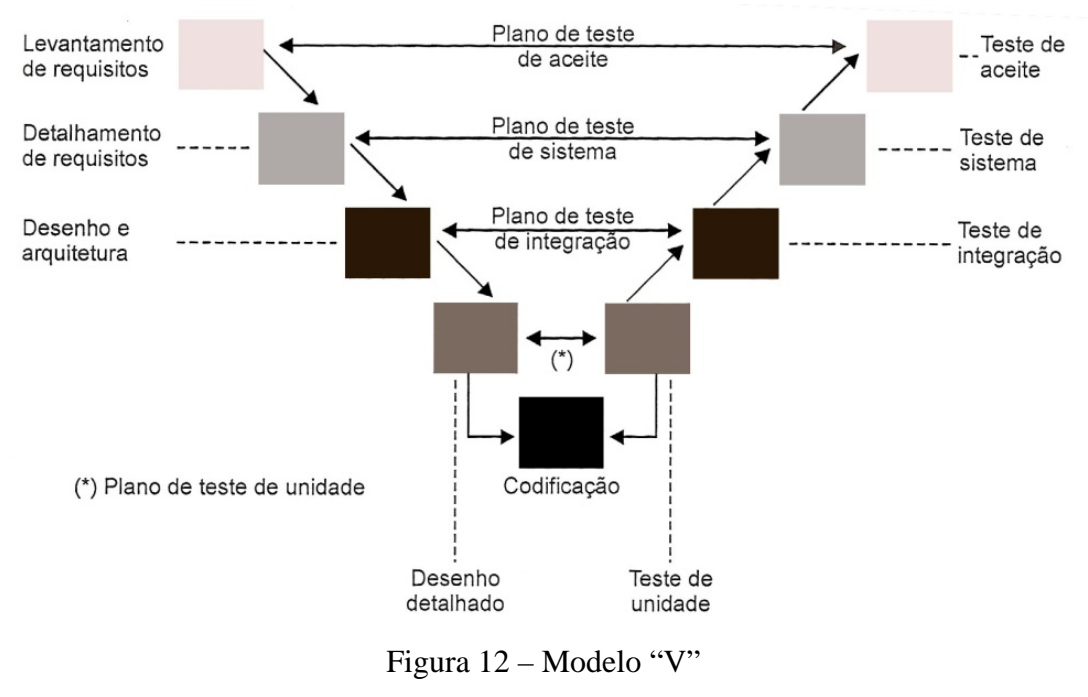

Fonte: Molinari(2008, p119)

### 1.4.6 Técnicas de Teste

Duas técnicas se destacam no processo de teste. São elas:

- **Caixa Preta** (Black-box Funcional) Pressman, (2002) apud Bruneli, (2006)**,** "sabendo a função especificada que o produto foi projetado para realizar, podem ser realizados testes que demonstram se cada função está plenamente operacional, enquanto ao mesmo tempo procuram erros em cada função". Em outras palavras, não há preocupação quanto ao funcionamento interno (código) e estrutura do programa.
- **Caixa Branca** (White-box Estrutural) Ao contrário da caixa preta, esta técnica preocupa-se com a estrutura do programa, funções, módulos e rotinas.

"Os testes estruturais garantem que [o software] seja estruturalmente sólido e funcione no contexto técnico onde serão instalados." Bastos, et al.(2007) Seu objetivo é preocupar-se com o teste no código do sistema.

Neste estudo será abordado apenas o teste de caixa preta.

#### 1.4.7 Tipos de Teste

Existem vários tipos de teste, cada um com objetivos diferentes. Neste trabalho serão apresentados alguns que foram considerados importantes na avaliação do estudo de caso.

- **Teste de Funcionalidade**  Pretende avaliar se o sistema possui as funcionalidades conforme especificado nos requisitos.
- **Teste de Interface** Verifica se a navegabilidade e os objetos funcionam conforme especificado.
- **Teste de Usabilidade** A finalidade é de analisar se os usuários encontram facilidade no uso da aplicação.
- **Teste de Estrutura** Geralmente aplicado quando se trata de aplicação Web, é realizado para verificar se todos os links estão conectados corretamente e se há conteúdo órfão.
- **Teste de Carga** "Usado para validar e avaliar a aceitabilidade dos limites operacionais de um sistema de acordo com as cargas de trabalho variáveis, ao passo que o sistema em teste permanece constante". Bastos, et al. (2007). Outro conceito é medir o comportamento do sistema levando em consideração vários usuários simultâneos.
- **Teste de Instalação** Verifica se a instalação funcionou conforme o esperado.
- **Teste de Software em Ambiente Web** Segundo Molinari (2008), "Em termos de qualidade, uma aplicação web deve possuir: confiabilidade, recuperação, segurança, usabilidade, desempenho.".

## 2 **PROPOSTA DE TESTE EM SISTEMAS DE INFORMAÇÕES GEOGRÁFICAS NA WEB (Sigweb)**

Esta proposta pretende avaliar se o software está de acordo com as especificações levantadas nos requisitos, tendo como base a Norma Internacional ISO/IEC 9126, escolhida por definir características que garantem a qualidade do mesmo.

Para iniciar, será necessária a criação de um plano de teste, que relata a técnica utilizada, os tipos de testes que serão realizados e os casos de teste escolhidos. Em seguida, será elaborada a documentação dos casos de teste e por último um relatório com os resultados obtidos.

### 2.1 **Plano de Testes**

O plano de teste é o documento básico para a atividade de planejamento. Seu objetivo é documentar o projeto de teste.

No item 2.4 foram citadas algumas definições de teste, sendo importante lembrar que, conforme Bastos, et al. (2007) "teste de software é o processo que visa executar o programa de maneira controlada, com o objetivo de avaliar seu comportamento de acordo com o que foi especificado. A execução dos testes é considerada um tipo de *validação*".

Antes da elaboração do plano de teste é preciso realizar um estudo para identificar os requisitos do sistema.

É no plano de teste que será detalhada a estratégia e os recursos utilizados para a avaliação do sistema.

Há diversos padrões com conteúdo diferenciado para elaborar um plano de teste. O padrão realizado é uma adaptação levando em consideração a proposta deste estudo. Compreende as seguintes etapas apresentada na figura 13.

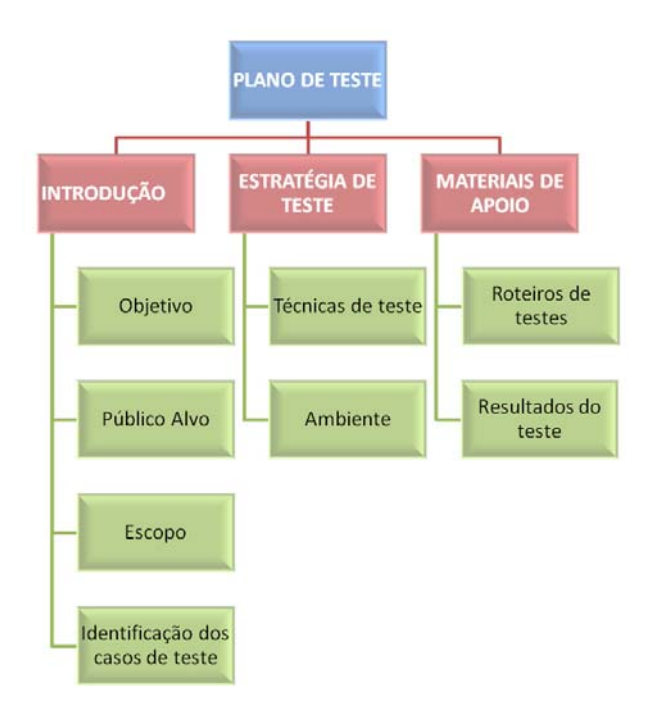

Figura 13 – Metodologia Proposta

### 2.1.1 Introdução – Plano de Teste

Serão realizadas apresentações dos sistemas utilizados nos casos de teste, abordando a história, arquitetura e funcionalidades.

Ainda dentro deste tópico será identificado o *objetivo* para a realização dos testes e uma descrição do *público* para o qual o Plano de Teste será escrito, para que os leitores do documento identifiquem se ele realmente está destinado ao seu uso.

O *escopo* apresenta de forma ampla o que deve ser testado. Assim sendo, o teste dará ênfase à apresentação do mapa e à funcionalidade das principais ferramentas de análise e manipulação de dados geográficos.

Embora a *identificação dos casos de teste* tenha como base os requisitos do sistema, ele será fundamentado na documentação disponível nos *sites* dos programas utilizados no estudo de caso e posteriormente, as funcionalidades de cada Sigweb serão representadas pelo *Diagrama* de *Caso* de *Uso*.

Este diagrama faz parte da UML - *Unified Modeling Language* (em português, Linguagem de Modelagem Unificada.) "Criada com o objetivo de padronizar a modelagem de sistemas orientados a objetos define notações para construir diagramas que representam uma determinada parte, ou um ponto de vista do sistema."
Como citado anteriormente, primeiro, será feita a identificação dos casos de uso existentes no programa, depois os cenários escolhidos para serem avaliados.

Conforme Bastos, et al. (2007), "Cada cenário é representado por um conjunto de casos de teste" e é nos casos de teste que se determina, por exemplo, quais as informações serão testadas e os resultados esperados.

Estes cenários estarão detalhados no capítulo relacionado ao estudo de caso.

### 2.1.2 Estratégia de teste

Descreve as *técnicas de teste* que serão utilizadas. No item 2.1.2 foi apresentada a técnica funcional e estrutural, também conhecida como caixa preta e branca, respectivamente.

A finalidade desta pesquisa é dar ênfase à técnica funcional. Como apresentado anteriormente, este teste não implica na avaliação da implementação.

Após definir a técnica de teste, deve-se informar o objetivo pelo qual os sistemas serão avaliados e finalmente descrever o roteiro, este indica como será realizado o teste.

Vale lembrar que os documentos de teste são produzidos durante a construção do sistema. Como este trabalho tem como foco avaliar sistemas já implementados, algumas etapas destes documentos não serão contemplados, como exemplos, risco e custo.

É imprescindível relatar o *ambiente de teste*, ou seja, os recursos de *hardware* e *software* necessários para tornar possível e mais próximo da realidade do usuário a execução dos testes. Este ambiente estará mencionado com mais detalhes no item 4.1.

### 2.1.3 Materiais de Apoio

Dentre os materiais de apoio, destacam-se os *Roteiro de casos de teste* e os *Resultados de teste.* 

O primeiro documento descreve detalhadamente como será realizado o teste em cada caso (critério de entrada, saída esperada). O segundo registra os resultados encontrados durante a avaliação.

Ferramentas de teste também podem ser incluídas neste item. Conforme Bastos et al (2007), elas "podem aliviar o fardo da produção e da execução de teste", servindo como apoio aos profissionais responsáveis pela realização desta atividade.

Antes de definir a ferramenta utilizada neste trabalho, foram realizadas pesquisas e alguns testes.

JMeter é a ferramenta escolhida, por ser de fácil aprendizado para realizar testes de carga. Ela supõe vários usuários acessando o sistema simultaneamente.

Esta ferramenta *desktop* foi desenvolvida pelo grupo *Jakarta Apache*, usa a tecnologia JAVA para a execução de teste de desempenho, de carga e de caixa-preta. Ela permite executar um plano de teste que pode ser configurado graficamente. Este corresponde a uma série de etapas definidas pelo executor do teste.

A seguir a descrição das etapas para configurar um plano de testes.

- 1- Logo que se inicia o *JMeter*, ele apresenta um *Plano de teste*, onde se deve construir os *scripts* de desempenho.
- 2- Deve-se adicionar o *Grupo de Usuários* configurando o número de usuários virtuais, o tempo de inicialização (intervalo) e a quantidade de vezes em que os usuários devem ser executados.
- 3- Adicionar *Elemento de Configuração Padrões para Requisição HTTP*.
- 4- Informar o nome do servidor, o número da porta, o protocolo e o caminho.
- *5-* Para visualizar os resultados no *JMeter* é preciso adicionar o *Ouvinte* (*listener*) específico para o teste que será executado. É permitido acrescentar mais de um *listener.* Escolher as opções: *Relatório de Sumário*, *Gráfico de Resultados* e *Resultados em Tabelas.*
- 6- Para finalizar, clicar em "Executar" e depois "Iniciar".

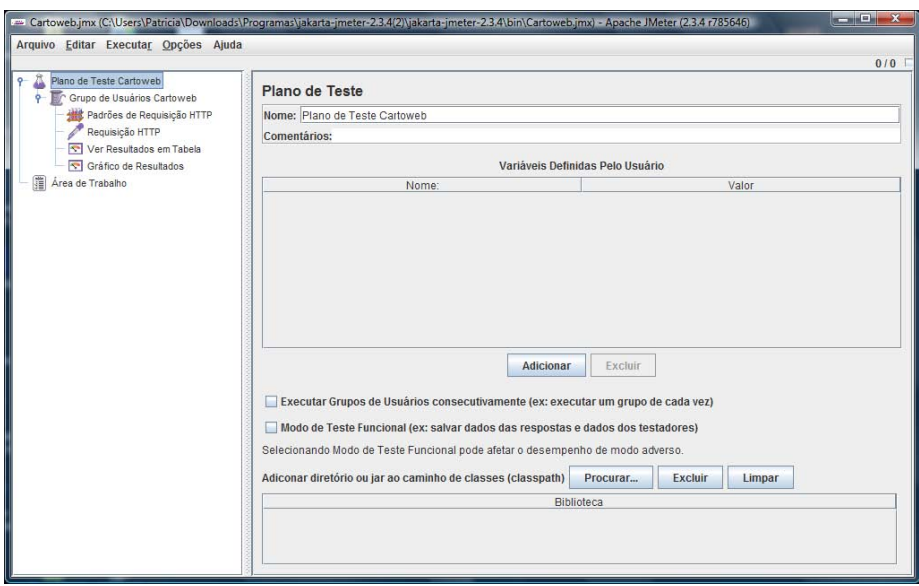

Figura 14 – Ferramenta JMeter

### 2.1.4 Roteiro de Teste

O roteiro utilizado nesta pesquisa foi baseado em um modelo do site Grupo de Testadores de Software.

O cabeçalho do roteiro de teste identificará o sistema a ser testado, o autor do teste*,* a versão para que futuramente seja feito um controle das falhas encontradas e corrigidas e das falhas que ainda permanecem e por último a data em que foi executado.

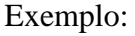

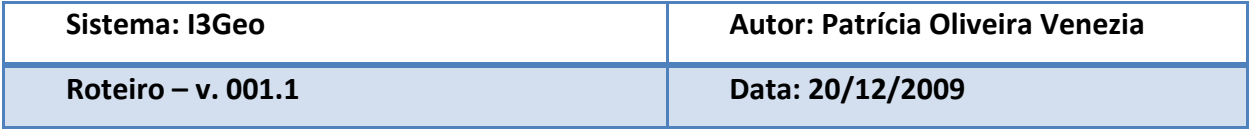

O roteiro deverá conter para cada caso de uso:

- o **Identificação:** O critério utilizado para a identificação foi algarismo.
- o **Tipo de Teste:** Corresponde ao tipo de teste realizado.
- o **Localização:** No caso de um sistema na Web, pode ser identificado a URL da página testada, ou o item de uma página testada;
- 
- o **Objeto de Teste:** O que será testado.
- o **Caso de Teste:** Detalha o objeto de teste
- o **Pré Condição:** Definir uma condição para que o teste seja realizado.
- o **Procedimento:** Detalha de como será realizado o teste
- o **Resultado Esperado:** Descreve o resultado que espera-se alcançar no final do teste.

O roteiro de teste engloba os testes apresentados na fundamentação teórica. São eles: Teste de Funcionalidade; Interface; Usabilidade; Estrutura; Carga; Instalação e Teste de Software em ambiente Web, este último observa-se a confiabilidade e o desempenho.

### 2.1.5 Relatório de Teste

Este relatório descreve o resultado do teste realizado a partir do roteiro. Nele consta a identificação, mesma utilizada no roteiro; o nome do caso de uso; o recurso usado, que pode ser arquivo, hardware e/ou software; a quantidade de repetições; o ambiente, ou seja, o Sistema Operacional; o resultado do teste e para complementar, um registro da tela – "*Print Screen*" .

Ao término do relatório é feito uma revisão dos resultados de teste e depois a documentação é arquivada para que futuramente possa se fazer uma comparação.

### 3. **ESTUDO DE CASO**

#### 3.1 **Preparação do ambiente para os estudos de caso.**

#### • **Hardware**

A configuração utilizada no ambiente de teste será: Processador Intel Centrino Core 2 Duo; Memória Ram 4 Gb; Placa de Vídeo GForce 9300M GS e HD 300 GB.

### • **Software**

Embora o I3Geo e o Cartoweb possam ser instalados no Windows, foi necessária a instalação do Sistema Operacional Linux por se tratar de um sistema servidor, o que provavelmente será utilizado pelo usuário destes programas. Baseado na pesquisa realizada no site *www.netcraft.com*, na qual foram feitas algumas buscas de sites que disponibilizam serviços de Sigweb, pôde-se comprovar que a maioria utiliza o Sistema Operacional Linux e como Servidor Web o Apache.

Após migrar o sistema operacional para o Ubuntu 9.04, foi instalado o servidor Apache, o Php5, além de outros programas necessários para o funcionamento dos Sistemas de Informações Geográficas na Web, propostos para o estudo de caso.

Como forma de comparar os resultados obtidos em outros Sistemas Operacionais, alguns testes também foram realizados em ambiente Windows, embora tenha dito anteriormente que houvesse a necessidade de migrar para Linux.

# 3.2 **I3Geo**

### 3.2.1 História

O I3Geo foi criado entre 2004 e 2006 pela Coordenação Geral de Tecnologia de Informação (CGTI) a partir de um sistema interativo da Base de Dados Compartilhadas da Amazônia (BCDAM), nomeado Sistema Georreferenciado de Projetos na Amazônia (SIGAM).

Após ser estruturado o banco de dados geoespaciais baseado no PostGis e Geonetwork, o SIGAM passou a abranger todo o território brasileiro. Nesta época era conhecido como "Mapa Interativo do MMA (Ministério do Meio Ambiente)".

Em 2006 este "Mapa Interativo do MMA" recebeu o nome de I3Geo que representa **I**nterface **I**ntegrada para **Internet** de **F**erramentas de **G**eoprocessamento após ser licenciado pelo MMA como GPL (*General Public License*). Esta licença permite compartilhar e modificar software ou outros tipos de obras, desde que ele continue sendo livre para todos os seus usuários.

"Em 2007, o I3Geo foi incluído no Portal do Software Público Brasileiro, criando-se assim a comunidade de desenvolvimento e usuários do i3Geo." Wikilivros-I3Geo (2009). A comunidade é administrada pelos geógrafos Edmar Moretti e André Redivo.

Atualmente neste portal é possível fazer *download* do I3Geo, participar de fóruns e conhecer mais sobre a história e funcionamento deste software.

3.2.2 Arquitetura

O I3Geo utiliza em sua arquitetura o Mapserver e o PHPMapscript para o processamento de dados geográficos e a linguagem JavaScript para a interface. A interação navegador-servidor é implementada via Ajax. Como plataforma de funcionamento usa navegadores para Internet (Internet Explorer, Firefox). Ele é baseado na criação de um arquivo mapfile temporário armazenado em um servidor.

É possível acrescentar uma nova camada e torná-la padrão, basta alterar o arquivo geral1.map ou geral1windows.map.

O Módulo Básico do I3Geo, segundo Medeiros et al (2010) "destaca a utilização de padrões internacionais de interoperabilidade, facilitando o acesso remoto a dados, permitindo o estabelecimento de redes cooperativas de trocas de informações entre diversas instituições governamentais, não governamentais e privadas".

A figura 14 apresenta a organização dos dados no I3Geo que podem ser armazenados em um banco, no disco ou em Web Services.

O mapserver possui um repositório de arquivos mapfile que se localiza no diretório I3Geo/Temas.

Este arquivo mapfile armazena definições das camadas, como simbologia, parâmetros de conexão com dados.

Além deste arquivo mapfile, há 2 arquivos com extensão XML que são mapas.xml e menutemas.xml. O primeiro organiza os mapfiles em mapas que serão apresentados na guia "mapas" e o segundo organiza os mapfiles em árvores de grupos, subgrupos e temas na guia temas.

O I3Geo permite o usuário criar um mapfile temporário, ou seja, é acrescentado no mapa pelo usuário, mas ao atualizar a página, este mapfile não será carregado.

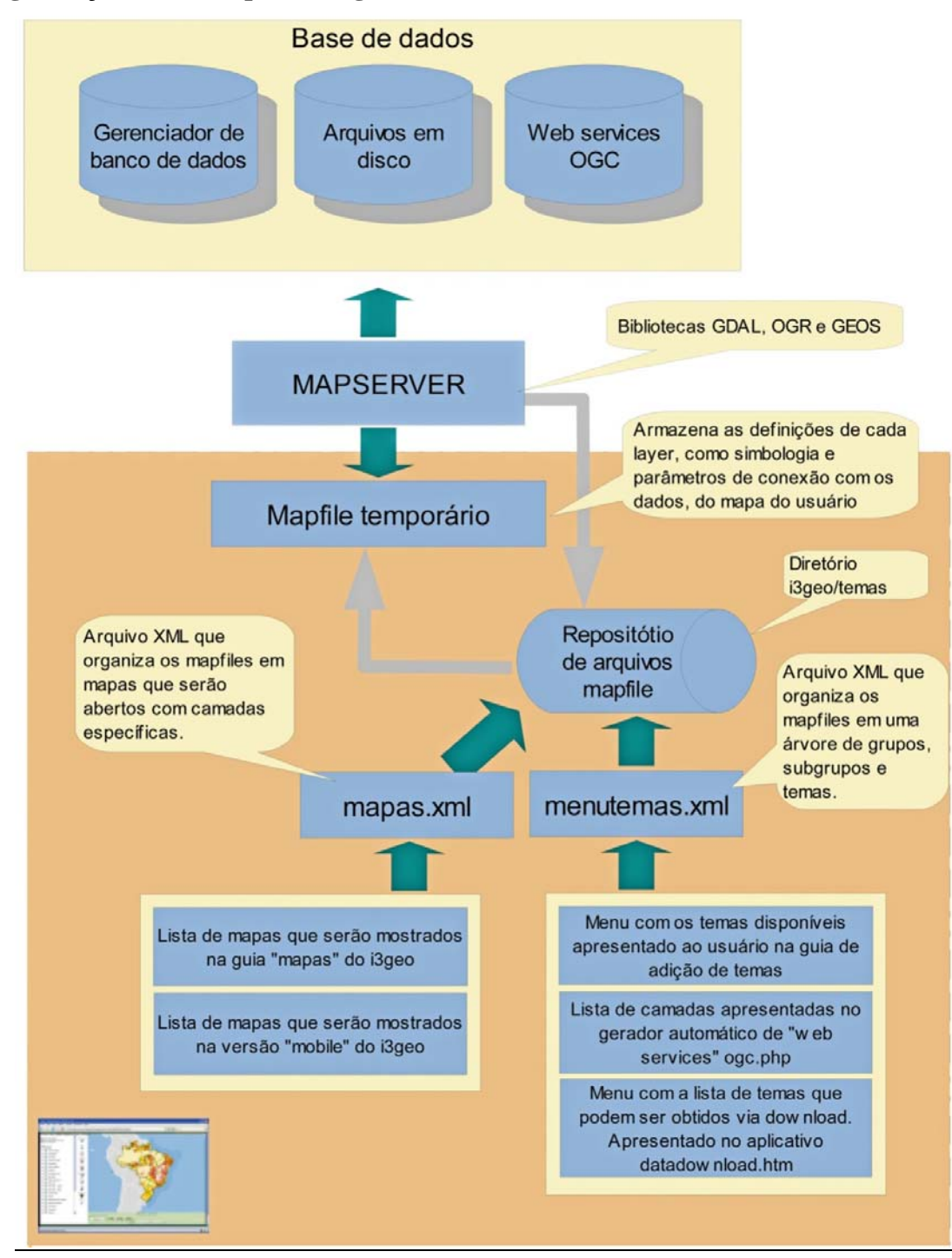

# • **Organização de dados para o I3geo**

•

Figura 15 – Organização da base de dados Fonte: Portal do Software Público

#### • Processo geral de inicialização do I3geo

O I3Geo inicia criando o arquivo ms\_criamapa.php que é chamado diretamente pelo navegador Web. É possível modificar esse arquivo para poder alterar o mapa padrão, ou seja, o mapa que aparecerá assim que inicializar o sistema.

Assim que a página HTML é carregada, são criados dois diretórios temporários para armazenar o mapa. Feito isso, é aberta uma sessão no servidor e identificado o sistema operacional que será utilizado. Dependendo do sistema operacional, o sistema verifica qual o arquivo que utilizará como base para a criação do mapa, ou seja, no caso do Linux, ele utiliza o arquivo mapfile nomeado geral1.map, no caso do Windows, usa o geral1windows.map.

O arquivo mapfile é copiado para o diretório temporário do mapa atual.

Verifica-se os parâmetros de adição de novos temas, se existir indicação de novos temas, o I3Geo busca o arquivo mapfile no diretório 13geo/temas. Todas as camadas existentes serão acrescentados no mapfile temporário.

Depois é verificado a existência de outros parâmetros de incialização e parâmetros de interfaces. Inicializa o mapa chamando o HTML e passa o id da sessão.

Por fim, carrega o javascript i3Geo.js e dispara a função Ajax para montar o mapa.

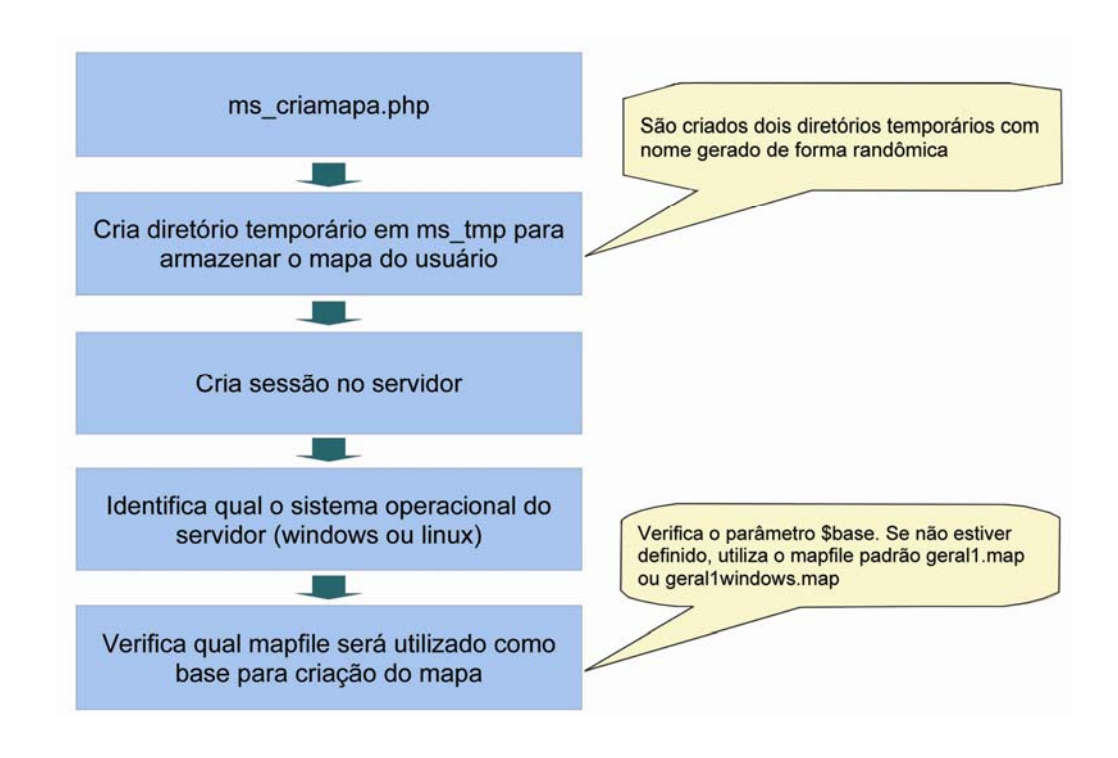

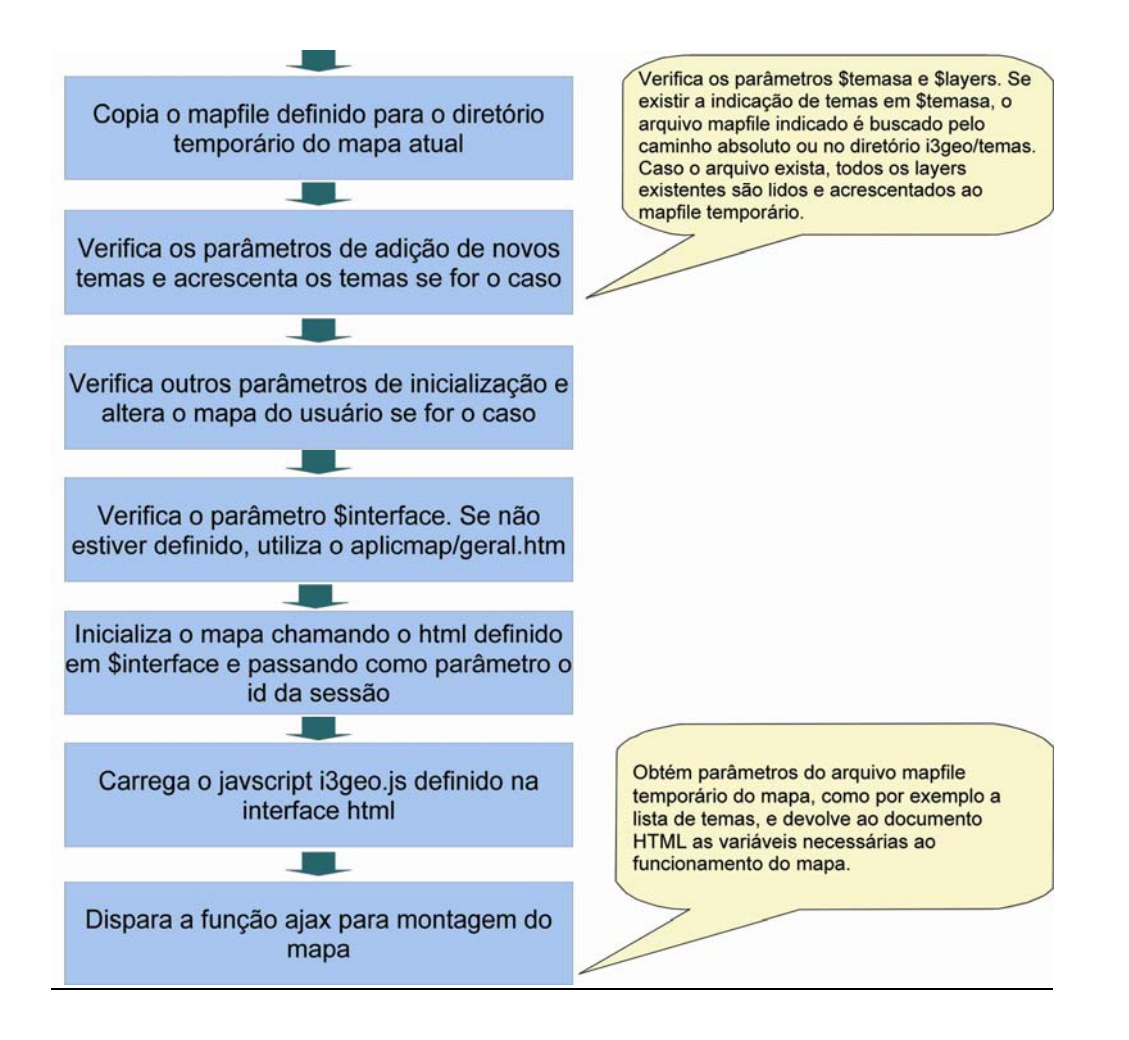

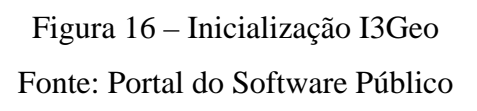

## 3.2.3 Funcionalidades

Na documentação<sup>3</sup> do I3Geo, o sistema apresentado é dividido em 5 conjuntos de funções representados na figura 16.

 <sup>3</sup> A documentação do I3Geo encontra-se disponível no Portal do Software Público. http://www.softwarepublico.gov.br/dotlrn/clubs/i3geo/xowiki/sobre.

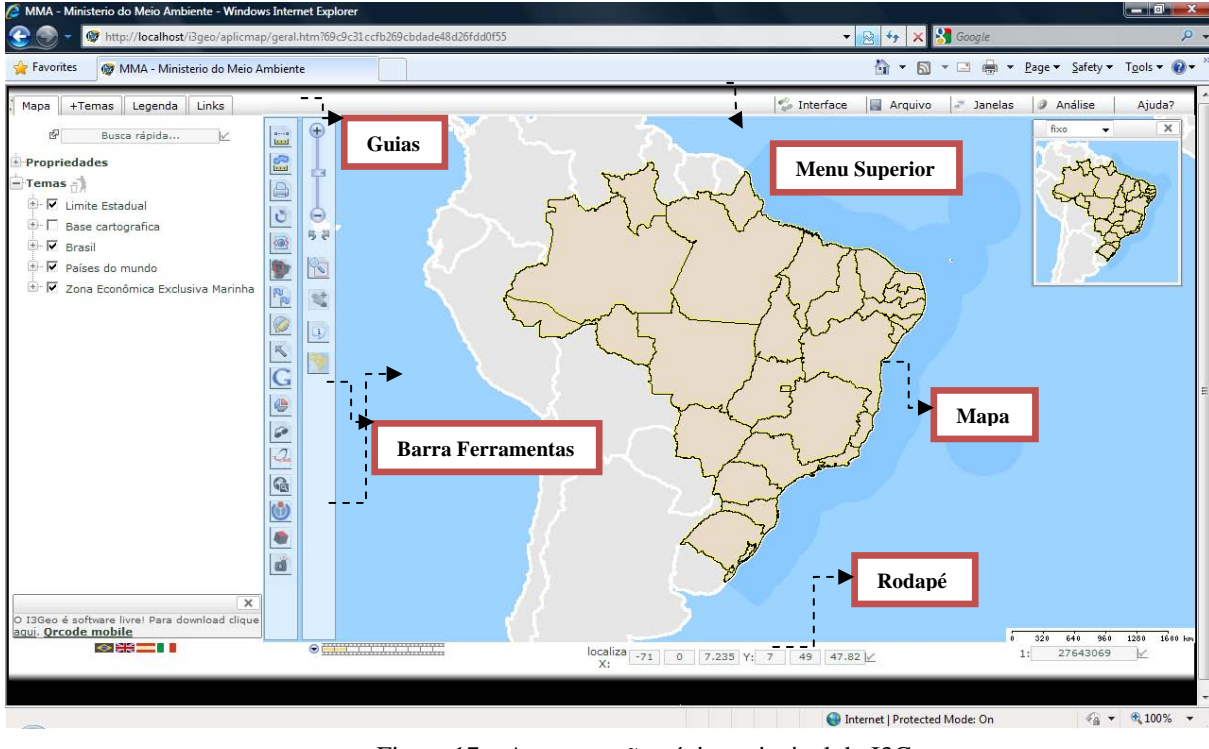

Fonte – wikibooks – I3Geo(2009) Figura 17 – Apresentação página principal do I3Geo

Seguindo a estrutura proposta na documentação do I3Geo, será apresentado, de forma breve, algumas de suas funcionalidades.

### • **Guias**

No guia *Mapas* pode-se destacar a função *liga* e *desliga* de um tema. Os temas ativos estão incluídos no mapa atual e podem estar visíveis ou não. Para adicionar a visualização de uma camada, basta marcar no *box* e aguardar o mapa ser recarregado, ou clicar no botão *aplicar* para recarregar mais rapidamente.

Uma camada pode às vezes ficar sobreposta à outra e não permitir uma visualização adequada. Existe um conjunto de opções que atuam sobre cada tema, por exemplo, alterando a posição da camada na hierarquia do desenho e/ ou sua opacidade.

É possível navegar pela "árvore Temas" e observar que os temas são organizados em grupos e subgrupos.

Na opção *Propriedades*, existente na guia *Mapas,* as características do mapa atual podem ser alteradas.

Dentre as opções relacionadas à propriedade, é interessante enfatizar o filtro que pode ser aplicado no mapa gerando imagens nas cores preto e branco ou sépia; a alteração nas cores

da barra de escala, unidade de medida e tamanho; a diminuição do tamanho do mapa em pixel; a possibilidade de estabelecer cor em que os elementos selecionados serão mostrados.

Outra função importante é alterar as características das camadas, permitindo melhorar a visualização do mapa. Estas alterações incluem:

- **opacidade** que permite aplicar transparências em camadas;
- **um nome para o tema** é possível definir um nome;
- **incluir o texto** que é baseado nos atributos de cada elemento de um tema;
- **etiquetas** que são mostradas bastando posicionar o mouse sobre o elemento desejado e aguardar alguns instantes;
- **editar legenda** alterar classes utilizadas no tema e também os símbolos de cada classe.

A guia *Temas* refere-se aos temas disponíveis no banco de dados ao qual o I3Geo está relacionado, devendo ser adicionados ao mapa para uso. Podem-se acrescentar novas camadas, identificadas como *tema*, ao mapa.

Nesta guia pode-se fazer *upload* de arquivo locais em formato *Shapefile* para carregar no mapa. Este arquivo fica temporariamente armazenado no servidor de dados do I3Geo, portanto, se abrir novamente o I3Geo é necessário submeter outra vez o arquivo.

Através do serviço de publicação de mapas Web Map Service (WMS) é possível conectar o aplicativo a um servidor externo e acrescentar novas camadas ao mapa.

Outra funcionalidade importante é a exportação de dados que também gera arquivos locais que podem ser baixados.

### • **Menu Superior**

A aba *Interface* permite escolher entre a visualização do Google Maps, Google Earth ou Normal (Default do I3Geo) para navegação.

O Menu *Arquivo* apresenta as opções: salvar mapa, carregar mapa, pegar imagens, converter em WMS e *Keyhole Markup Language (*KML) e gerar links.

Foi incluído neste item "*o menu Janela"*, que exibe a barra de ferramentas e a janela de mensagens. Esta janela apresenta informações sobre algumas funcionalidades do I3Geo.

O I3Geo tem como destaque gerar análises como, por exemplos, distância entre pontos, criar uma grade de polígonos, que faz parte do Menu Superior.

A *Ajuda* encaminha para a comunidade do I3Geo, Wikibook, Página Principal com Lista de Aplicativos do I3Geo, Blog e Lista de Funções.

#### • **Barra de Ferramentas**

A navegação pode ser realizada utilizando-se as operações encontradas na barra de ferramentas. Como exemplos têm-se o *zoom* mais ou menos, o *pan* (desloca), a *lente* e o mapa de referência.

Este Sigweb possibilita a inserção de pontos clicando no mapa na posição desejada, usando a ferramenta *insere xy.* Estes novos pontos podem ser incluídos num tema local existente ou novo.

Uma das atividades mais importante em um SIG é a pesquisa de dados em um mapa. Segundo registro no Wikilivros-I3Geo (2008), "Em mapas interativos, essas operações são bastante simplificadas em seu uso, mas bastante sofisticadas em sua implementação".

Uma das formas de pesquisar é por meio da opção *identifica,* que busca uma informação diretamente no mapa.

As opções **Scielo**, **wiki** e **confluence**, ambas existentes na barra de ferramentas, permitem que, para a coordenada apontada, sejam acionados sistemas externos que farão buscas naquele ponto.

#### • **Rodapé**

No rodapé é possível visualizar a coordenada geográfica da posição atual do *mouse* sobre o mapa, alterar a escala, localizar uma coordenada específica e criar uma animação através da barra de quadro amarelo, que por manter as imagens visitadas na memória do navegador, é possível visualizá-las novamente passando o mouse sobre cada quadro.

## 3.3 **Cartoweb**

O Cartoweb foi desenvolvido por CamptoCamp SA. É considerado um Sigweb pronto para usar, encontra-se para download no site http://cartoweb.org/downloads.html. Conta com diversas funcionalidades, apresentadas a seguir.

### 3.3.1 Arquitetura

Segundo descrito no site do Cartoweb, este Sigweb, baseado no Mapserver, é liberado sob a licença GNU General Public License (GPL).

Ele utiliza a arquitetura orientada a objetos, linguagem de programação PHP5 e se integra ao banco de dados PostGis.

Este SIGWeb pode ser instalado em ambiente Unix e Windows.

O Cartoweb utiliza a arquitetura cliente-servidor bem como uma aplicação *standalone*. Segundo sua documentação "... é possível hospedar um cliente Cartoweb (conhecido como *CartoClient*) em uma máquina e tê-lo solicitando um servidor Cartoweb (conhecido como *CartoServer*), localizado em um servidor separado." Vários *CartoClient* podem chamar simultaneamente o *CartoServer*.

A figura 17 representa a arquitetura do CartoWeb. O *cartoclient* faz uma requisição de um mapa e o *cartoserver* retorna o resultado. Essa comunicação é realizada pelo protocolo SOAP. O cliente trabalha com *templates*, enquanto que o servidor trabalha com arquivos mapfile.

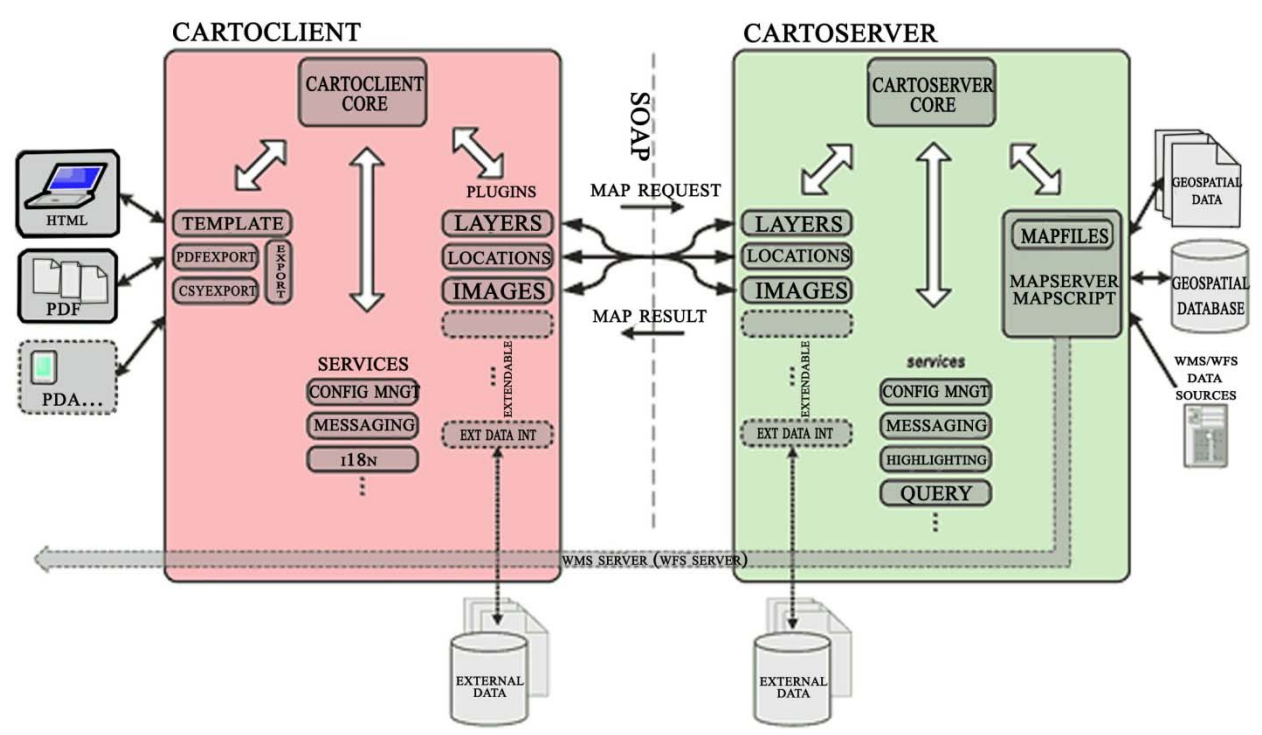

Figura 18 – Arquitetura (Cartoclient e Cartoserver) Fonte: Manual de Desenvolvedor e Usuário do Cartoweb.

O Cartoweb baseia-se em dois tipos de acesso, um como um *web-service* e o outro *standalone*. No primeiro, o *CartoClient* e o *CartoServer* interagem remotamente usando o protocolo *Simple Object Access Protocol* (SOAP). Este protocolo de comunicação, baseado em XML, permite a troca de informações entre aplicações, independente do sistema operacional e da linguagem de programação. O segundo utiliza os componentes Cartoweb. É possível usar as duas arquiteturas ao mesmo tempo.

A figura 18 mostra os dois tipos de arquiteturas do CartoWeb.

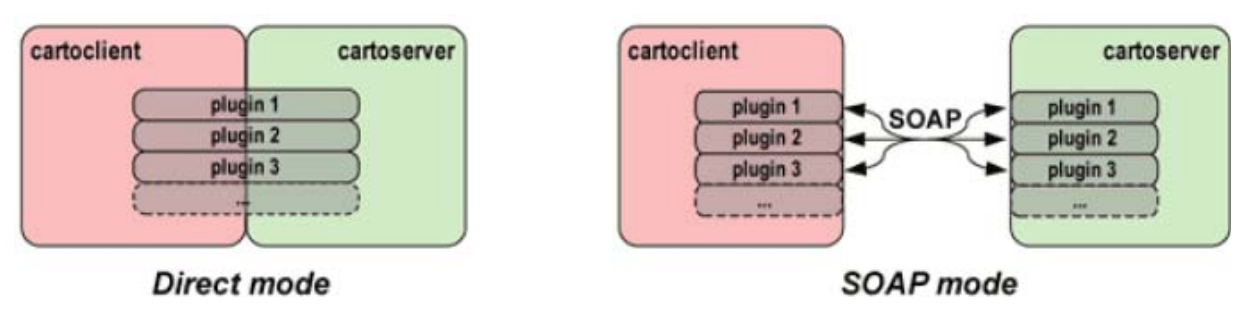

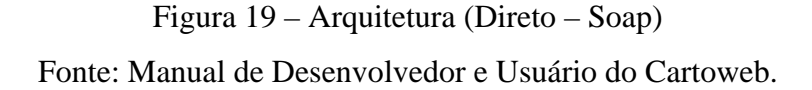

O Cartoweb tem a sua estrutura dividida em diversos módulos que interagem uns com os outros. Esses módulos chamados de *plugins* executam tarefas como: mapa de navegação, gestão de camadas, propriedades de imagens, as permissões de usuários, objetos de consulta de dados, exportação e outros.

Tanto o *cartoclient* quanto o *cartoserver* possuem conjuntos de *plugins* que podem ser ativados e personalizados separadamente de acordo com as necessidades do usuário, tornando o sistema mais funcional. Dentre os *plugins* disponíveis nesta arquitetura, podemos citar alguns exemplos: exportar para pdf, consultas no mapa e exportar em csv

Através da figura 19 é possível comprovar como é a arquitetura dos módulos no Cartoweb.

Essa figura também demonstra a utilização de sistemas de cache para acelerar sua execução e aprimorar o desempenho.

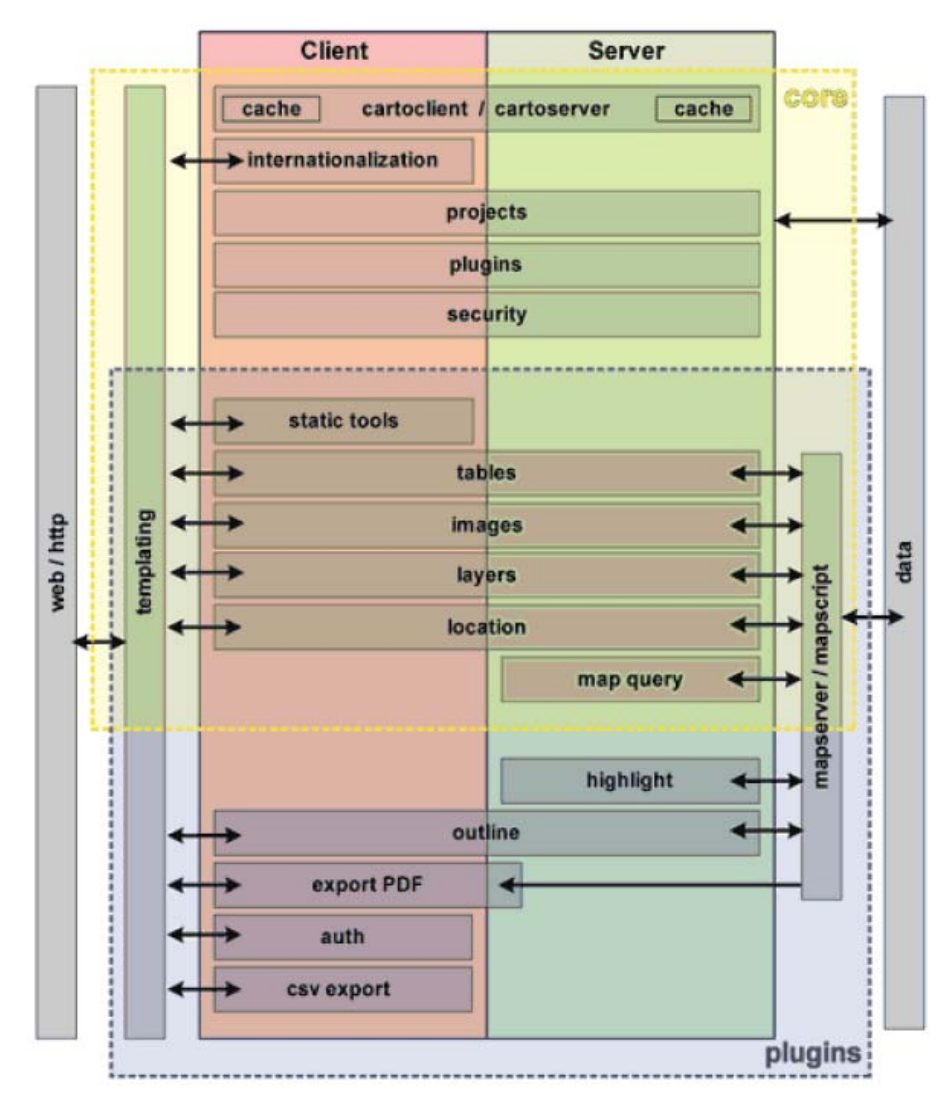

Figura 20 – Arquitetura do Cartoweb (Módulos) Fonte: Manual de Desenvolvedor e Usuário do Cartoweb.

# 3.3.2 Funcionalidades

A figura 20 demonstra a representação da interface do usuário *demo* fornecida pelo Cartoweb. Nela foram identificadas algumas das funcionalidades deste Sigweb.

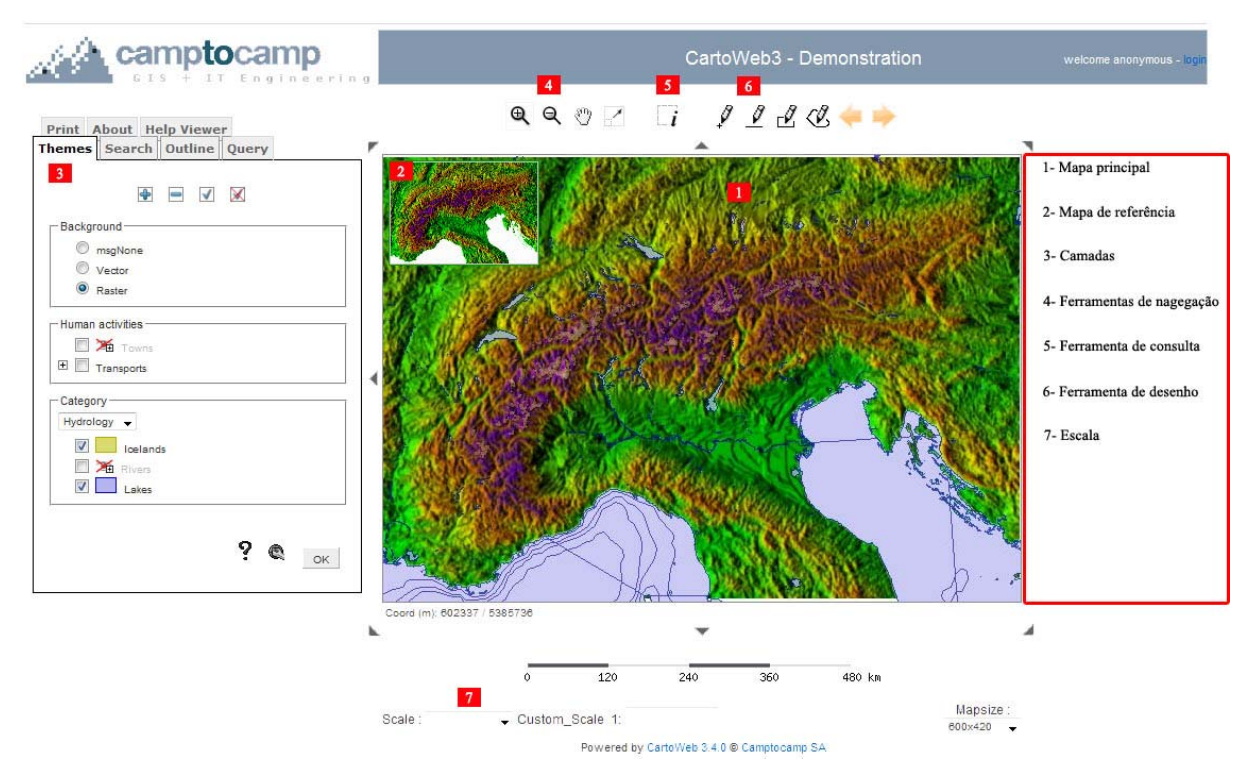

Figura 21 – Cartoweb Fonte: Página de demonstração do Cartoweb

Pode-se observar que o Cartoweb possui várias formas de navegação pelo mapa, usando o zoom, o pan, o mapa de referência e pelas setas ao redor do mapa.Nota-se que e possível criar um ponto, linha, retângulo ou polígonos sobre o mapa, acrescentando rótulos, e eles persistem quando se utiliza o zoom e o pan.

Apesar da figura 20 não demonstrar, o Cartoweb possui a ferramenta de medição, que permite aferir as distâncias e superfícies.

A consulta é cheia de funcionalidades apoiada pelo Mapserver. Pode ser uma consulta acumulativa, isto é, pode adicionar novos objetos para os já selecionados.

Uma característica muito importante do Cartoweb é que ele possibilita gerenciar os diferentes níveis de permissões, tornando restrito a algumas ou todas as funcionalidades.

Uma funcionalidade de destaque deste Sigweb é a capacidade de criar um arquivo PDF de acordo com as opções escolhidas pelo usuário, ele também possui outros formatos de saída como PNG ou JPEG.

#### 3.4 **Plano de testes**

Os planos de testes realizados neste estudo são elaborados de acordo com as funcionalidades correspondentes aos programas I3Geo - Interface Integrada para Internet de Ferramentas de Geoprocessamento e CartoWeb.

### 3.4.1 Introdução

#### • **Objetivo**

Este Plano de teste tem por objetivo identificar os componentes de software que devem ser testados, descrever as estratégias de teste a serem empregadas e identificar os recursos necessários.

#### • **Público Alvo**

Usuários de sistemas de informações geográficas e desenvolvedores responsáveis pelo I3Geo e Cartoweb.

### • **Escopo**

O teste dará ênfase à apresentação do mapa e à funcionalidade das principais ferramentas de análise e manipulação de dados geográficos.

A técnica de teste utilizada é a conhecida como caixa preta ou funcional, e tem a finalidade de fazer a verificação, processamento e recuperação dos dados adequadamente e a implementação apropriada das regras de negócio.

### 3.5 **I3Geo – Plano de teste**

Os pré-requisitos para este teste são as especificações de comportamento de componentes do site descritas na documentação (requisitos) disponível no Portal do Software Público.

Os diagramas de caso de uso foram elaborados com o objetivo de apresentar todas as funcionalidades do sistema.

A fim de facilitar a visualização destes diagramas, foram divididos em grupos como apontado nas figuras 21 a 24. Porém, ficaram de fora os casos de uso **Testar Instalação e Administrar I3Geo** por não se enquadrarem no contexto dos grupos apresentados.

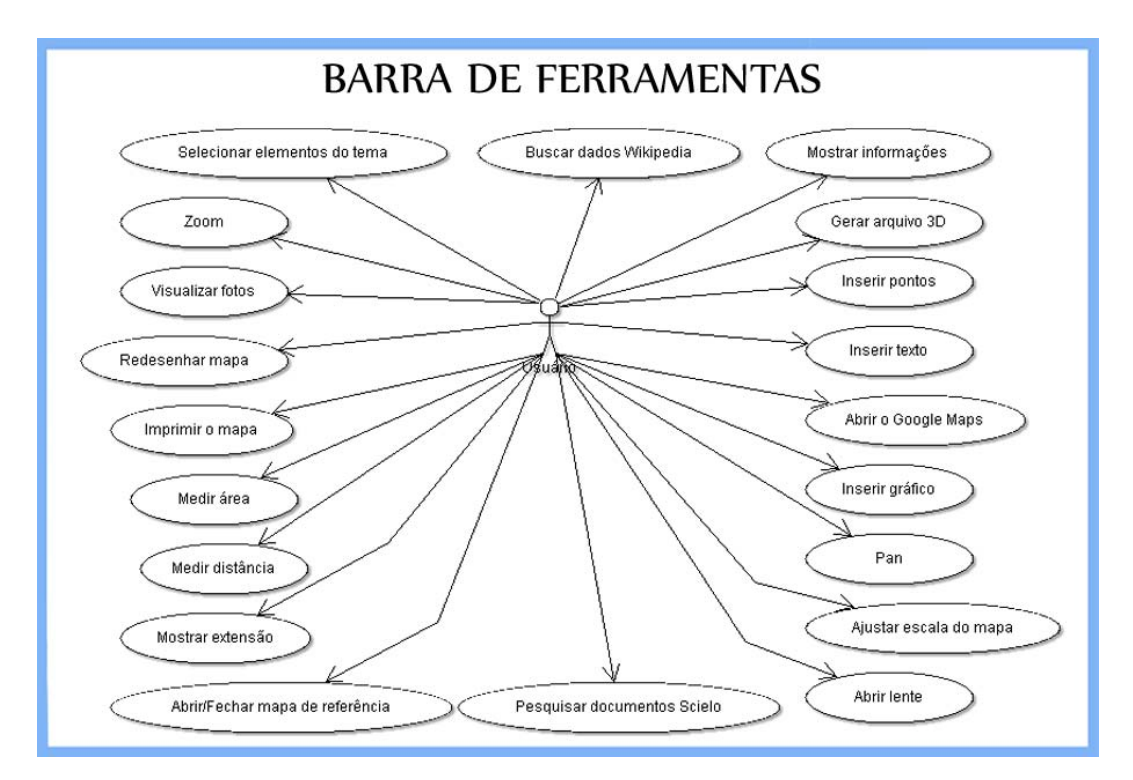

Figura 22 – Diagrama de caso de uso – Barra de Ferramentas

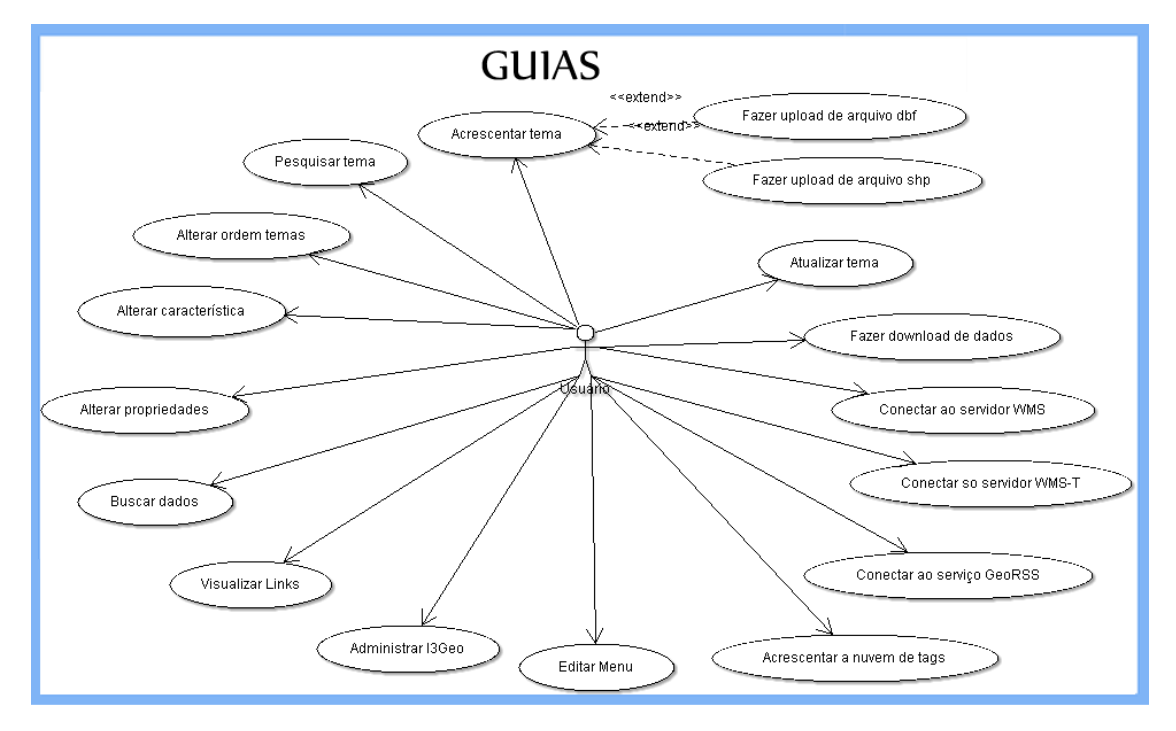

Figura 23 – Diagrama de caso de uso – Guias

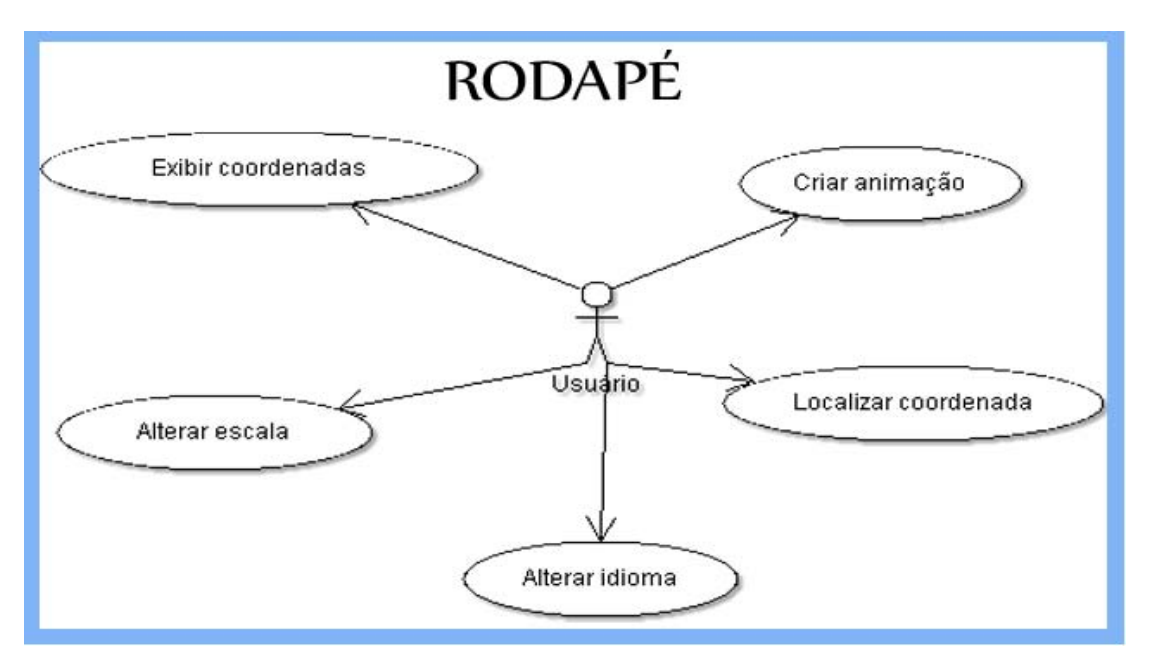

Figura 24 – Diagrama de caso de uso – Rodapé

# • **Itens que serão testados:**

Como não foi possível contemplar todas as funcionalidades do sistema, foram escolhidos alguns casos de uso de cada grupo apresentado anteriormente.

| 001 | Verificar instalação                                          |
|-----|---------------------------------------------------------------|
| 002 | Verificar navegabilidade                                      |
| 003 | Verificar o comportamento do sistema em diferentes interfaces |
| 004 | Verificar inclusão de uma nova camada                         |
| 005 | Acrescentar um tema usando o serviço WMS                      |
| 006 | <b>Analisar Ponto</b>                                         |
| 007 | Converter em WMS                                              |
| 008 | Buscar Wikipedia                                              |
| 009 | <b>Inserir Ponto</b>                                          |
| 010 | <b>Inserir Texto</b>                                          |
| 011 | Inserir Gráfico                                               |
| 012 | Verificar funcionamento do Pan                                |
| 013 | Verificar funcionamento do Zoom                               |
| 014 | Medir Distância                                               |
| 015 | Localizar coordenadas                                         |
| 016 | Simular acessos simultâneos                                   |

Tabela 2 - Caso de Teste selecionados

# 3.5.1 Estratégia de teste

#### • **Técnica de teste**

A técnica de teste que será aplicada neste estudo será a técnica **funcional**, conhecida também como caixa preta.

O objetivo é assegurar o correto funcionamento dos itens a serem testados, incluindo navegação, entrada, processamento e recuperação dos dados.

O roteiro para aplicação desta técnica será executar cada caso de uso, cada fluxo de caso de uso ou função usando dados válidos e inválidos.

# • **Ambiente Utilizado**

A tabela 3 apresenta a descrição do ambiente preparado para a realização dos testes.

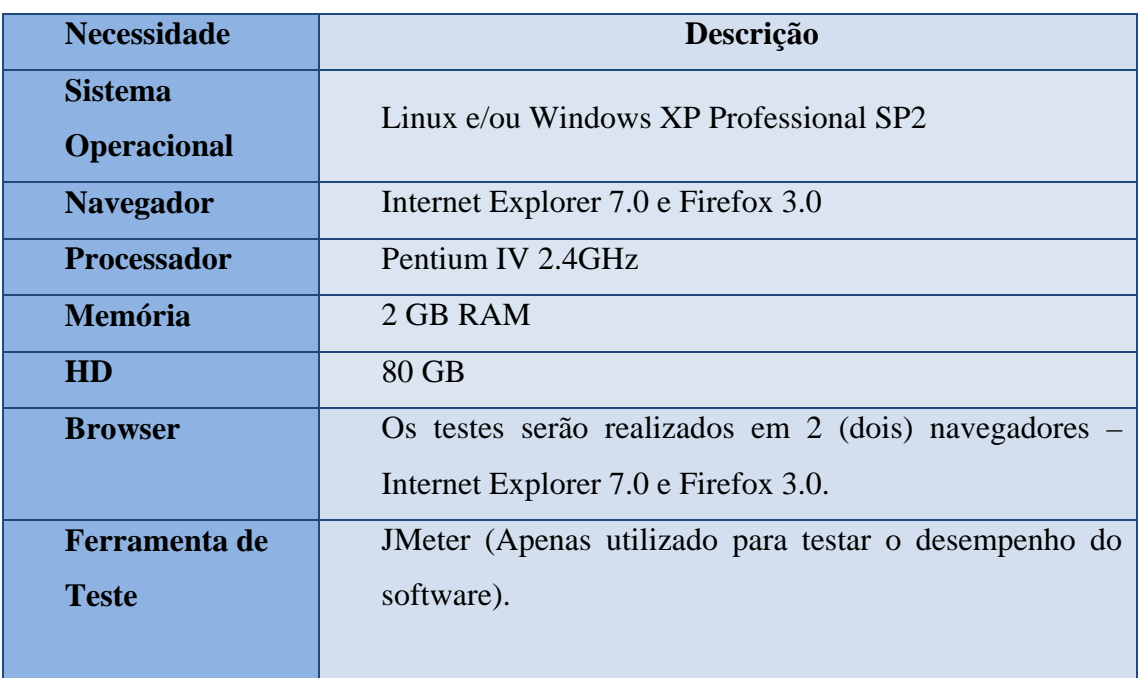

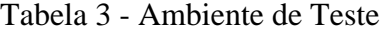

### 3.5.2 Materiais de apoio

# • **Roteiro de testes**

Documentação que define detalhadamente as atividades que serão executadas para a validação de uma funcionalidade.

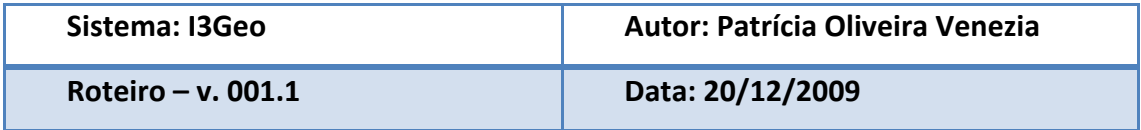

# Identificação: **001**  Tipo de Teste: Teste de instalação. Localização: localhost/i3geo/testainstal.php Objeto de Teste: Verificar instalação. Caso de Teste: Verificar instalação. Pré - Condição: Possuir o mapserver, o php instalado. Procedimento: Digitar o endereço http://localhost/i3geo/testainstal.php Resultado Esperado: Deverá apresentar o resultado mostrando o que foi instalado, o que não foi, possíveis falhas e apresentar o mapa que deverá ser instalado.

# Tabela 4 **-** Roteiro de Teste - I3Geo

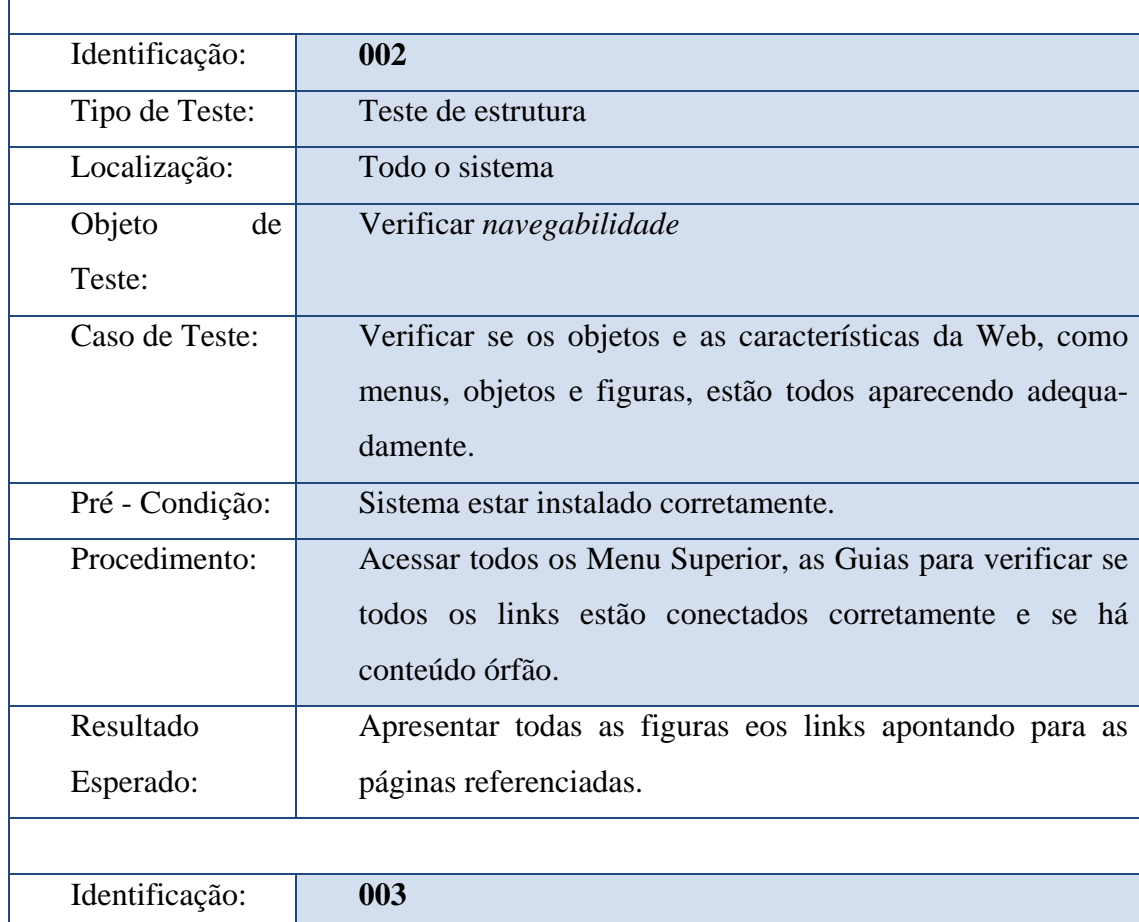

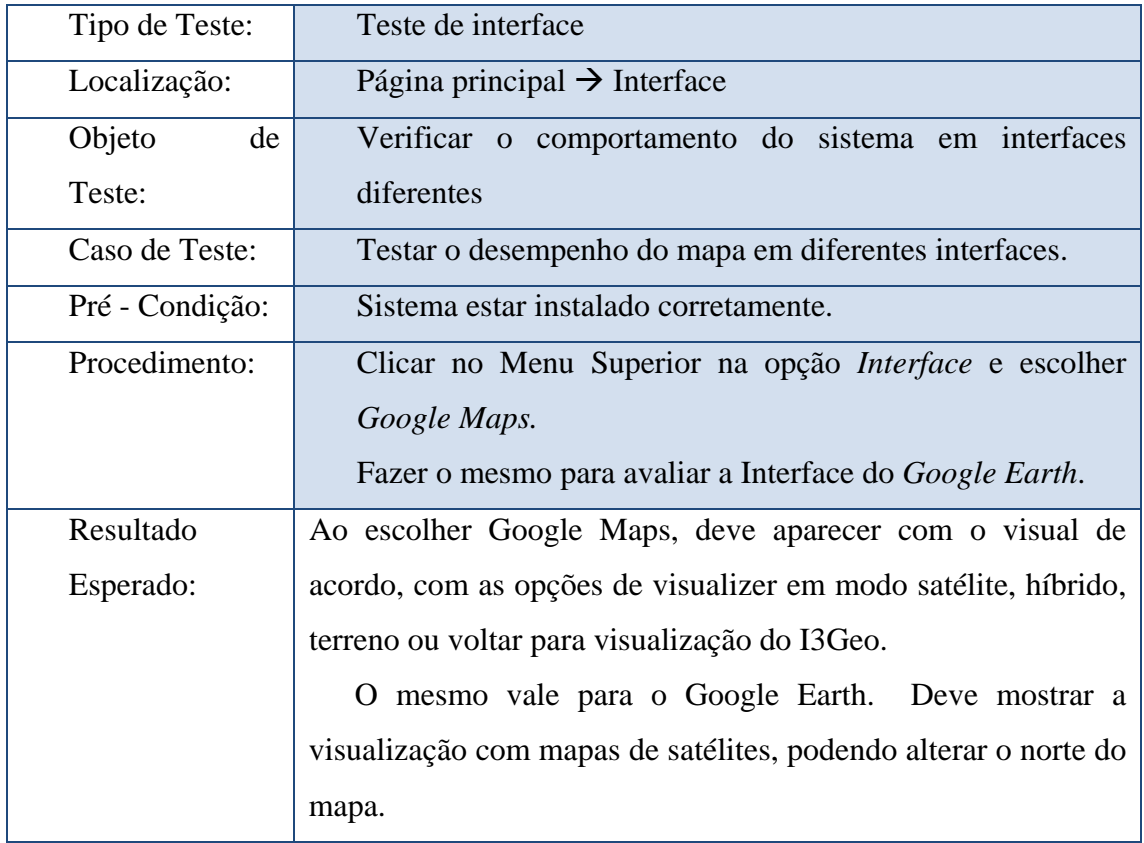

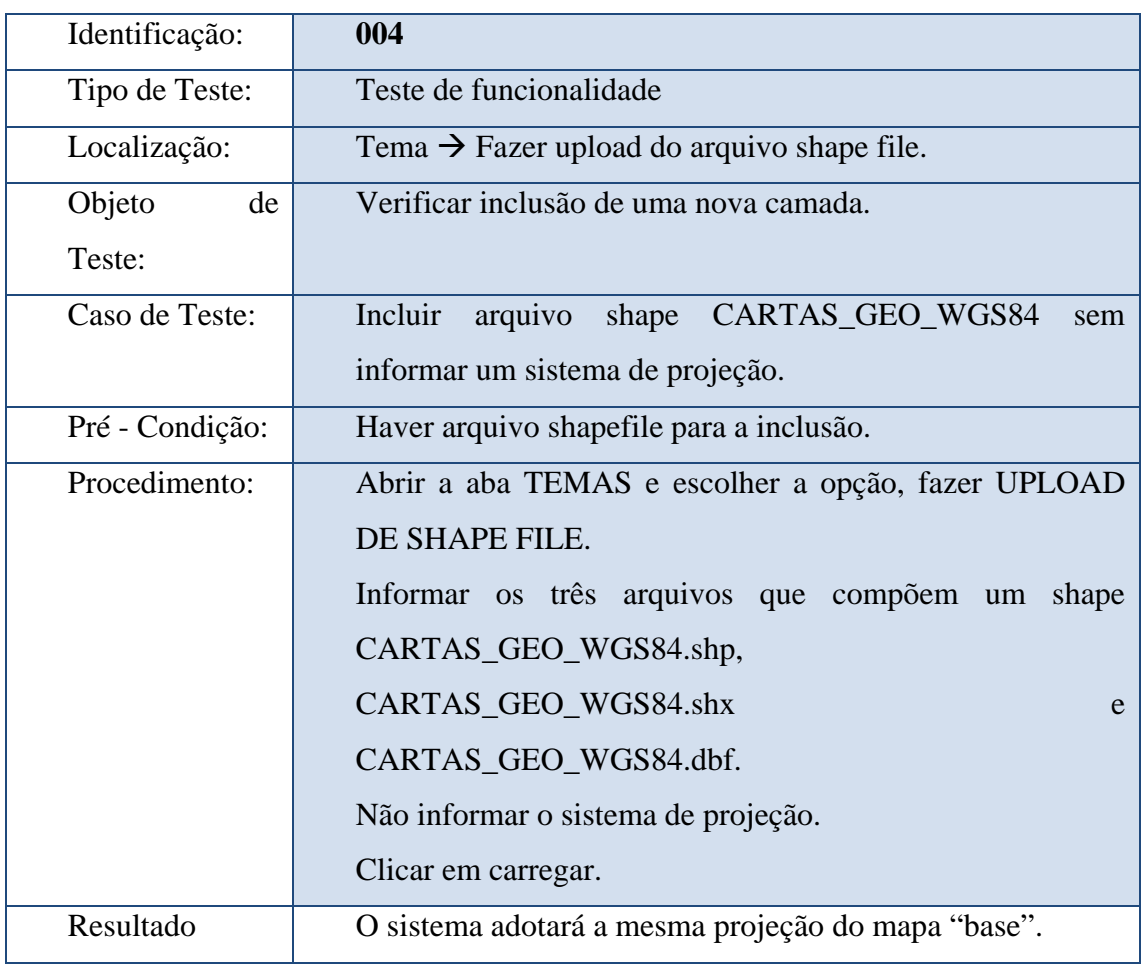

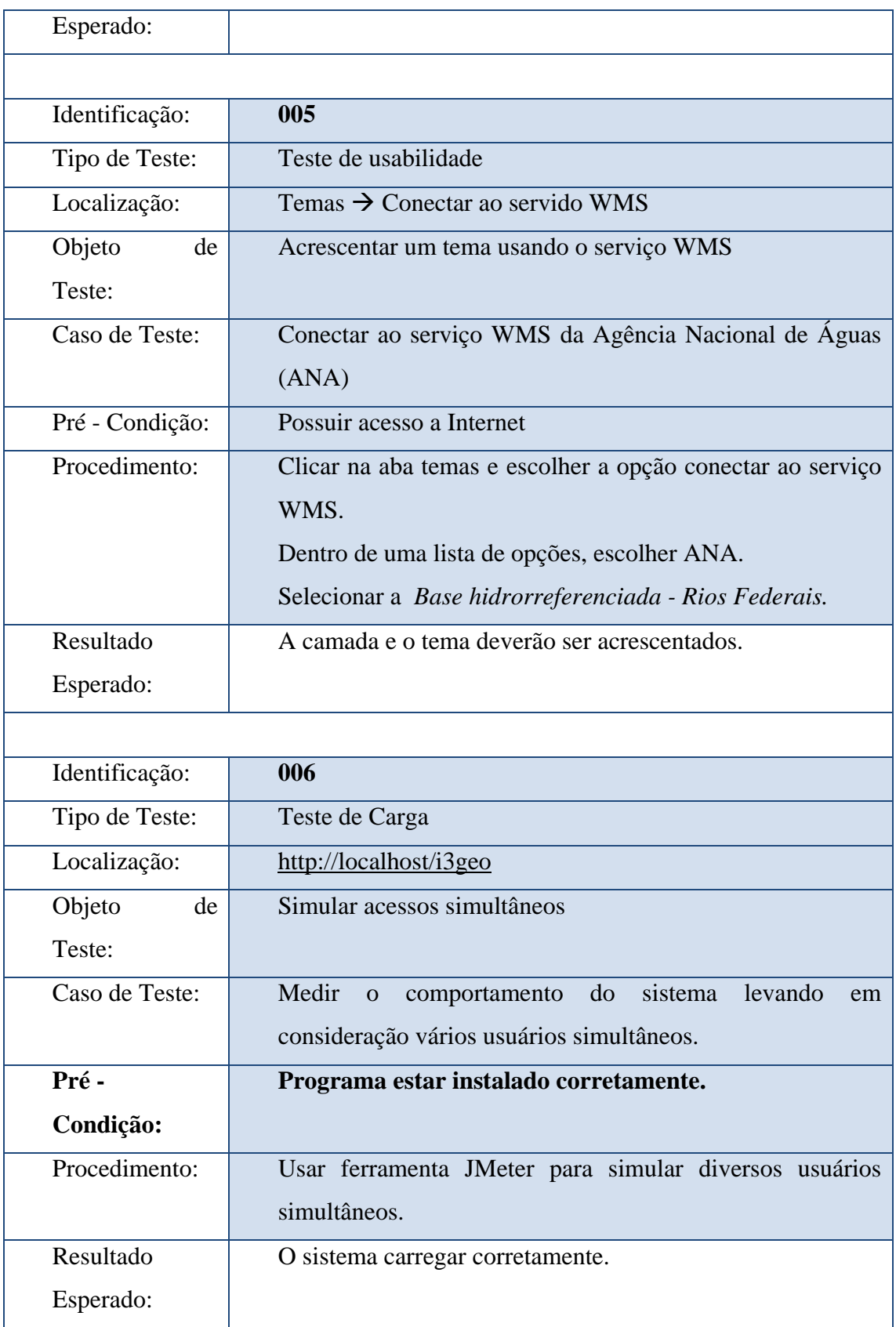

Os outros casos de testes estão em Apêndice.

• **Resultados de testes** 

**Relatório de acompanhamento de testes** – Documentação de resultados que possibilita uma visão geral dos testes, listando os casos de teste e os resultados.

| Identificação:                 | 001                                                                                                    |
|--------------------------------|----------------------------------------------------------------------------------------------------|
| Nome do caso de<br>teste:      | Verificar Instalação                                                                                                    |
| Recurso utilizado:             | URL – http://localhost/i3geo/testainstal fornecido pe-<br>lo próprio programa.                                                                                     |
| Quantidade de re-<br>petições: | 1 no Sistema Operacional Linux e no Windows.                                                                                                    |
| Ambiente:                      | <b>Linux / Windows</b>                                                                                                    |
| Resultado:                     | O teste apresentou alguns erros relacionados a g2,<br>mas que não compromete o funcionamento do siste-<br>ma. Abaixo apresenta o mapa carregado corretamen-<br>te. |

Tabela 5 - Resultado de Teste - I3Geo

**TESTE DE INSTALACAO DO i3Geo**

C:\ms4w\Apache\htdocs\i3geo

PHP (a versão deve ser a 5x e menor que 5.3): 5.2.5

MapServer version 5.0.2 OUTPUT=GIF OUTPUT=PNG OUTPUT=JPEG OUTPUT=WBMP OUTPUT=PDF OUTPUT=SWF OUTPUT=SVG SUP-PORTS=PROJ SUPPORTS=AGG SUPPORTS=FREETYPE SUP-PORTS=WMS\_SERVER SUPPORTS=WMS\_CLIENT SUPPORTS=WFS\_SERVER SUPPORTS=WFS\_CLIENT SUPPORTS=WCS\_SERVER SUP-

```
PORTS=SOS_SERVER SUPPORTS=FASTCGI SUPPORTS=THREADS SUP-
PORTS=GEOS INPUT=JPEG INPUT=POSTGIS INPUT=OGR INPUT=GDAL 
INPUT=SHAPEFILE 
--Extensoes: 
Obs: não está instalado a gd2 - o que não é muito críti-
co.... 
array(36) { 
   [0]=> 
   string(6) "bcmath" 
  [1] =>
   string(8) "calendar" 
  \lceil 2 \rceil=>
   string(10) "com_dotnet" 
  [3] = >
   string(5) "ctype" 
  [4] =>
   string(7) "session" 
  [5] =>
   string(6) "filter" 
  [6] =>
   string(3) "ftp" 
  [7]=>
   string(4) "hash" 
  [8] =>
   string(5) "iconv" 
  [9] =>
   string(4) "json" 
  [10] = >
   string(4) "odbc" 
  [11] =>
   string(4) "pcre" 
  [12] =>
```

```
 string(10) "Reflection" 
[13] = >
 string(4) "date" 
[14] =>
 string(6) "libxml" 
[15] =>
 string(8) "standard" 
[16] =>
 string(9) "tokenizer" 
[17] = >
 string(4) "zlib" 
[18] =>
 string(9) "SimpleXML" 
[19] = >
 string(3) "dom" 
[20] = >
 string(3) "SPL" 
[21] =>
 string(4) "wddx" 
 [22]=> 
 string(3) "xml" 
[23] =>
 string(9) "xmlreader" 
[24] =>
 string(9) "xmlwriter" 
[25] = >
 string(8) "cgi-fcgi" 
[26] = >
 string(7) "gettext" 
[27] = >
 string(3) "PDO" 
 [28]=> 
 string(9) "pdo_pgsql" 
[29] = >
```

```
 string(10) "pdo_sqlite" 
  [30] = >
   string(5) "pgsql" 
  [31]= string(4) "soap" 
   [32]=> 
   string(6) "SQLite" 
   [33]=> 
   string(8) "mbstring" 
  [34] = >
   string(2) "gd" 
  [35]=>
   string(9) "MapScript" 
} 
Existe o ms_configura.php? Sim 
Incluindo... 
dir\_tmp = c://ms4w/tmp/ms\_tmptemasdir = c:/ms4w/apache/htdocs/i3geo/temas 
temasaplic = c:/ms4w/apache/htdocs/i3geo/aplicmap 
locmapserv = /cgi-bin/mapserv.exe 
locaplic = c:/ms4w/apache/htdocs/i3geo 
locsistemas = 
locidentifica = 
editores: 
array(1) {
  [0] =>
   string(9) "127.0.0.1" 
} 
IP do cliente = 127.0.0.1
```
localizando o cgi...

Você pode testar o CGI clicando aqui, se o programa responder corretamente, deverá aparecer na tela algo como 'No query information to decode. QUERY\_STRING is set, but empty.'

Escrevendo no diretorio temporario...ok Existe o geral1.map? Sim Existe o menutemas.xml? ok Lendo c:/ms4w/apache/htdocs/i3geo/menutemas/menutemas.xml

Carregando o map\_file geral1...

**E agora..desenhando o mapa (se o mapa não aparecer é um problema...** 

**verifique os caminhos no ms\_configura.php e no geral1.map ou geral1windows.map):**

Nome da imagem gerada: c:\ms4w\tmp\ms\_tmp\teste.png

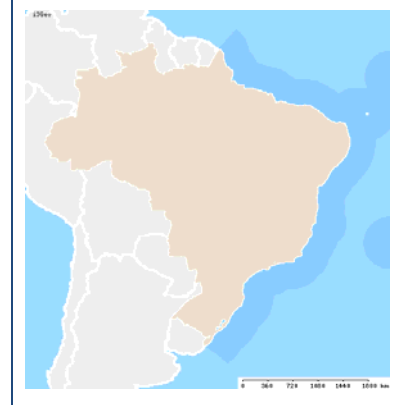

Carregando o map\_file geral1... e acrescentando o estadosl.map

**E agora..desenhando o mapa (se o mapa não aparecer é um problema...** 

**verifique os caminhos no ms\_configura.php e no estadosl.map ou estadoslwindows.map):**

Um problema bastante comum é o não reconhecimento do diretório ms\_tmp pelo Apache.

O diretório ms\_tmp é utilizado pelo Mapserver e pelo

i3geo para armazenar dados temporários. É nesse diretório que ficam as imagens do mapa. Quando o Apache não consegue utilizar esse diretório, a imagem não será mostrada, apesar de ser gerada dentro do ms\_tmp (vc pode verificar se as imagens do mapa estão sendo criadas no ms\_tmp após rodar o testainstal.php). Para solucionar esse problema, vc pode criar um link simbólico (nos sistemas linux), no mesmo local onde está instalado o i3geo, apontando para o local físico onde está o ms\_tmp. No wiki do portal do software público vc poderá encontrar mais detalhes sobre isso. Nome da imagem gerada: c:\ms4w\tmp\ms\_tmp\teste1.png

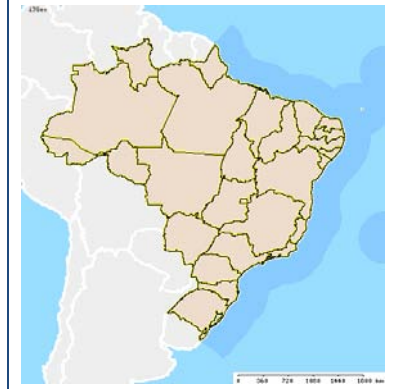

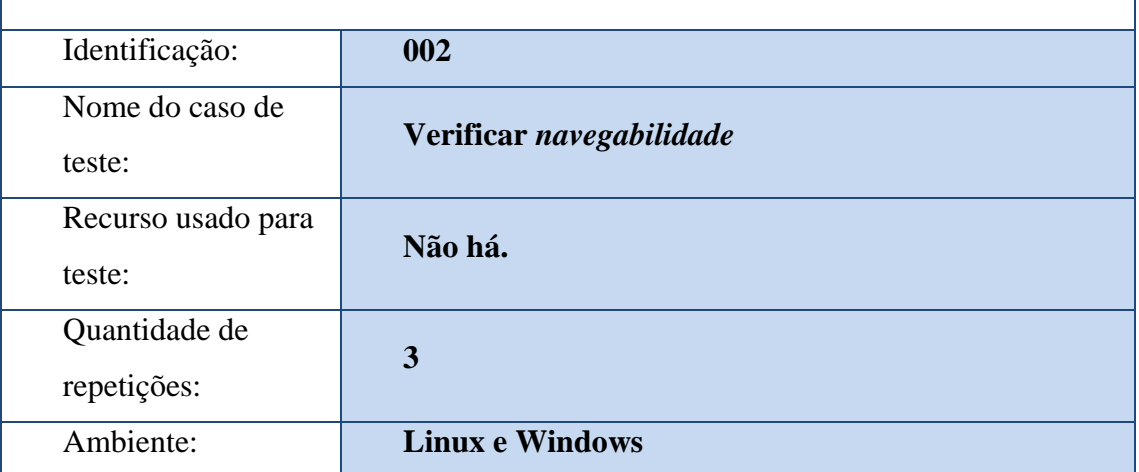

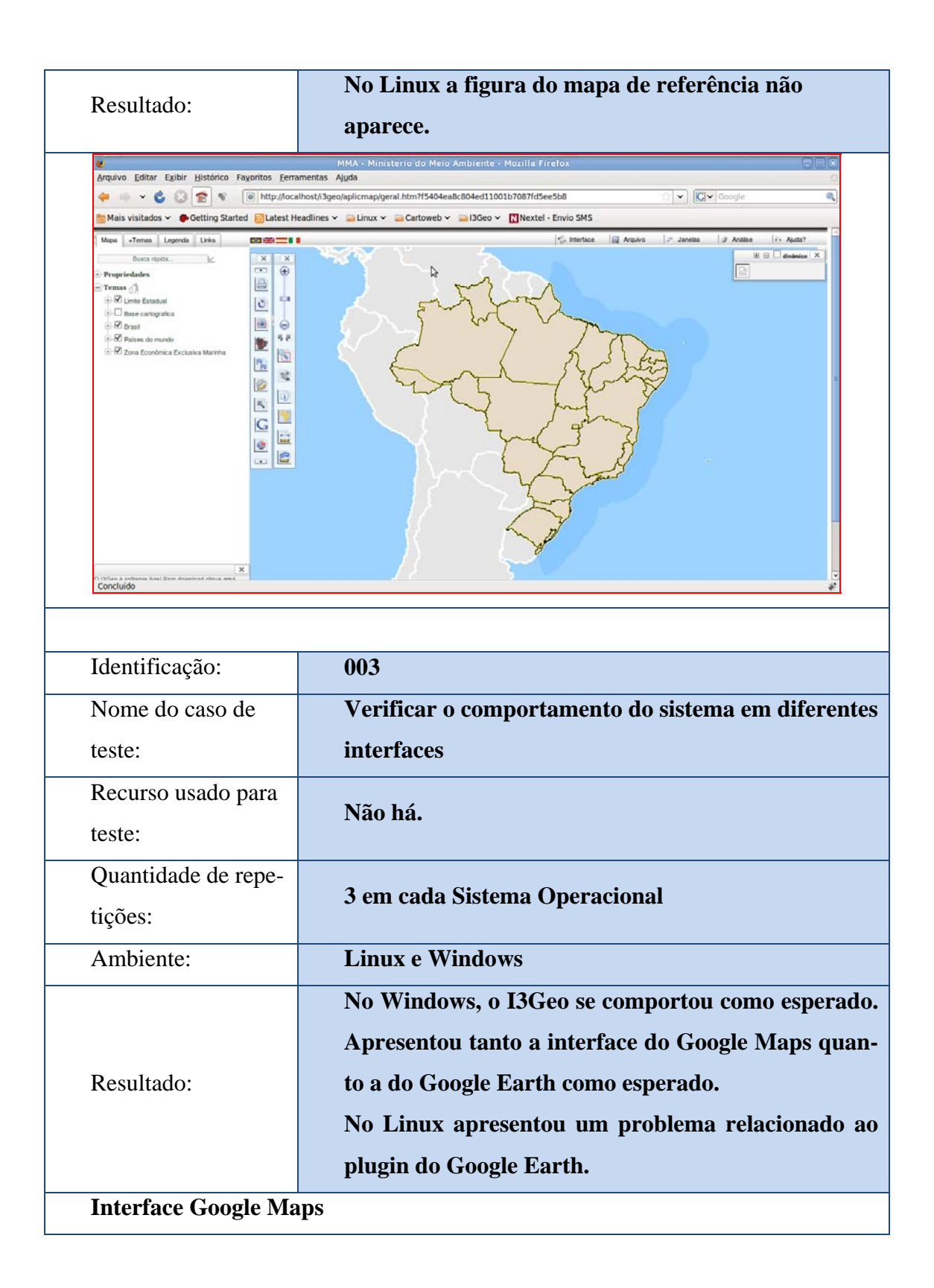

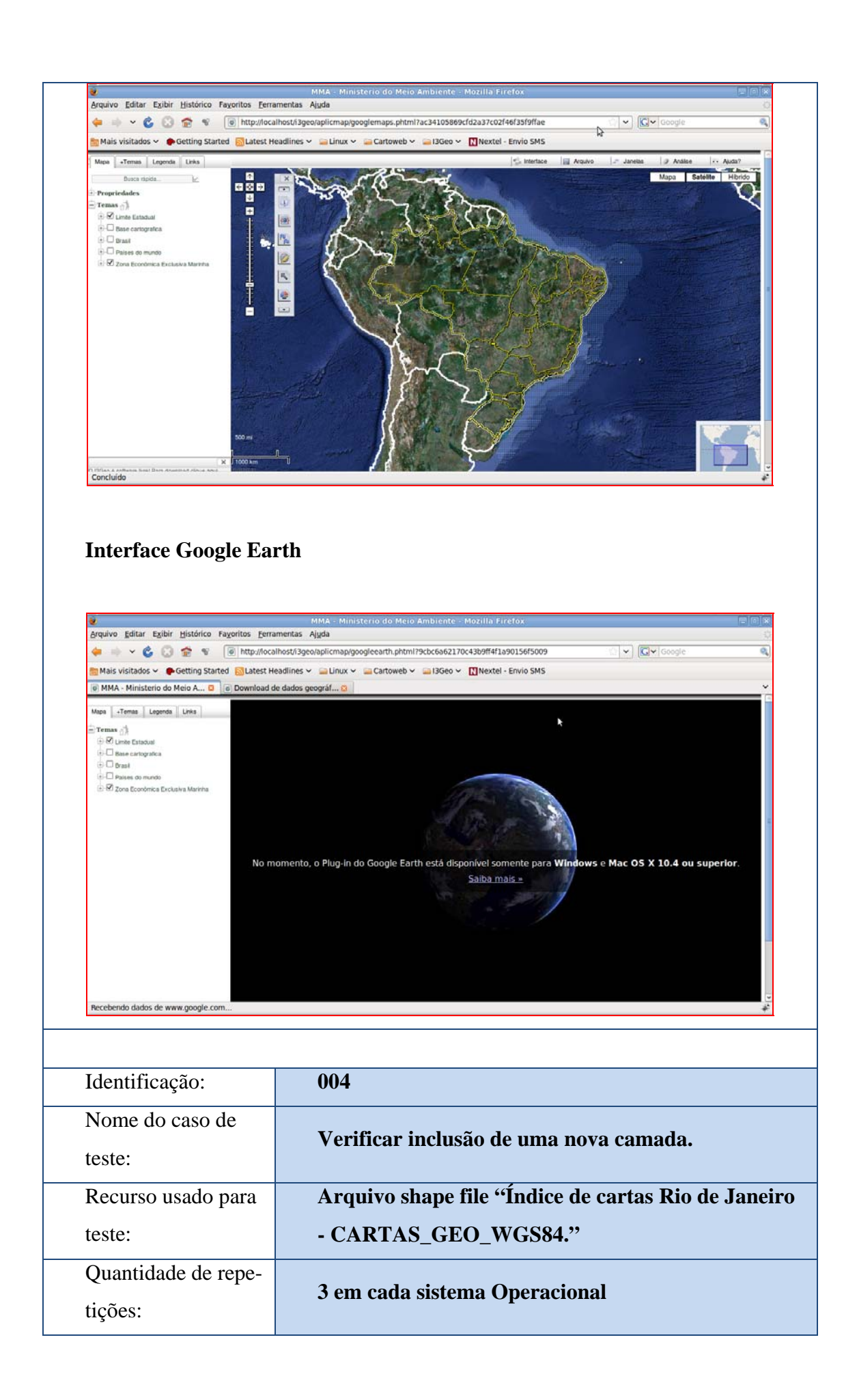

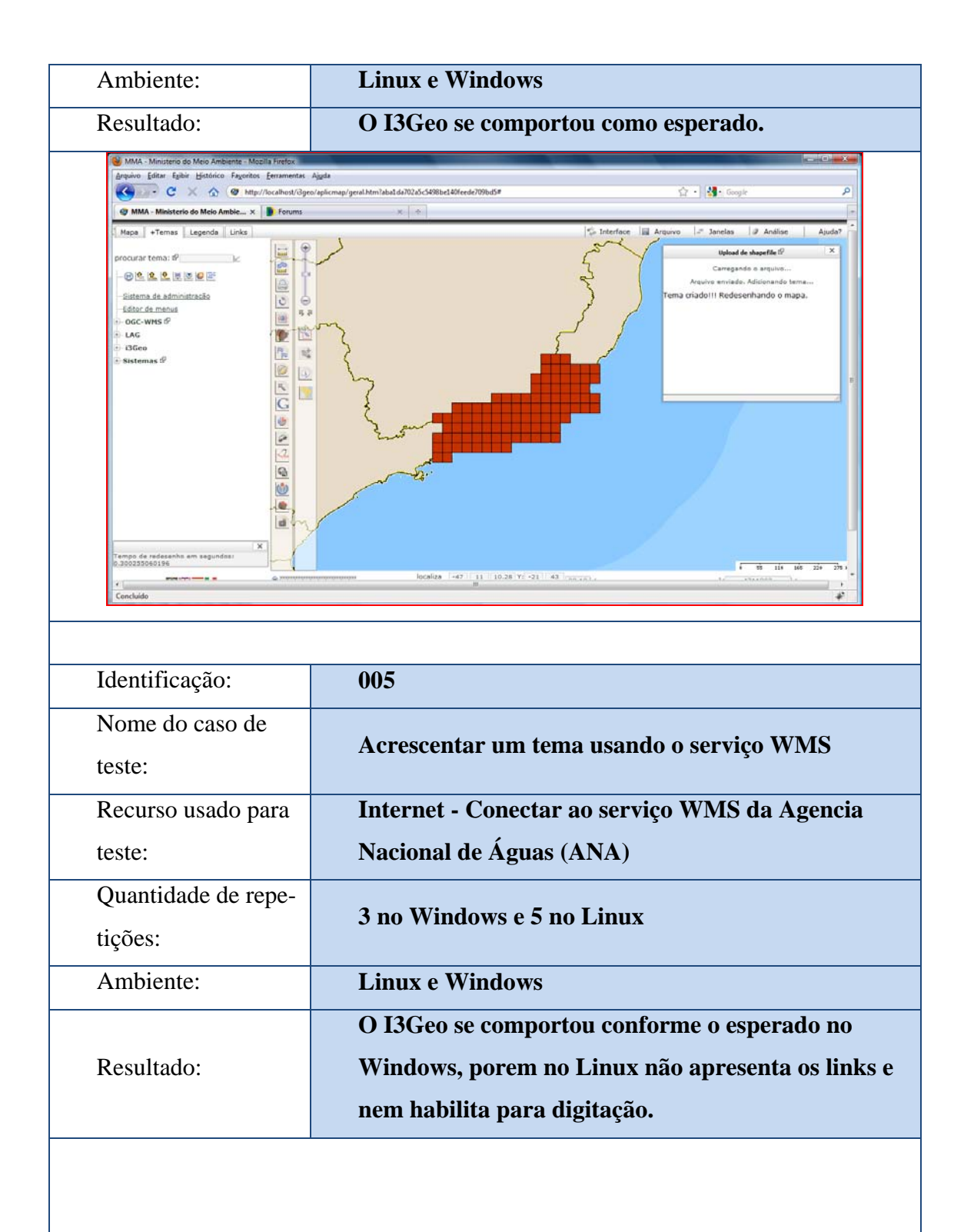

**Linux** 

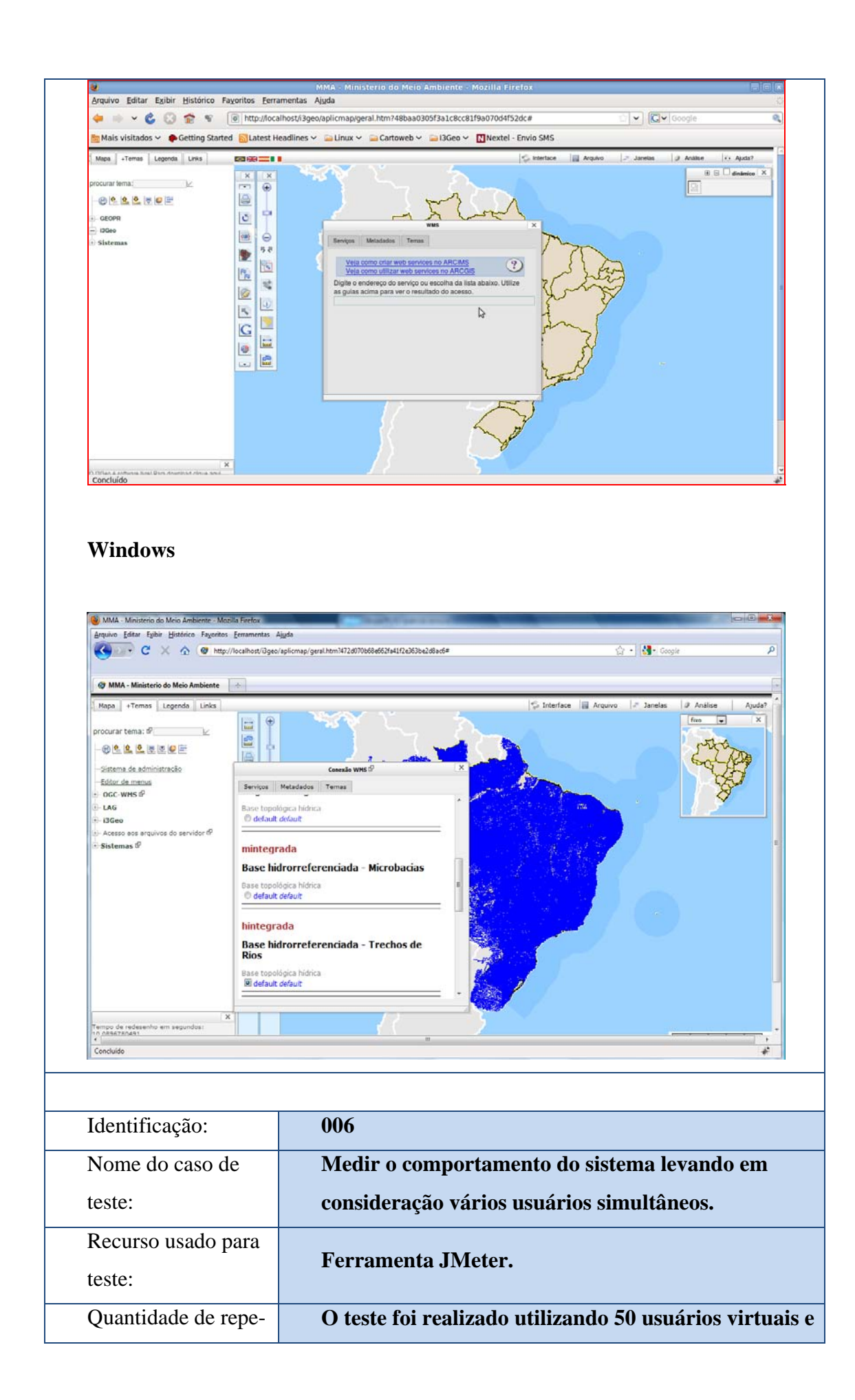

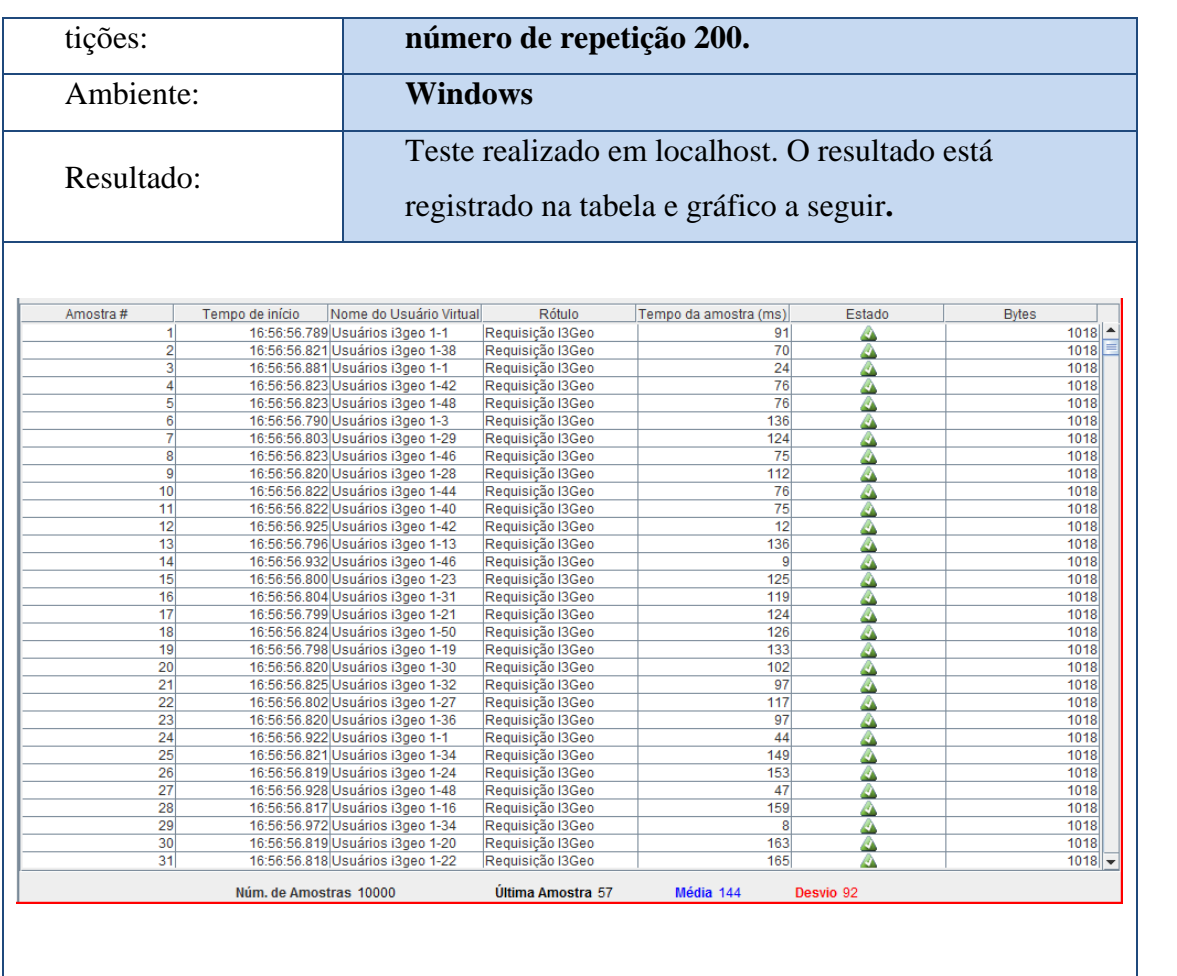

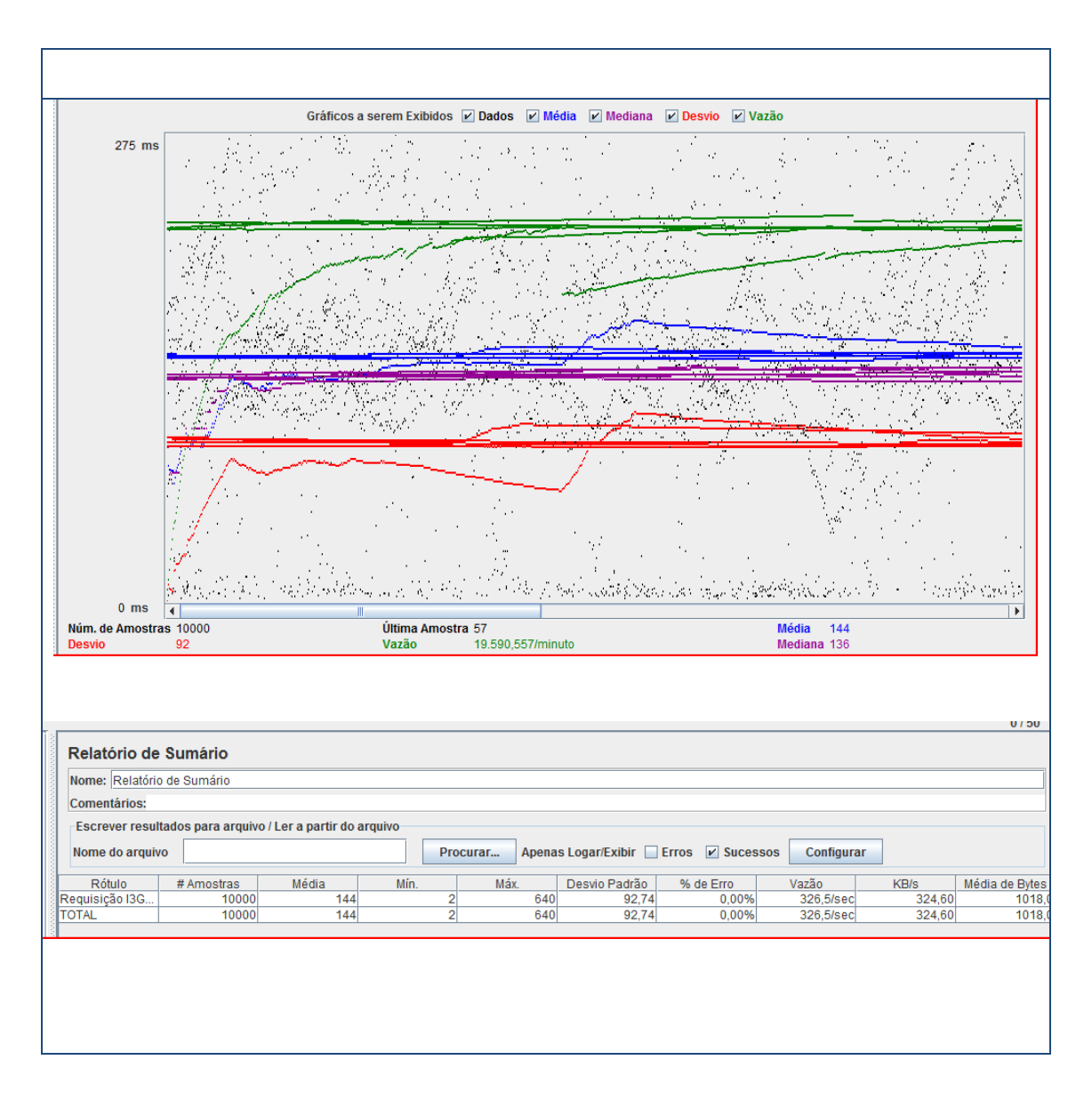

Os outros resultados dos testes estão em Apêndice.

### 3.6 **I3Geo - Conclusão dos testes**

Chegou-se à conclusão de que o I3Geo obteve bons resultados no testes de instalação, funcionalidade, interface, usabilidade, estrutura e carga/*stress.*

Dentre os testes de funcionalidades, foram avaliados o desempenho do sistema na inclusão de uma nova camada; o resultado da análise de ponto; a conversão em WMS; o resultado da busca no site da Wikipédia; a inserção de gráfico; a navegação usando as ferramentas pan e zoom; e o comportamento do mapa ao inserir coordenadas para localização. Embora a inserção do gráfico algumas vezes não tenha funcionado conforme o esperado, o restante dos testes, atendeu as expectativas.

Para o teste de carga foi utilizado à ferramenta JMETER onde foram simulados 50 usuários virtuais acessando o sistema e 200 repetições, totalizando 10.000 amostras. Como resultado apresentou uma taxa de transferência de menos de 20 minutos. Esta ferramenta não identificou nenhum erro durante o acesso à página.

Através dos testes realizados pode-se concluir que o programa é intuitivo e de fácil aprendizagem.

O I3Geo funciona tanto em plataforma Windows quanto Linux. No sistema operacional Windows a instalação foi mais simples, bastando apenas baixar o pacote MS4W e mover para o drive C, já no Linux, foi um pouco mais trabalhoso por questões de segurança do sistema operacional.

No site "*Portal do Software Público"* encontra-se o manual para a instalação e uso do I3Geo. Esta documentação é de fácil entendimento e atende as necessidades do usuário. Neste portal também estão disponíveis fórum de discussões com participação frequente de usuários e desenvolvedores deste Sigweb. Esta colaboração permite melhorias no sistema e correção de defeitos, gerando novas versões mensalmente, que são apontadas em um arquivo de texto.

Na versão 4.2 do Windows Vista o pacote MS4W não suporta arquivos XML (simple\_load), portanto as ferramentas que fazem uso deste arquivo, como por exemplo, a conexão com GEORSS não funcionam corretamente.
#### 3.7 **Cartoweb – Plano de Testes**

A *estratégia de teste* e os *materiais de apoio* serão os mesmo aplicados no Plano de teste do I3Geo, portanto, já foram descritos nas seções 4.5.1 e 4.5.2 respectivamente.

O caso de uso referente ao Cartoweb foi elaborado a partir da documentação existente no site oficial deste Sigweb<sup>4</sup> e de alguns templates (demo), porém ele permite acrescentar alguns *plugins*, portanto pode-se incluir mais algumas funcionalidades que não foram identificadas no diagrama representado na figura 25.

Após a instalação do Cartoweb, ele ainda não está "pronto para usar". Apenas apresenta alguns exemplos de projetos que necessitam ser alterados para ficar de acordo com as necessidades do usuário. Isso torna imprescindível o entendimento de alguns arquivos e a distribuição de alguns de seus diretórios.

Foi criado o diagrama de caso de uso para representar as funcionalidades do Cartoweb.

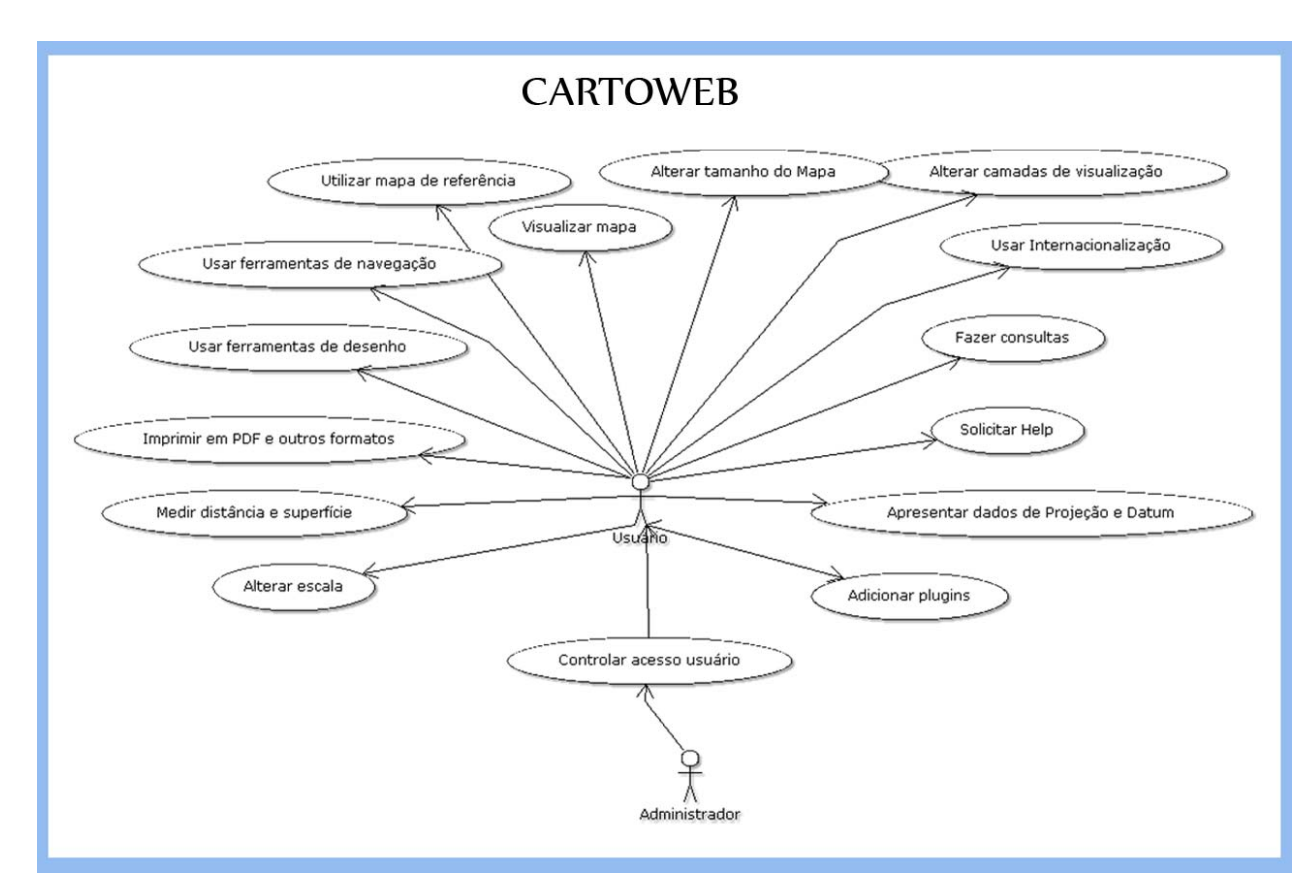

Figura 25 – Diagrama de Caso de Uso – Cartoweb

 $\overline{a}$ 

<sup>4</sup> Documentação Oficial do Cartoweb- http://www.cartoweb.org/documentation.html.

#### • **Itens que serão testados:**

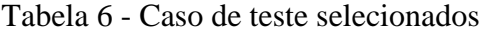

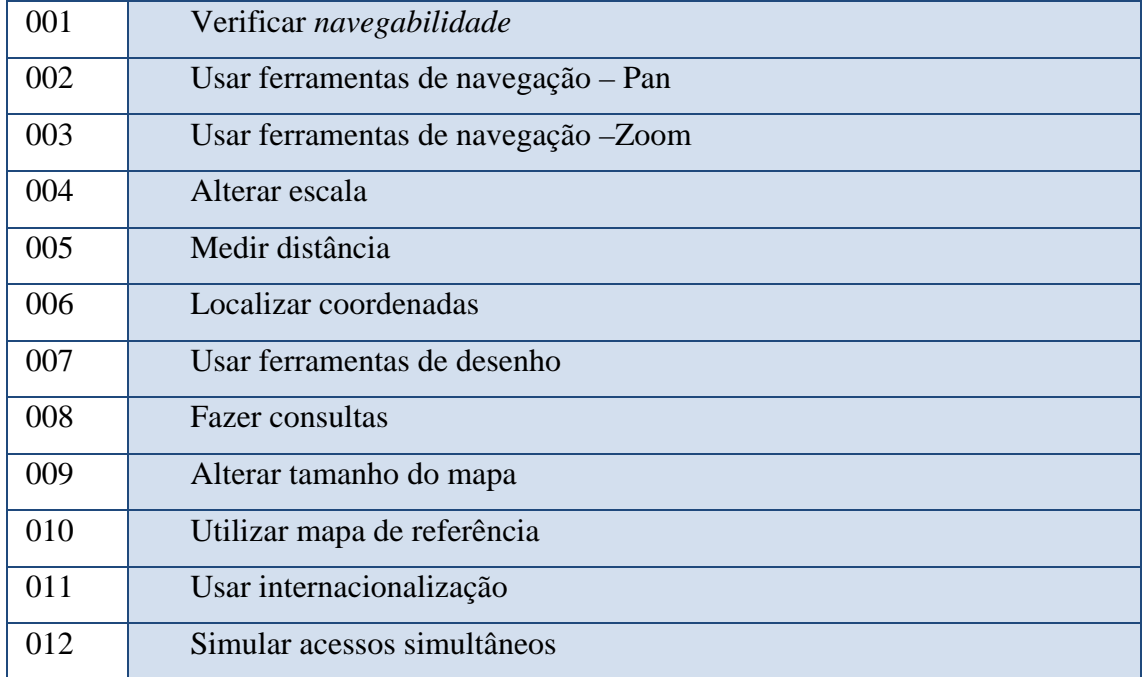

### 3.7.1 Roteiro dos casos de testes

A partir de um template chamado *Sample Project* foi criado um projeto simples. Os testes serão realizados apoiados neste projeto criado, nomeado *MyProject e no template CartoWeb3 Demo*.

Por encontrar mais facilidade na instalação do Cartoweb no Windows, os testes serão realizados a partir deste Sistema Operacional.

Tabela 7 **-** Roteiro de Teste - Cartoweb

| Sistema: Cartoweb  | <b>Autor: Patrícia Oliveira Venezia</b> |
|--------------------|-----------------------------------------|
| Roteiro – v. 001.1 | Data: 29/01/2010                        |

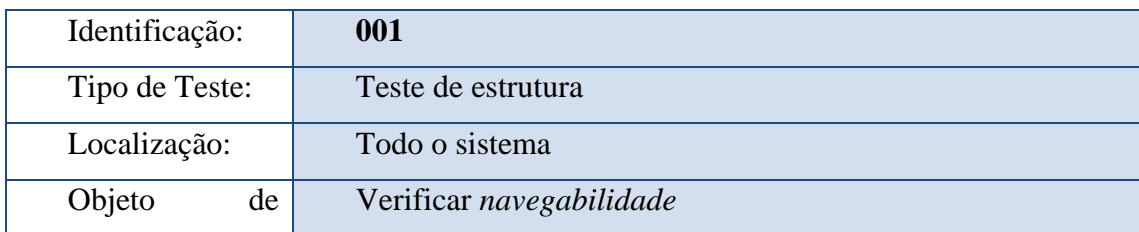

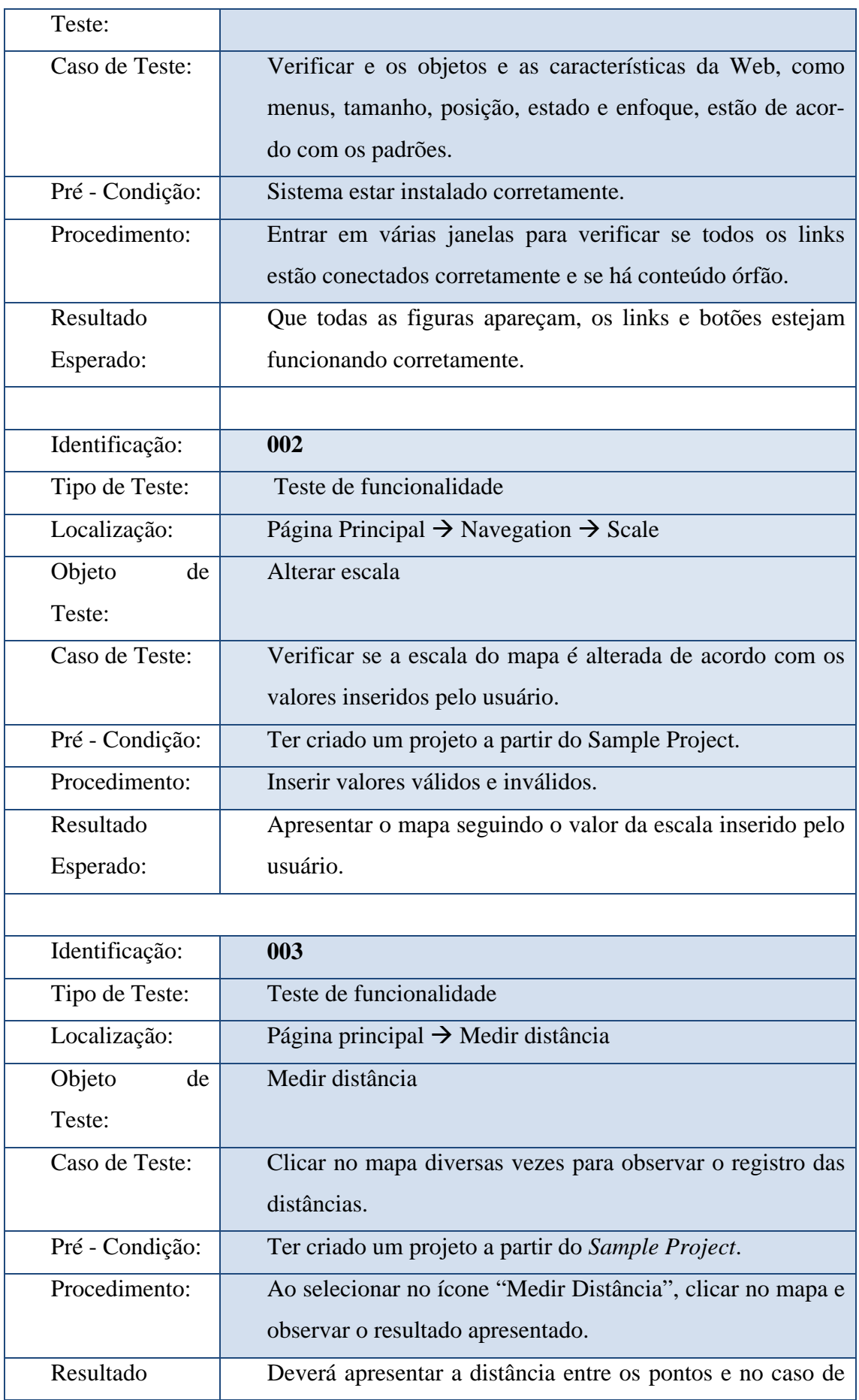

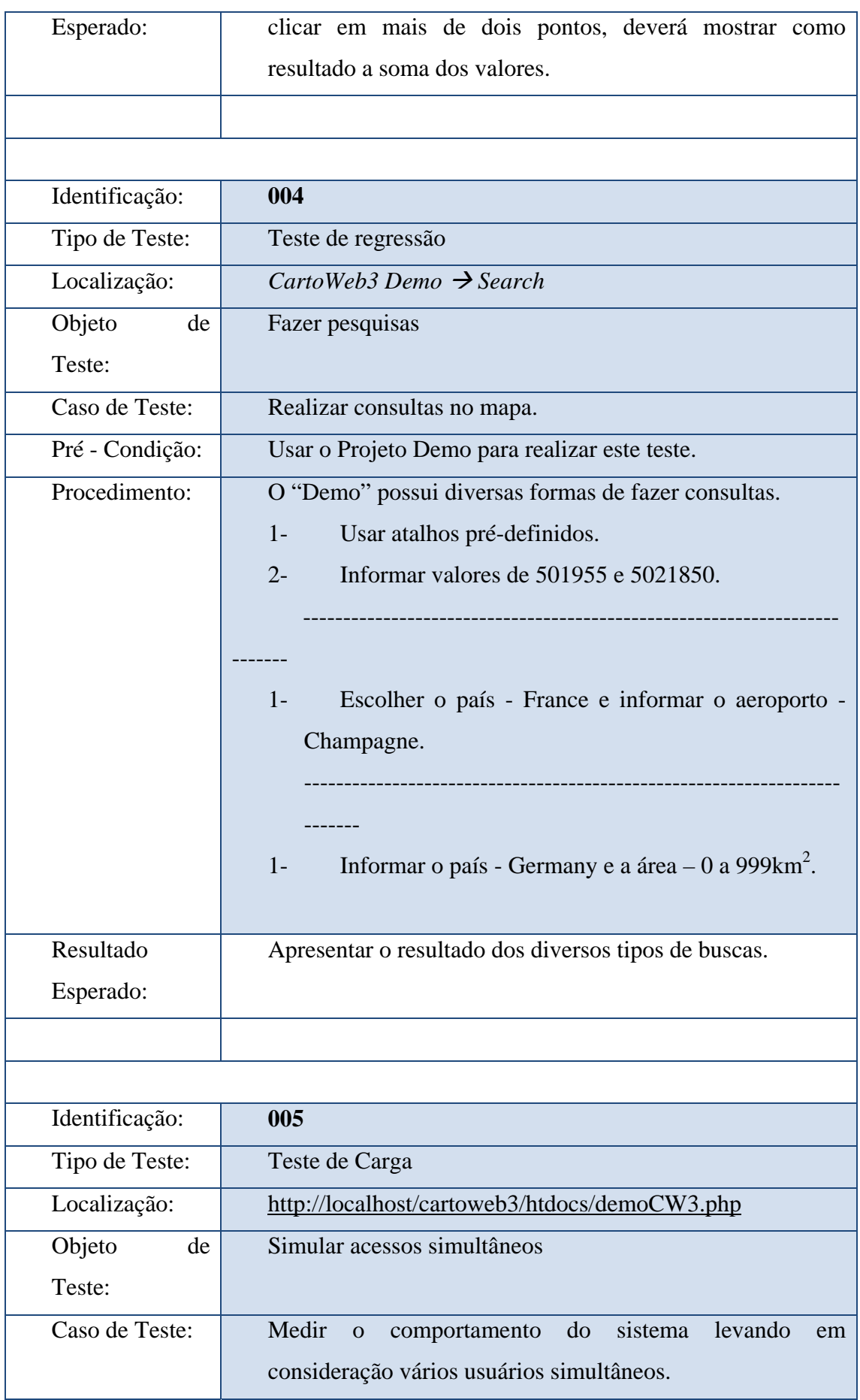

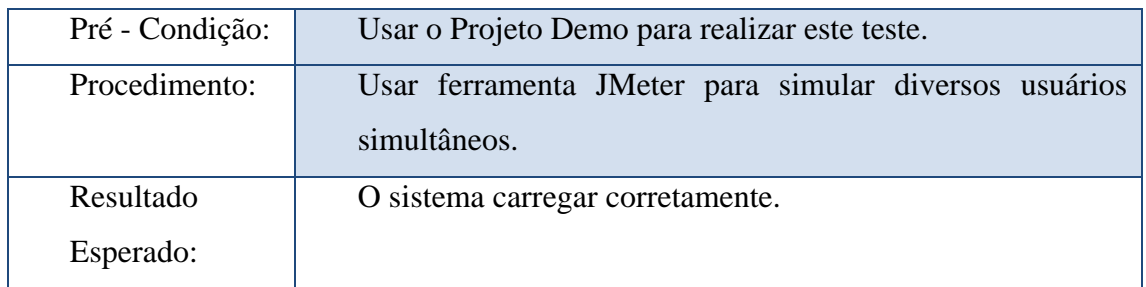

Os outros casos de testes estão em Apêndice.

## 3.7.2 Relatório de acompanhamento de testes.

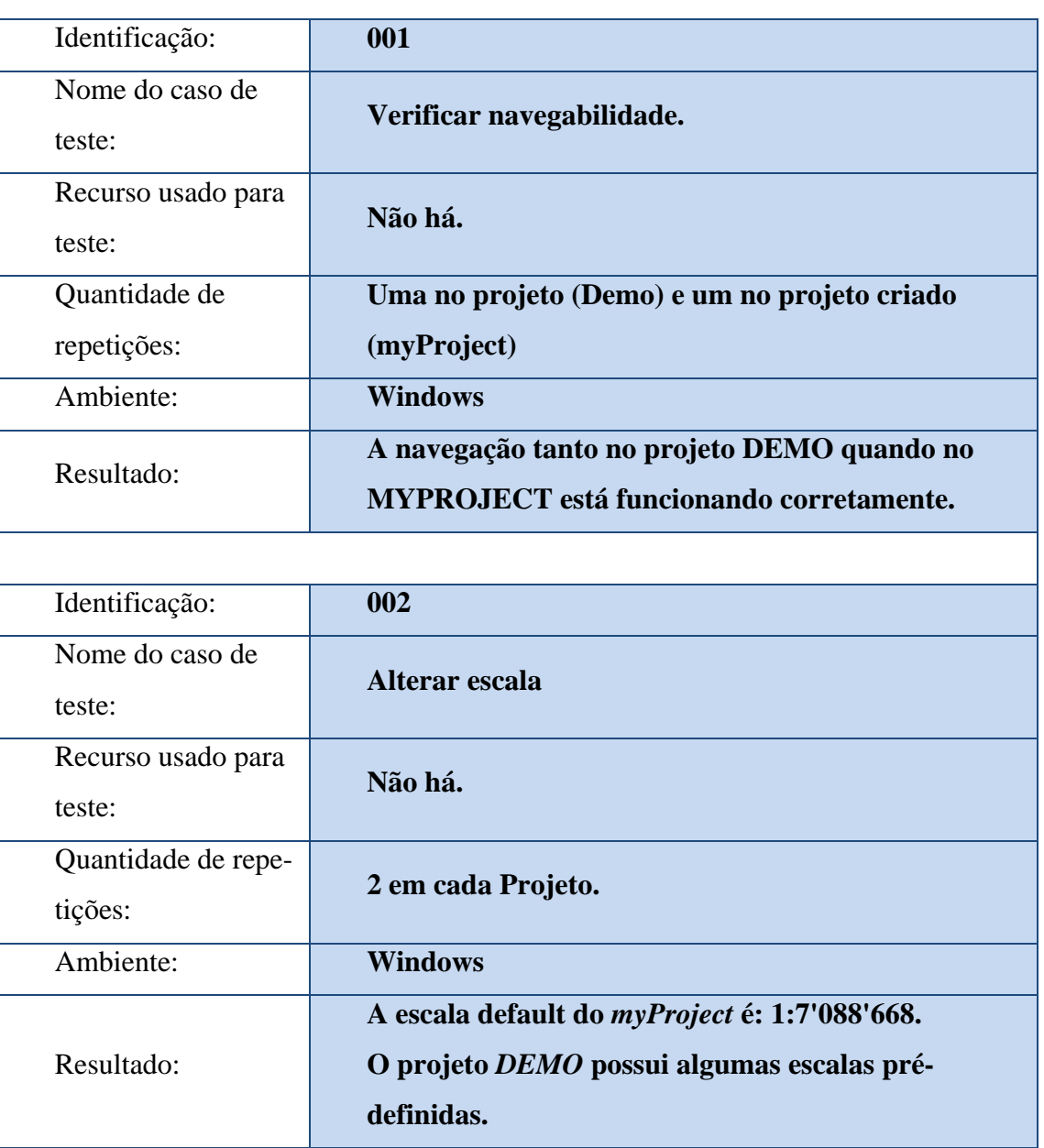

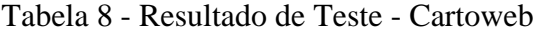

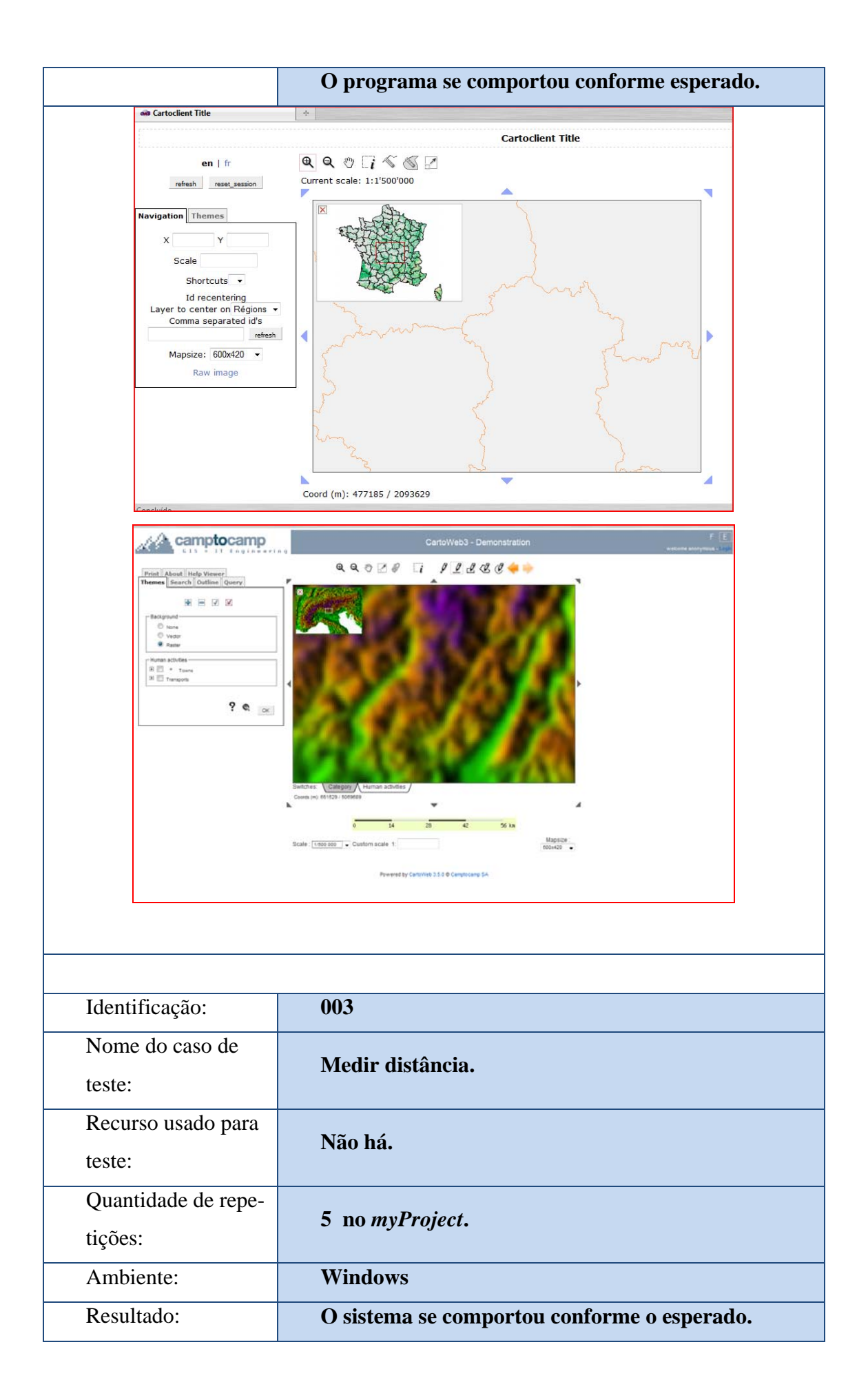

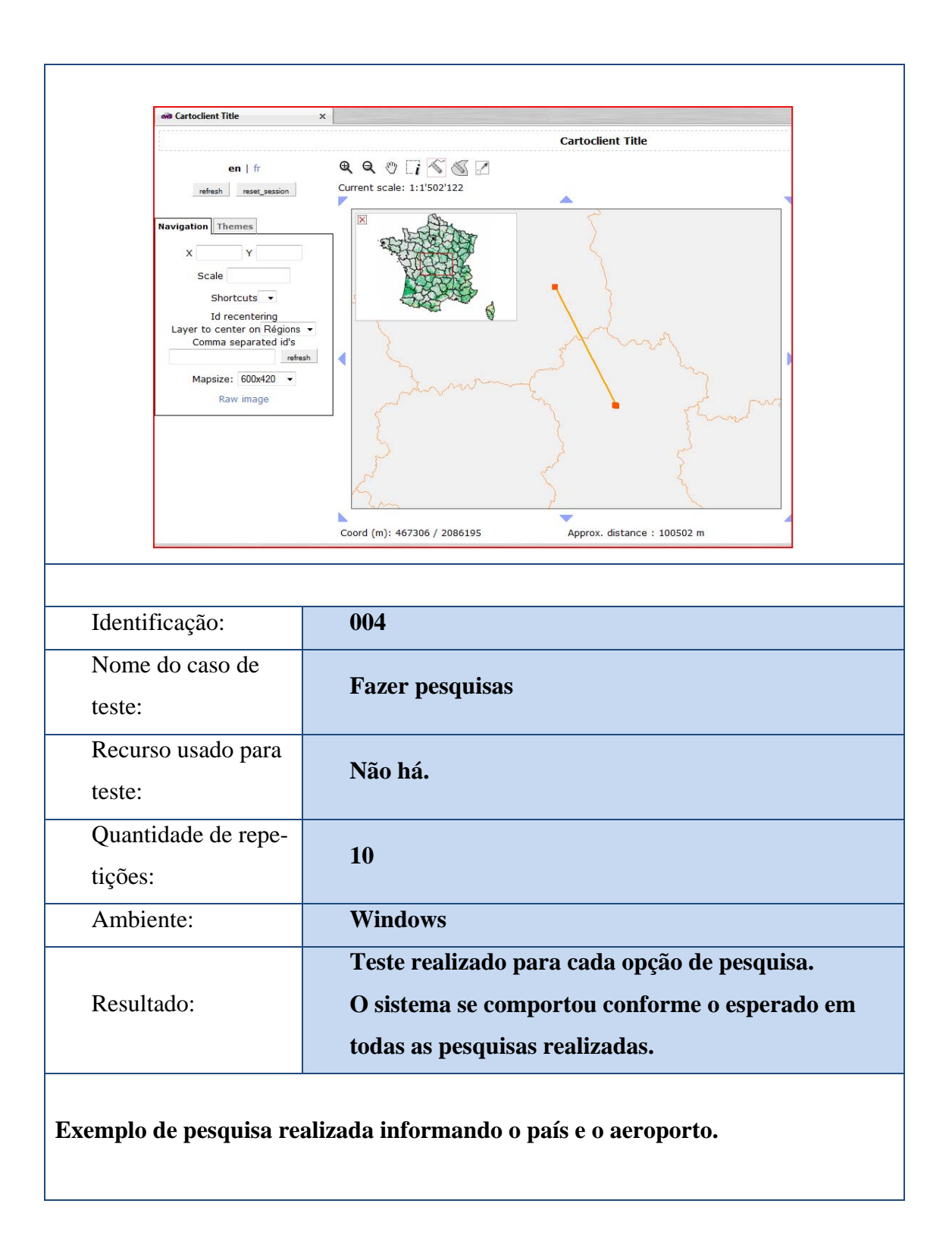

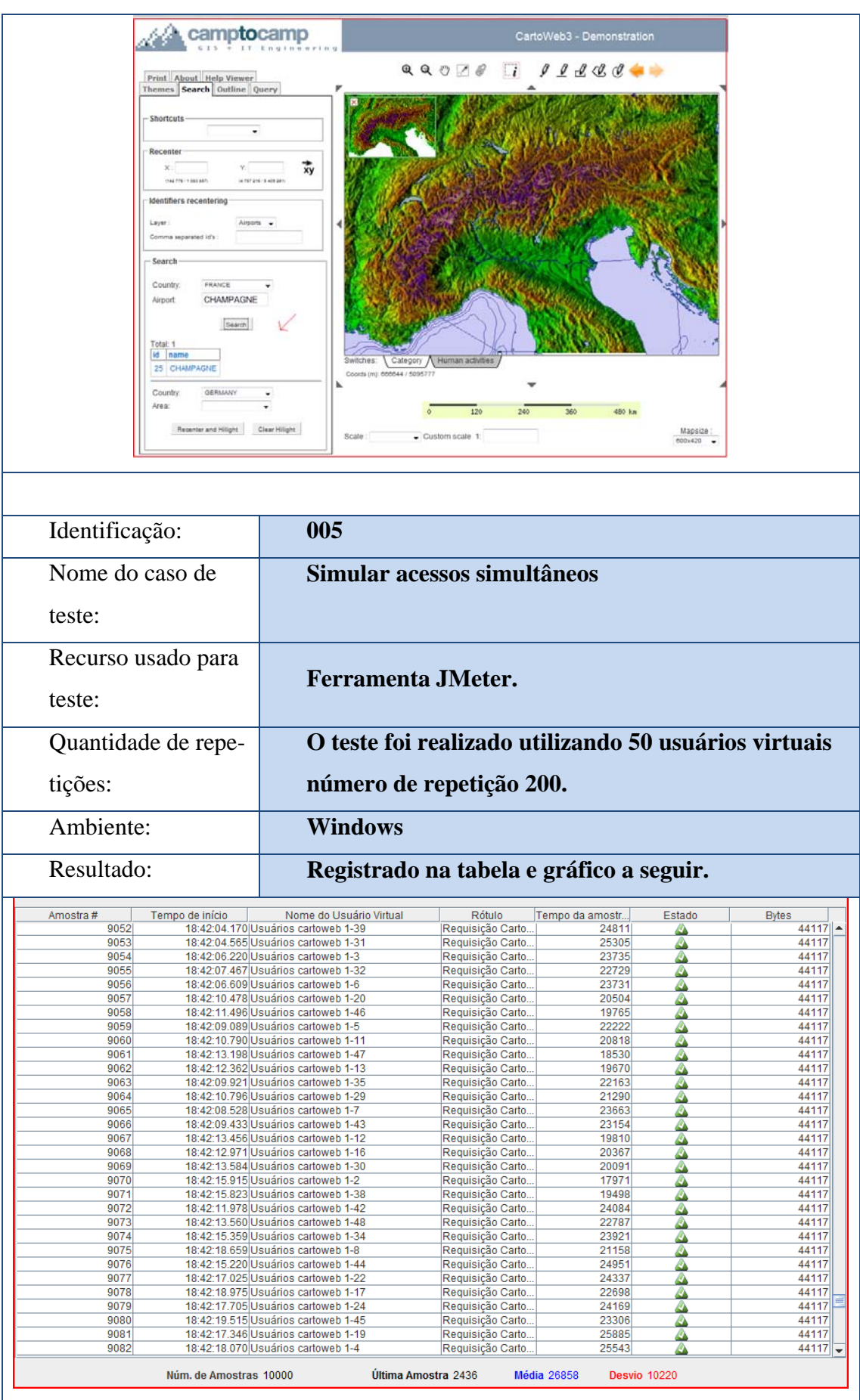

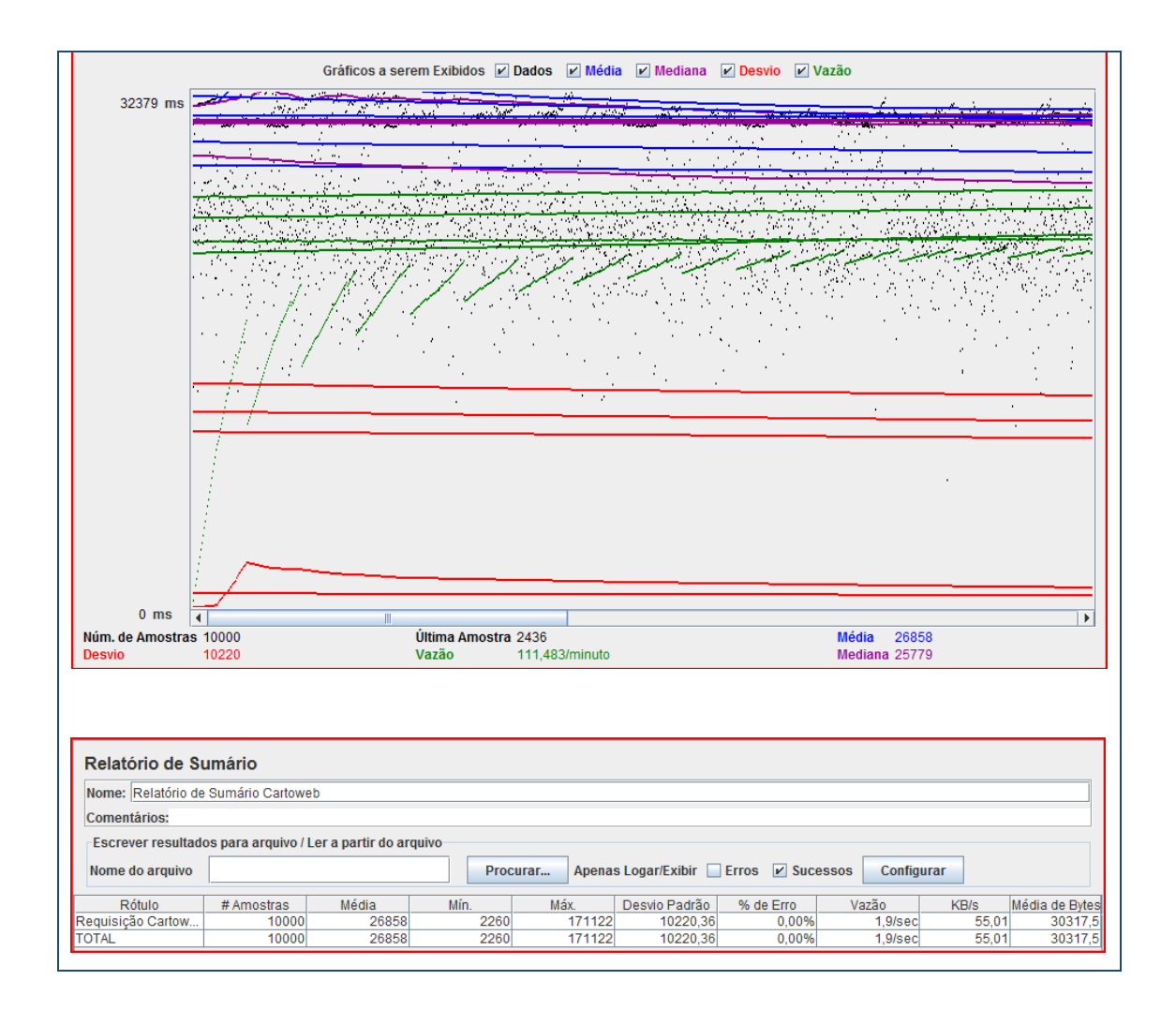

Os outros resultados dos testes estão em Apêndice.

### 3.8 **Cartoweb - Conclusão dos testes**

A partir dos testes efetuados neste sistema, conclui-se que o usuário precisa apresentar um pouco de experiência em programação para explorar os recursos que podem ser customizados através de *plugins*.

É recomendável criar um novo projeto para implantar o aplicativo Cartoweb. Os projetos são criados a partir da coleção de diretórios e arquivos usados na arquitetura original. Isso se deve ao fato de tentar manter inalterada a árvore de diretórios e arquivos, a fim de facilitar a atualização do sistema. Para a construção do projeto é preciso conhecer os principais arquivos de configuração e onde eles se encontram.

A partir do projeto criado foram avaliadas algumas ferramentas como a de medir distância, alterar escala, pan, zoom, entre outras. Todos os testes efetuados no cartoweb tiveram um resultado satisfatório, não apresentando falhas. Os tipos de testes realizados foram de funcionalidade, de usabilidade, de interface e de carga/*stress*.

Para realizar o teste de carga foi utilizada a ferramenta JMeter, para simular usuários virtuais acessando o sistema. Como um modo de comparação, foi informada a mesma quantidade de usuários e o mesmo número de repetições aplicados ao I3Geo, 50 e 200 respectivamente. O Cartoweb apresentou uma taxa de transferência de aproximadamente duas horas.

O sistema possui um *layout* simples, o que facilita o aprendizado do usuário, de acordo com a característica de usabilidade da norma ISO/IEC 9126.

Através dos resultados dos testes de funcionalidade é possível afirmar que o sistema contempla os requisitos propostos de modo satisfatório.

#### 4 **CONCLUSÕES E TRABALHOS FUTUROS**

Este trabalho apresentou a avaliação de sistemas de informações geográficas na Internet através de teste de software.

A primeira etapa consistiu em identificar as funcionalidades dos programas Cartoweb e I3Geo, selecionados para o estudo de caso, e conferir com os requisitos propostos em suas respectivas documentações. Para esta identificação foi elaborado o diagrama de caso de uso. Ao comparar as funcionalidades, foi possível observar que há diferenças entre estes dois *frameworks,* portanto a escolha do usuário vai depender do objetivo.

Com esta pesquisa chegou-se a conclusão que a atividade de teste é imprescindível para garantir a qualidade do software, porém precisa ser elaborada a partir de uma metodologia.

É preciso estruturar um plano de teste para identificar o objetivo; o público a que se destina; o escopo; a identificação dos casos de teste; a estratégia, que compreende as técnicas utilizadas e a preparação do ambiente e por fim, os materiais de apoio, no caso, o roteiro e os resultados de teste.

Além dos elementos abordados neste trabalho, deve-se acrescentar no plano de testes componentes como a análise de riscos, os responsáveis pela execução dos testes, o tempo gasto e o custo. Estes últimos não foram contemplados neste estudo por se tratar de *frameworks* disponíveis na Internet.

Neste estudo foi aplicada técnica de teste funcional para avaliar o desempenho dos programas do estudo de caso. Os tipos de teste selecionados para o estudo de caso foram de funcionalidade, usabilidade, estrutura, carga/*stress* e instalação.

Para a realização destes testes foi necessário preparar o ambiente similar ao usado por um usuário. A primeira atitude tomada foi instalar o Sistema Operacional Linux Ubuntu 9.04 por se tratar de um sistema servidor. Esta versão permite ser instalado a partir do Sistema Operacional Windows, criando-se uma particionamento. Depois foram instalados outros programas que são pré-requisitos para o correto funcionamento do Cartoweb e do I3Geo. Finalmente, depois do ambiente preparado, iniciou-se a instalação dos Sigweb.

Quanto à instalação para usuários Windows, os dois sistemas de informações geográficas são bem simples, basta extrair o arquivo para diretório solicitado, entretanto para um usuário iniciante no Linux é um pouco mais trabalhoso por questões de segurança deste.

O I3Geo foi o primeiro a ser instalado e foram encontradas dificuldades, apesar de existir um manual disponível no site do Portal do Software Público, a utilização do mesmo não foi suficiente para a instalação do programa no Linux.

Depois de algumas tentativas, o I3Geo funcionou, mas a figura relacionada ao mapa de referência não apareceu.

No entanto, a documentação do Cartoweb para a instalação no Linux Ubuntu não atende as necessidades do usuário. Ao seguir o tutorial, o sistema apresentou erro. Neste caso, os testes foram realizados apenas no Windows.

Dentre os materiais de apoio, destaca-se a utilização da ferramenta de teste JMeter. A ferramenta é fácil de usar e permite executar testes a partir de um plano sem muitas configurações.

A partir da ferramenta JMeter foi possível simular vários usuários acessando simultaneamente os sistemas de informações geográficas na Web. O teste foi realizado utilizando 50 usuários virtuais e 200 repetições. Os dois sistemas apresentaram resultados positivos, todas as tentativas foram bem sucedidas. Porém, ao comparar os dois programas, o I3Geo obteve um resultado melhor.

Diante da proposta deste trabalho, pode-se constatar que em geral os resultados dos testes executados tanto no I3Geo quanto no Cartoweb foram bastantes satisfatórios. Assim sendo, conclui-se que os sistemas estão de acordo com as funcionalidades indicadas nas suas respectivas documentações; os testes voltados para usabilidades demonstram que o usuário encontra facilidade no uso da ferramenta ou de alguma funcionalidade do sistema; e o teste de estrutura comprova que os links estão conectados corretamente.

Como destaque, o Cartoweb apresenta o filtro com bastantes opções de consultas e a ferramenta de impressão é muito eficiente. Ela permite imprimir em formatos A3 ou A4 e ainda escolher o valor da resolução em (pdi). Quanto ao I3Geo, apresenta uma versão para dispositivos móveis.

Encontra-se em apêndice um quadro comparativo entre o I3Geo e o Cartoweb.

Como trabalhos futuros pode-se aplicar o conceito de UML 2.0, que a partir das necessidades identificadas, passou a especificar testes de conformidades para sistemas computacionais - *Testing Profile* (U2TP), nos Sistemas de Informações Geográficas na Web.

A partir desta especificação, criar um Plano de Teste que abrange mais tipos de testes e utilizar a ferramenta *JMeter* explorando outras funcionalidades.

### **REFERÊNCIAS**

Alecrim, E. (15 de Maio de 2006). *Conhecendo o Servidor Apache*. Acesso em Março de 2010, disponível em Info Wester: http://www.infowester.com/servapach.php

Ana Nathalie Rodrigues, M. M. (n.d.). *DevMedia - SQL Magazine*. Retrieved Agosto 2009, from DevMedia: http://www.devmedia.com.br/articles/viewcomp.asp?comp=9408

Bartie, A. (2007). *Processo de Testes de Software - Parte 01.* Retrieved Setembro 2009, from IMasters:

http://imasters.uol.com.br/artigo/6102/des\_de\_software/processo\_de\_teste\_de\_software\_parte \_01/

Bastos, A., Rios, E., Cristalli, R., & Moreira, T. (2007). *Base de conhecimento de teste de software.* São Paulo: Martins Fontes.

Breve, F. (2008). *Engenharia para Web - um knol por Fabricio Breve*. Retrieved Maio 2009, from Knol Beta: http://knol.google.com/k/engenharia-para-a-web#

Bruneli, M. V. (2006). *Sistema Nou-Rau - Biblioteca Digital da Unicamp.* Retrieved Junho 2009, from Biblioteca Digital da Unicamp: http://libdigi.unicamp.br/document/?code=vtls000423676

Câmara, G., Casanova, M., Hemerly, A., Magalhães, G., & Medeiros, C. (1996). *Anatomia de Sistemas de Informações Geográficas.* Campinas: Unicamp.

Carrillo, G. (2009, Maio 04). *GeoTux - Comparación de clientes ligeros web para SIG v2*. Retrieved Julho 2009, from GeoTux - Soluciones Geoinformática Libres: http://geotux.tuxfamily.org/index.php?option=com\_myblog&task=view&id=208&Itemid=59

Daniel Gorni, M. G. (2007, abril 21-26). *URLib: Open source web GIS: Sistema de Informação Geográfica de Expedições.* Retrieved Dezembro 2008, from URLib - Espelho Bibliográfico:

http://marte.dpi.inpe.br/rep/R8PXCPPEX3NVR8LNY/SQ7PSL?mirror=ltid.inpe.br/sbsr/2004 /09.22.16.44&metadatarepository=

Gilberto Câmara, G. R. (1998). *ARQUITETURA DE SISTEMAS DE INFORMAÇÃO GEOGRÁFICA.* www.dpi.inpe.br/gilberto/livro/introd/cap3-arquitetura.pdf.

Gonçalves, C. F. (2004). Desenvolvimento e implementação de sistema de servidor de mapas. São Paulo, São Paulo, Brasil.

*I3Geo - Wikilivros*. (2009, Setembro). Retrieved Outubro 2009, from Wikilivros - Livros aberto por um mundo aberto: http://pt.wikibooks.org/wiki/I3geo

*ISO - International Organization for Standardization*. (n.d.). Retrieved Novembro 2009, from http://www.iso.org/iso/home.htm

Medeiros, L. C., & Parente, L. L. (2010, Janeiro). INTRODUÇÃO AO USO DO SIG-ONLINE. Goiânia, GO, Brasil. Retrieved from Google docs: http://docs.google.com/viewer?a=v&q=cache:GCx0ltwb0m4J:www.sieg.go.gov.br/download s/Oficina SIG OnLine i3geo.pdf+mma+cgti+destaca+a+utiliza%C3%A7%C3%A3o+de+pa dr%C3%B5es+internacionais+de+interoperabilidade,+facilitando+o+acesso+remoto+a+dado s&hl=pt-BR&gl=

Mendonça dos Anjos, L. A., & Perrelli de Moura, H. (07 de 2004). Um Modelo para Avaliação de Produtos de Software. Recife, Pernambuco, Brasil. Acesso em 10 de Dezembro de 2009, disponível em http://php.cin.ufpe.br/~laps/laps/arquivo/arquivo\_13.pdf

Michell, T. (June de 2005). Web Mapping Ilustrated.

Molinari, L. (1996). *Testes de Software – Produzindo Sistemas Melhores e Confiáveis.* (Vol. 4). São Paulo: Érica.

*Netcraft*. (s.d.). Acesso em Março de 2010, disponível em Internet Research, Anti-Phishing andPCI Security Services: http://www.netcraft.com/

Nunes, P. (2007, Outubro 31). *Conceito de Geographic Information Systems (GIS)*. Retrieved Agosto 2009, from knoow.net: http://www.knoow.net/ciencinformtelec/informatica/geogrinforsyst.htm#vermais

Pressman, R. S. (1995). *Engenharia de Software.* São Paulo: Makron Books. *Portal do Software Público Brasileiro*. (2004). Retrieved Março 2009, from Portal do Software Público Brasileiro: http://www.softwarepublico.gov.br/spb/vercomunidade?community\_id=1444332

Reckziegel, M. (2009, Abril 13). *IMASTERS.* Retrieved Agosto 2009, from IMASTERS - Por uma Internet mais criativa e dinâmica.: http://imasters.uol.com.br/artigo/12308/outros/sistemas\_de\_informacao\_geografica/imprimir/

Regina C. Rocha, Ana; dos Santos Souza, Gleison; Angel Montoni, Mariano;. (2009). *Mps.Br Melhoria do Processo do Software Brasileiro.* Acesso em Agosto de 2010, disponível em Softex - Excelence in Software:

http://www.softex.br/mpsbr/\_guias/guias/MPS.BR\_Guia\_de\_Implementacao\_Parte\_6\_2009.p df.

Ribeiro, J. A. (n.d.). *Cartoweb [Geomática]*. Retrieved Maio 2009, from Engenharia da Computação - Geomática: http://www.geomatica.eng.uerj.br/docentes/araujo/cartoweb

Rocha, A. C. (Agosto de 2009). *Modelo de Roteiro de Testes.* Acesso em Dezembro de 2009, disponível em Grupo de Testadores de Software: http://gtsw.blogspot.com/2009/08/modelode-roteiro-de-testes.html

Silva, R. A. (2004). INTEROPERABILIDADE NA REPRESENTAÇÃO DE DADOS GEOGRÁFICOS: GEOBR E GML 3.0 NO CONTEXTO DA REALIDADE DOS DADOS GEOGRÁFICOS NO BRASIL. São José dos Campos, São Paulo, Brasil.

Zenteno, A. H. (2006, Janeiro 12). Processo de Desenvolvimento e Testes para Aplicações SIG Web. Campinas, São Paulo, Brasil.

## **APÊNDICE A** – I3Geo – Roteiro dos casos de testes

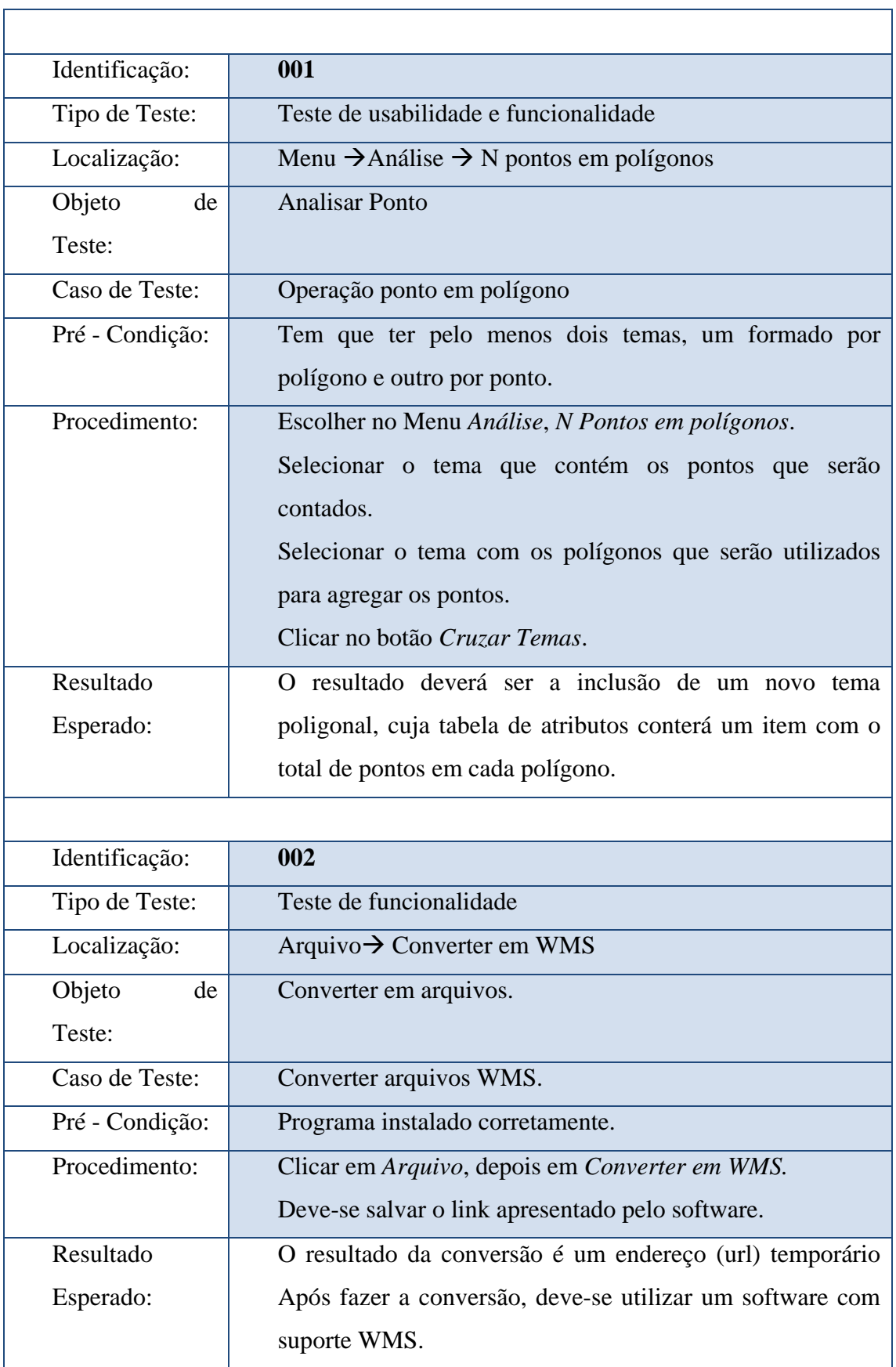

L

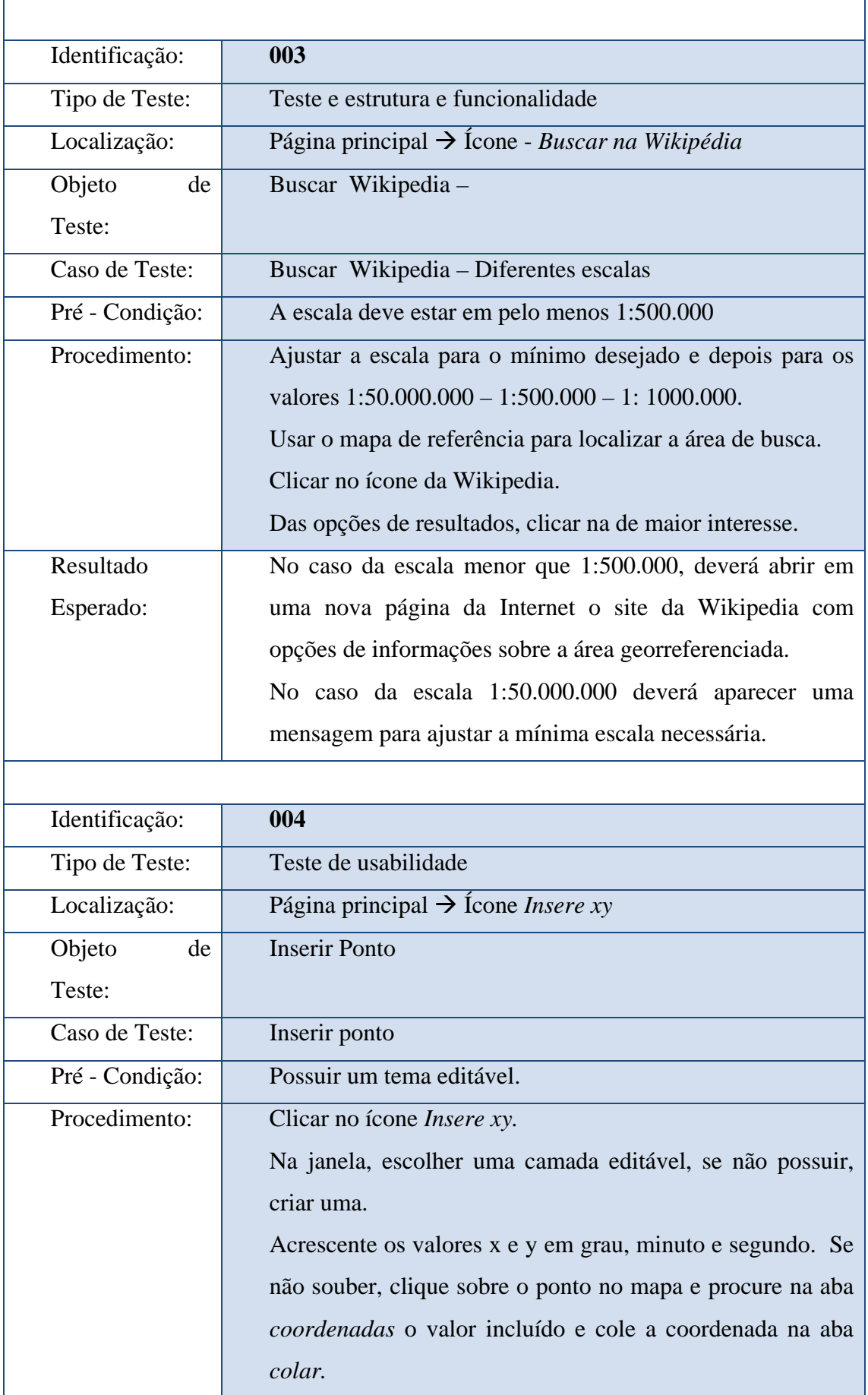

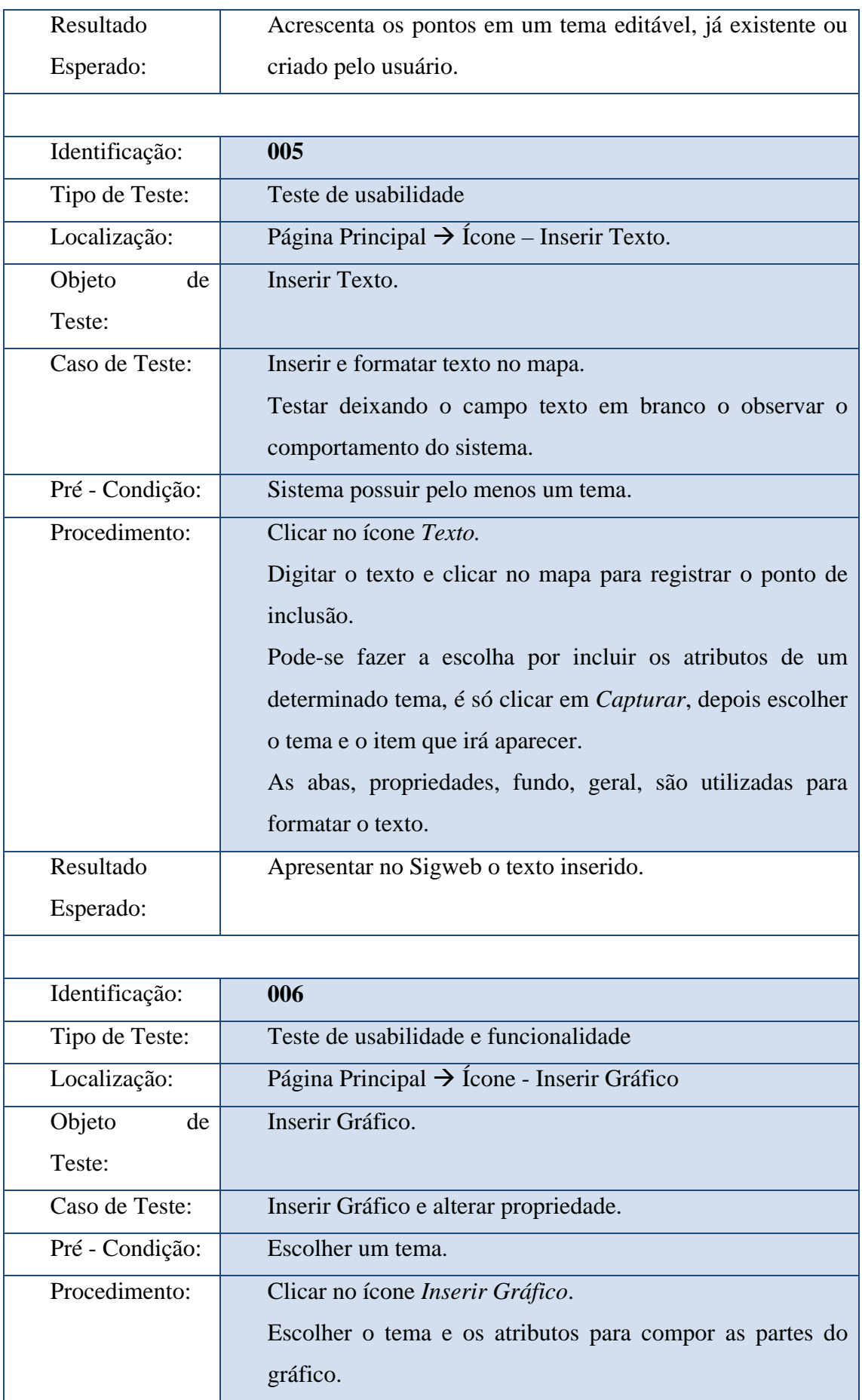

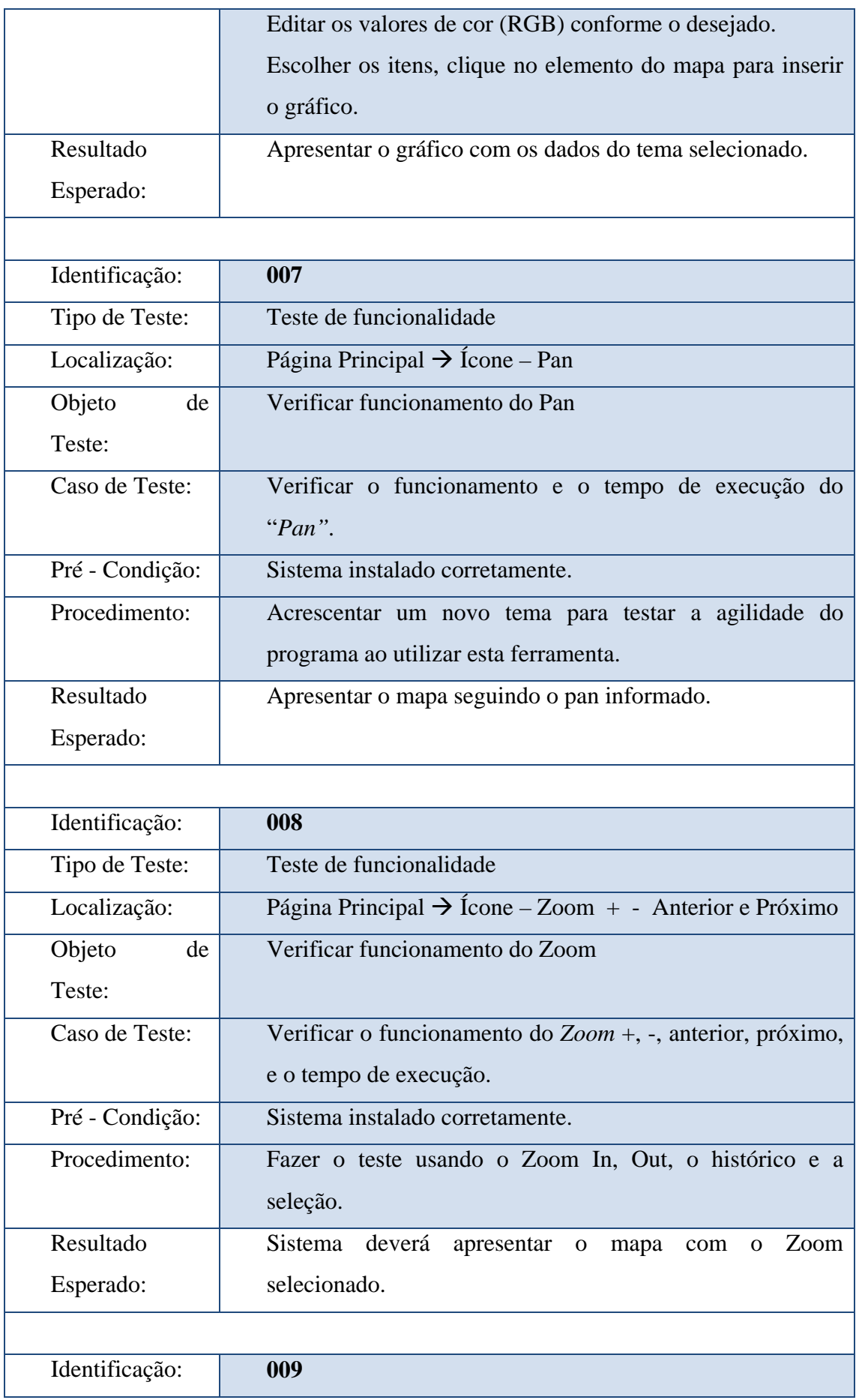

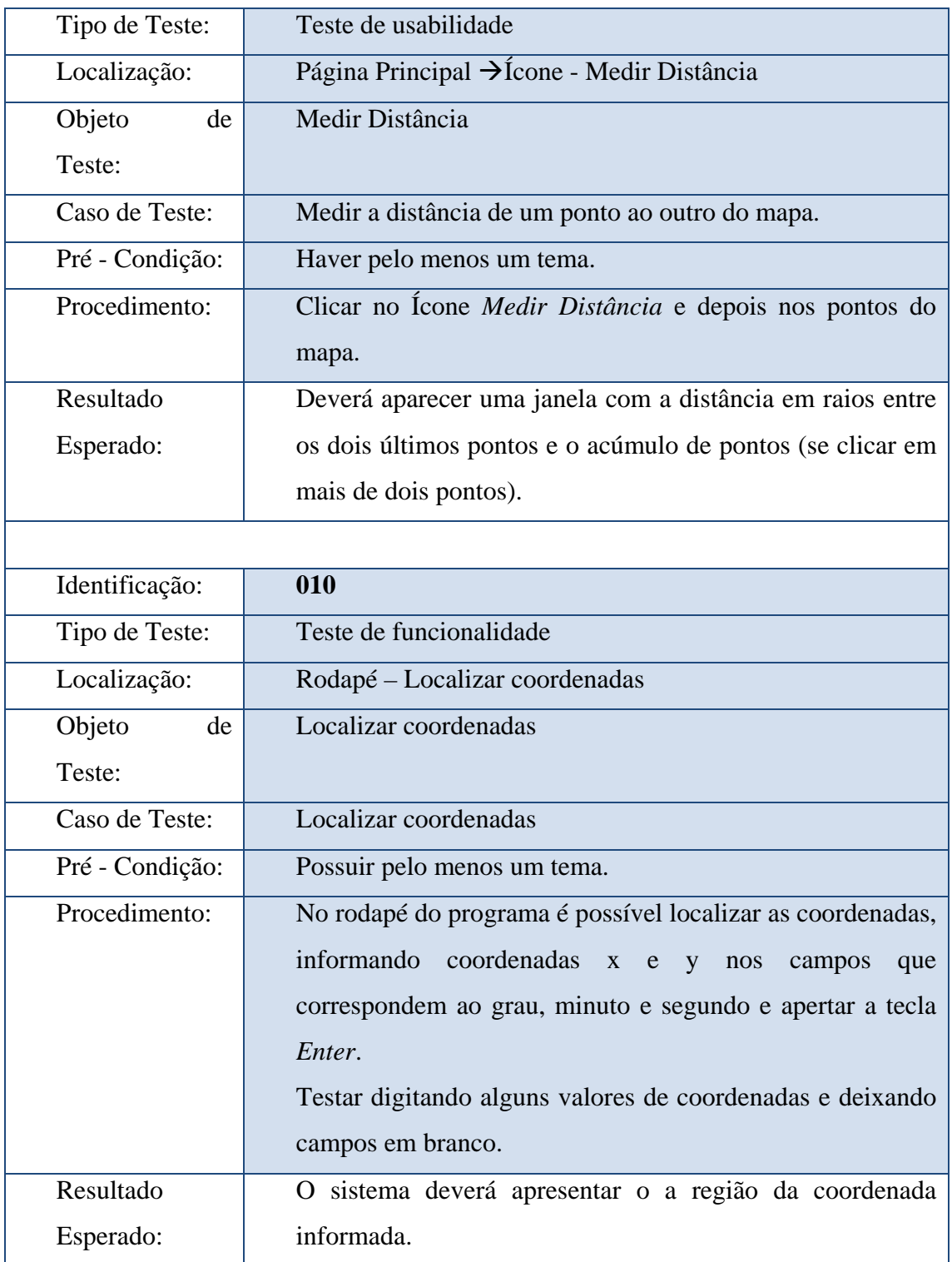

# **APÊNDICE B** - I3Geo – Relatório de acompanhamento de testes

### Tabela 9 - Resultado Teste - I3Geo

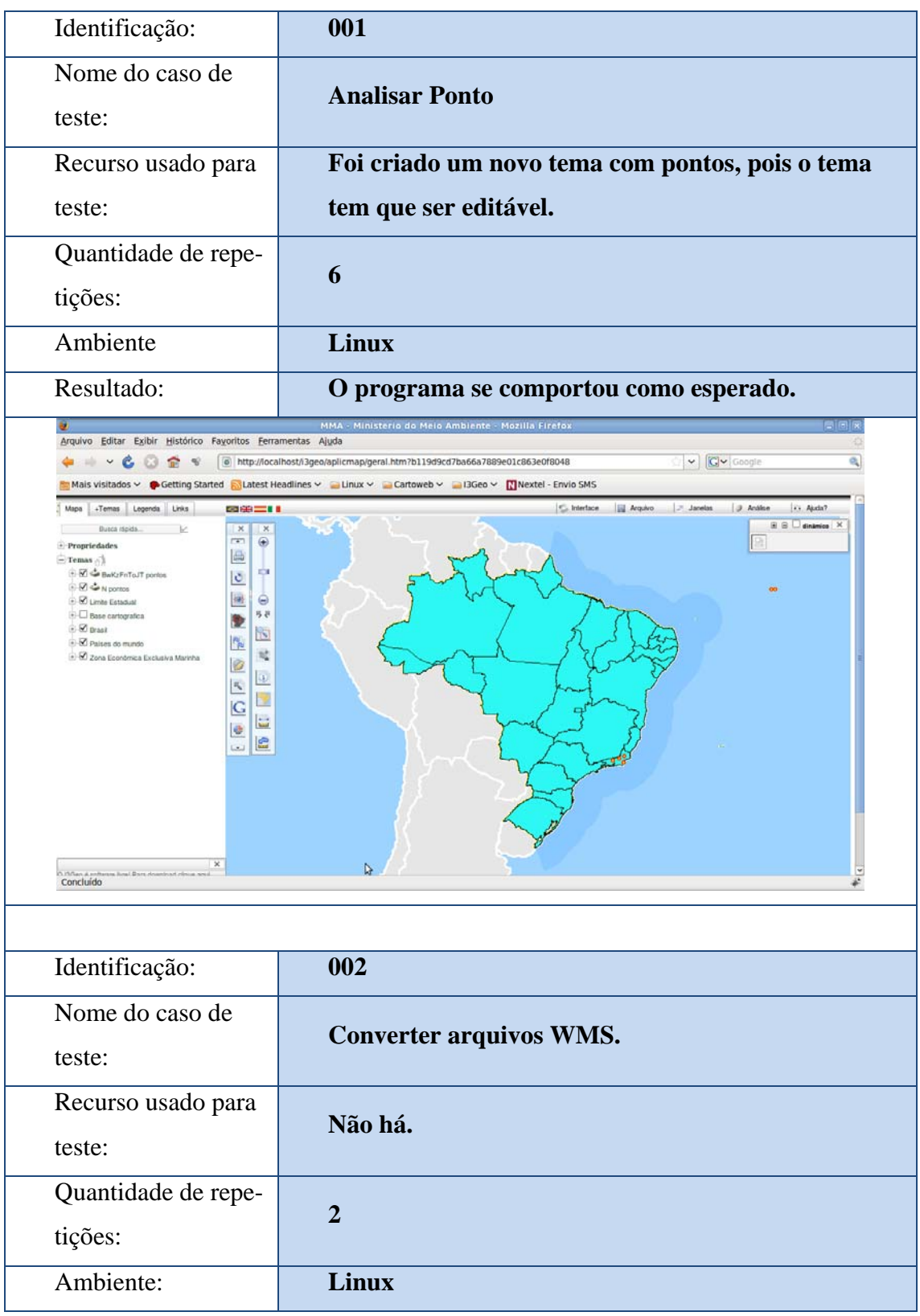

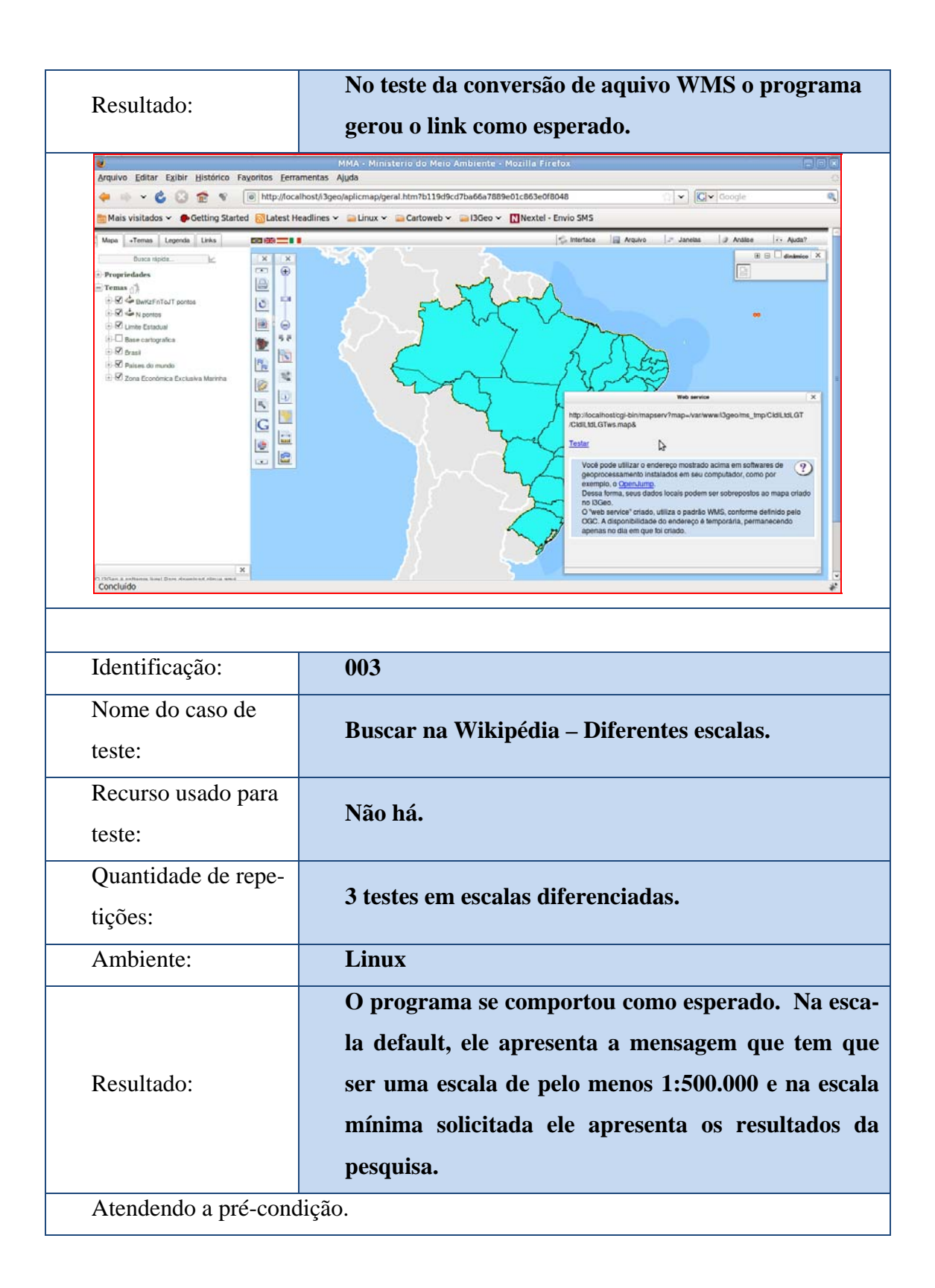

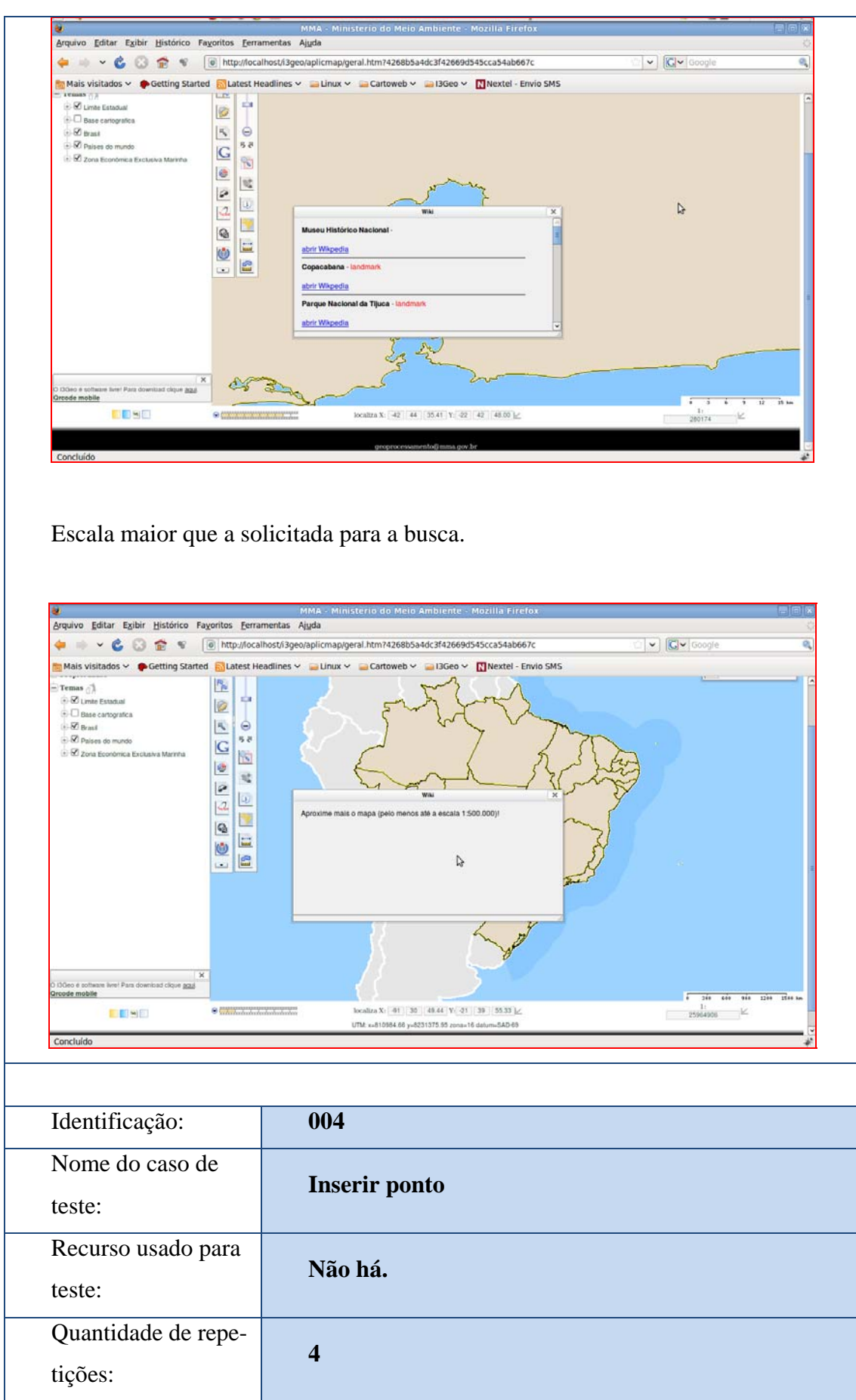

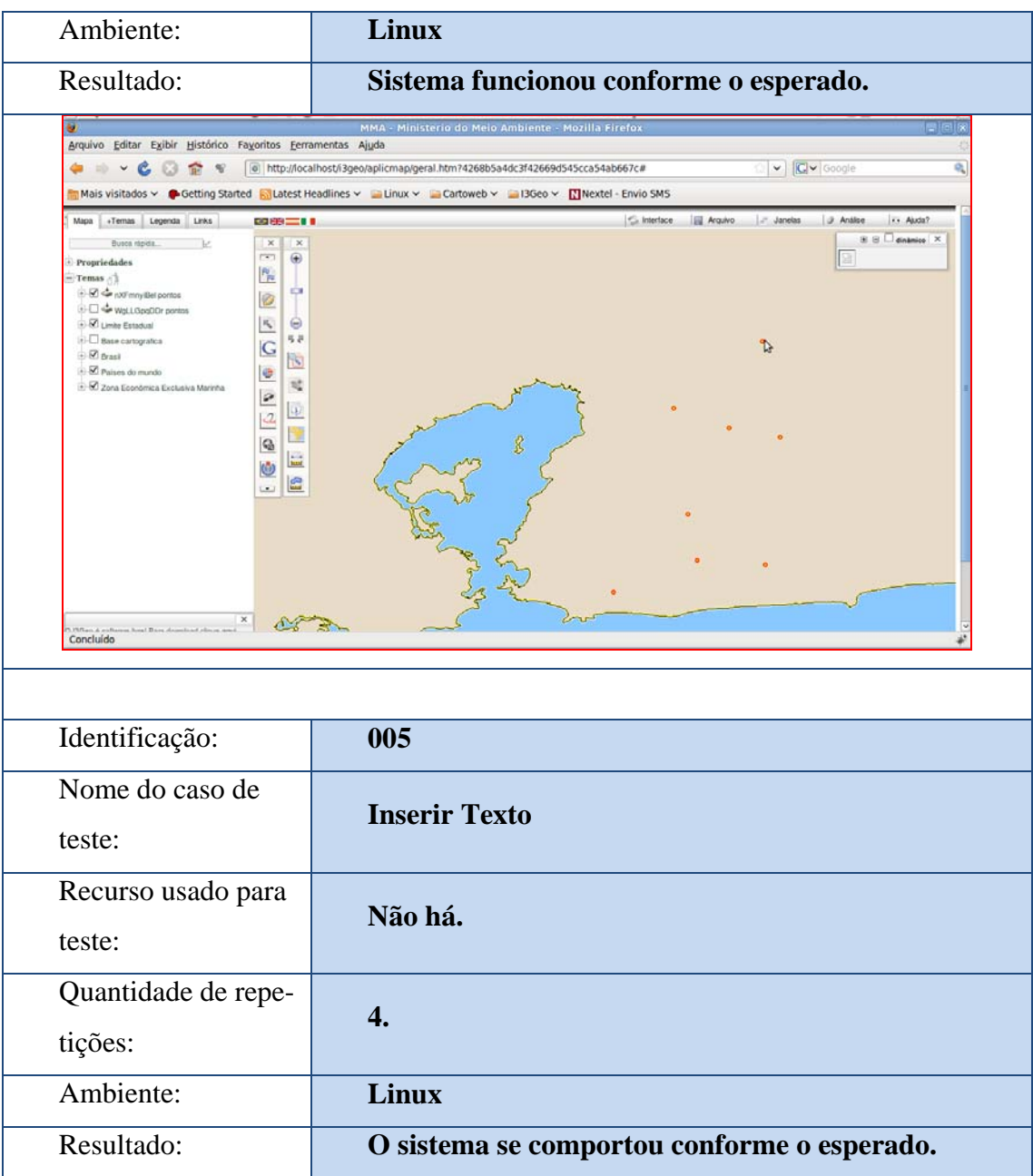

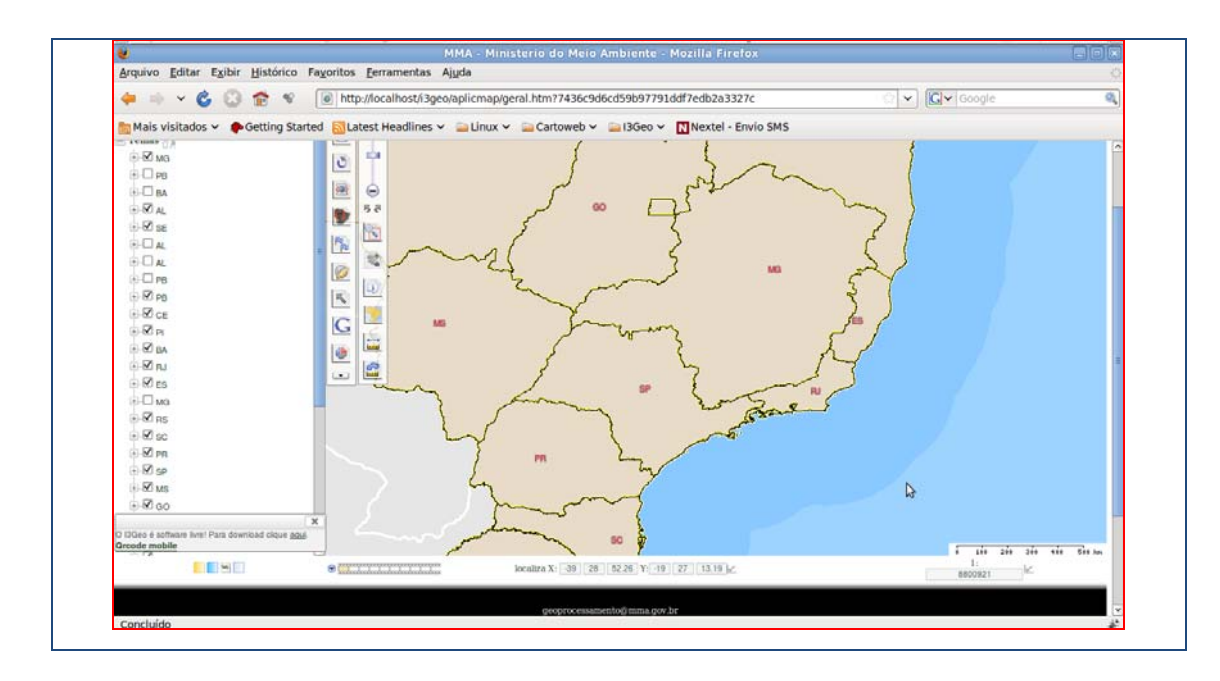

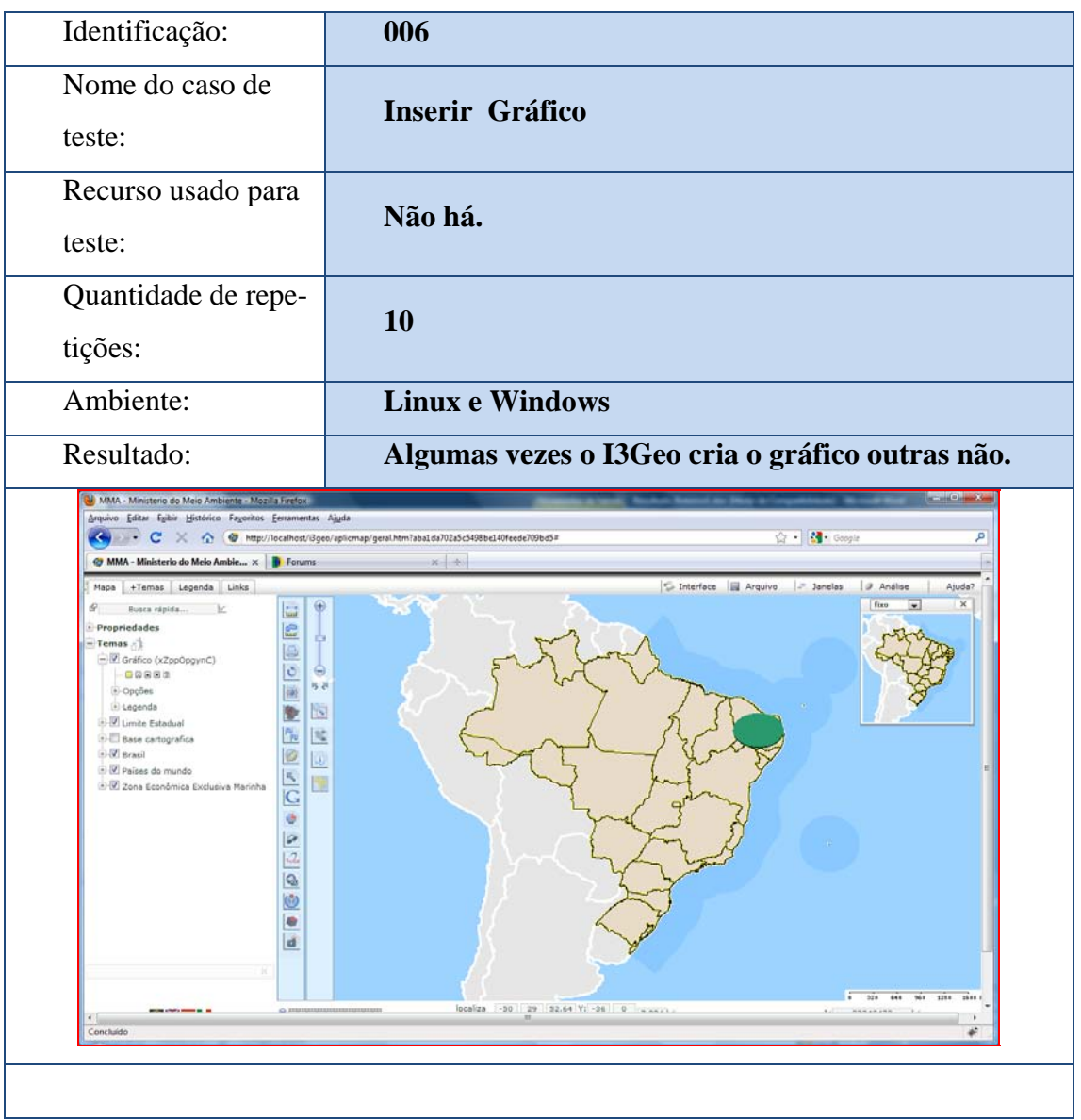

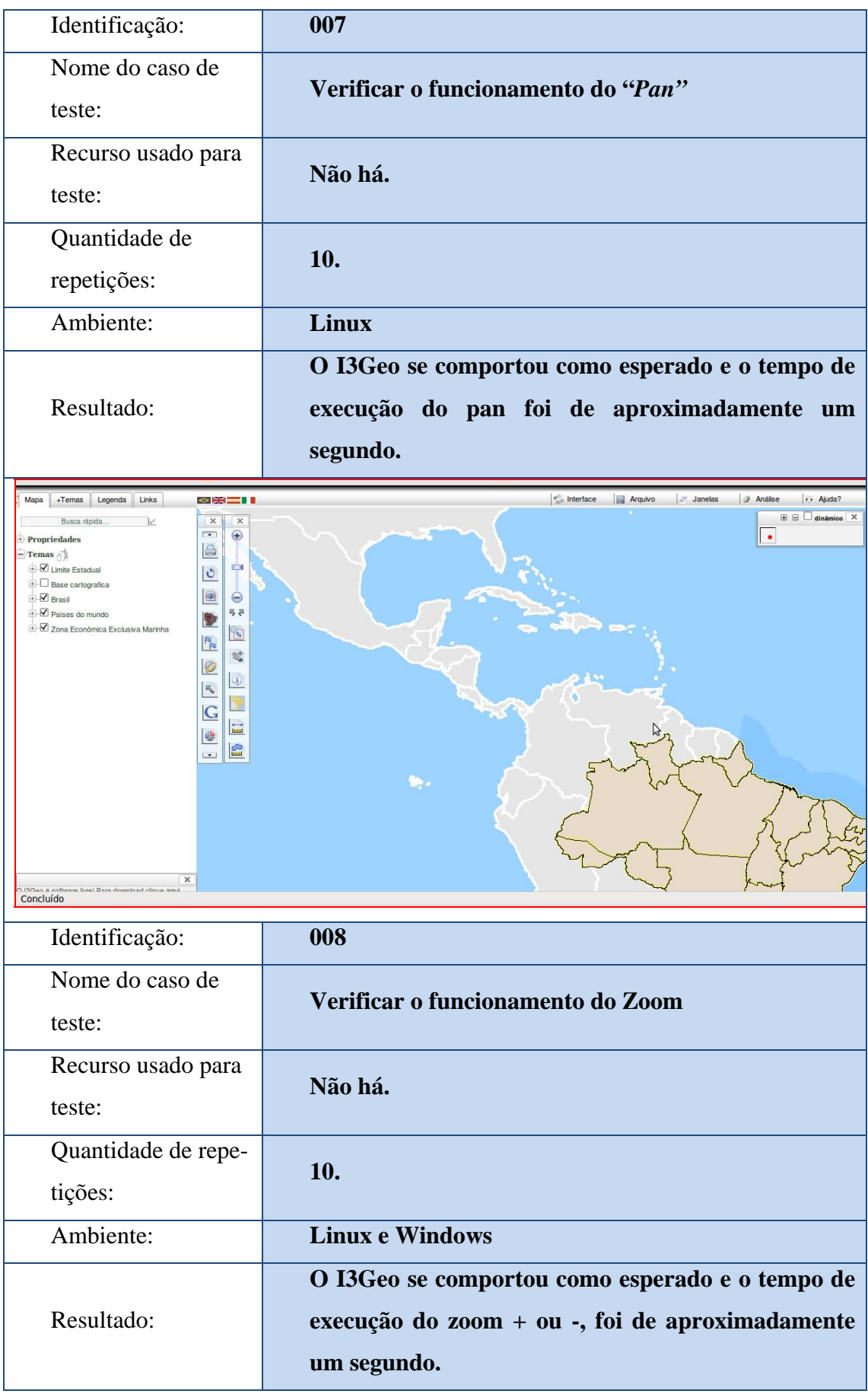

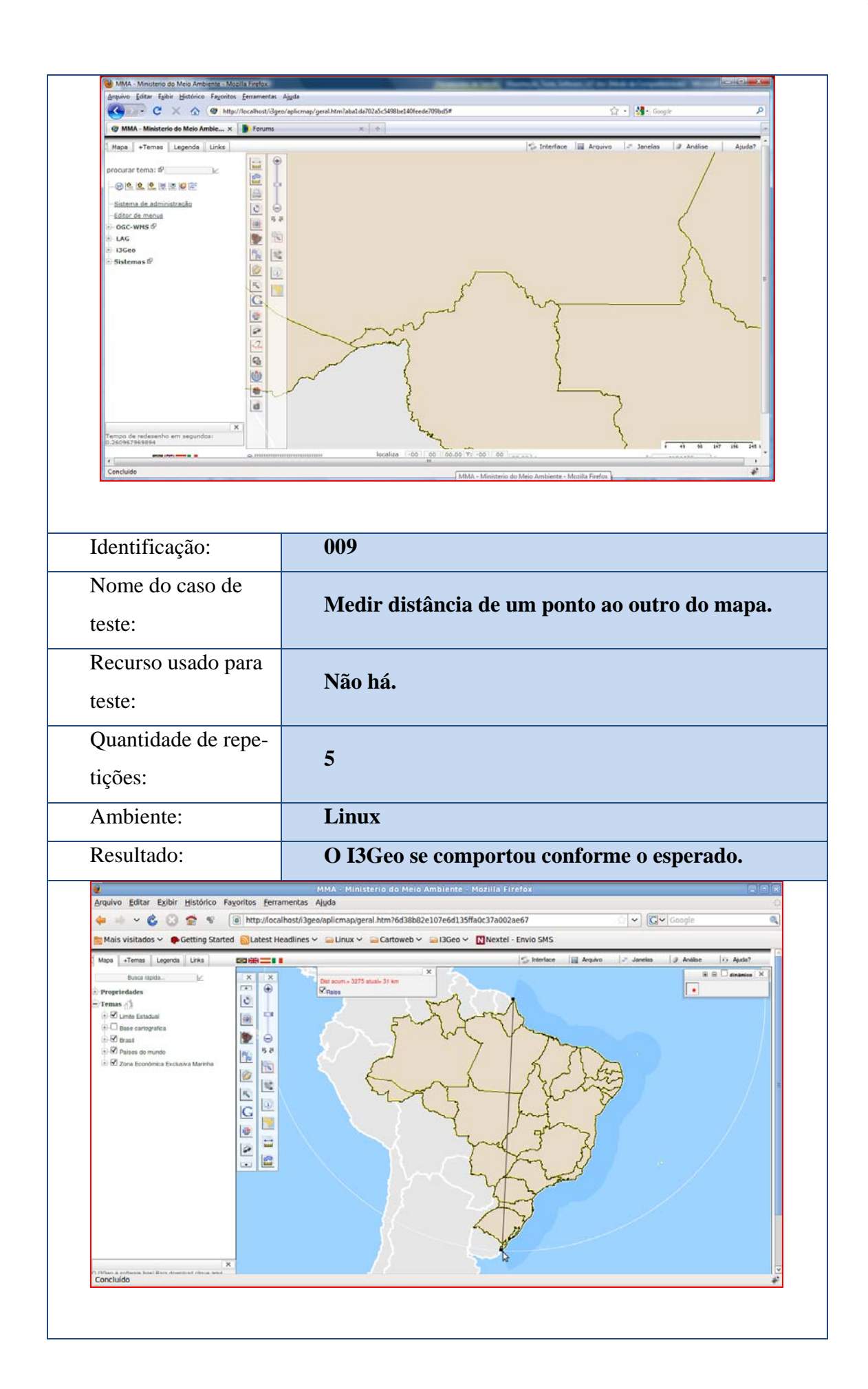

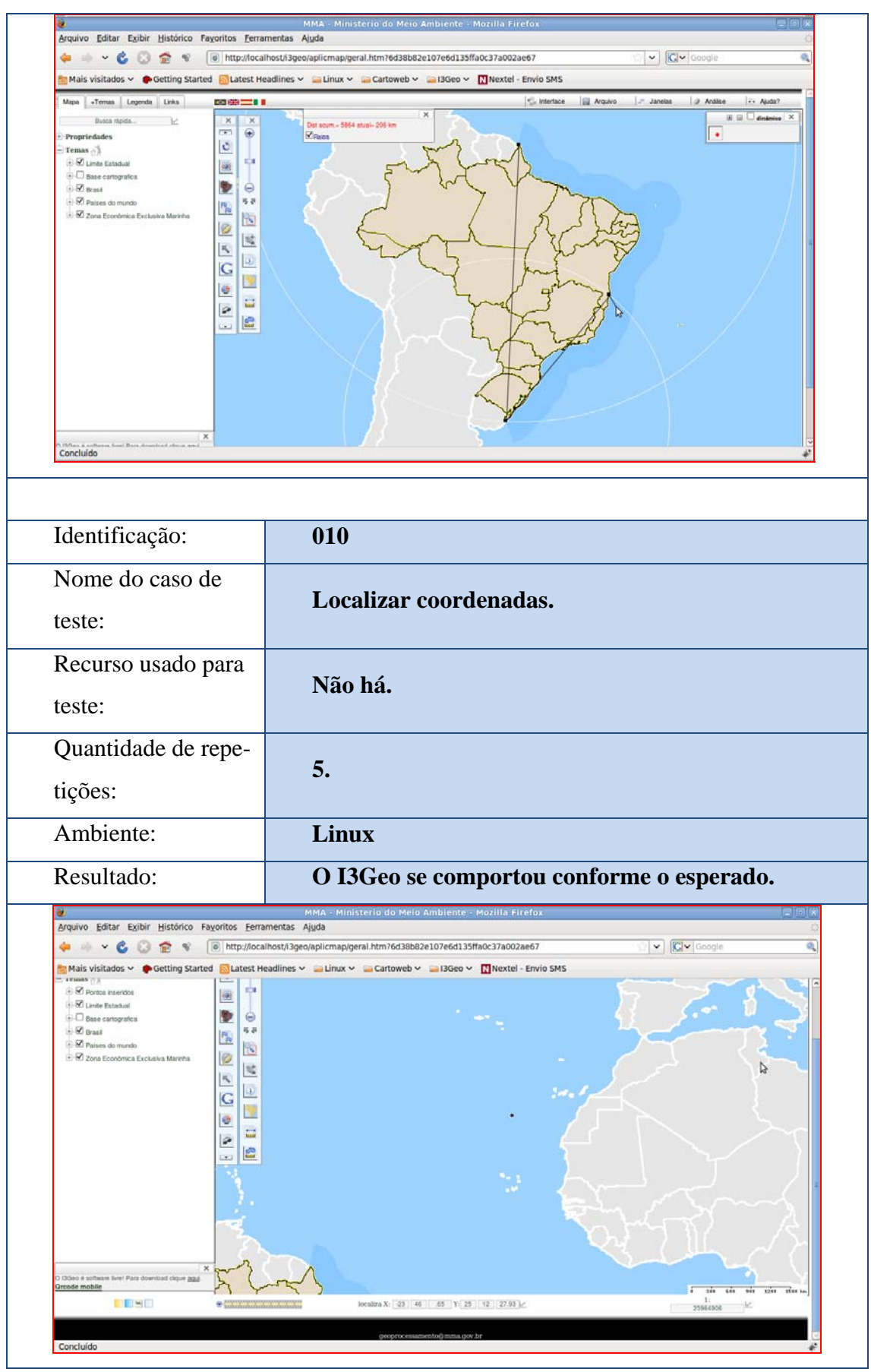

## **APÊNDICE C** - Cartoweb – Roteiro dos casos de testes

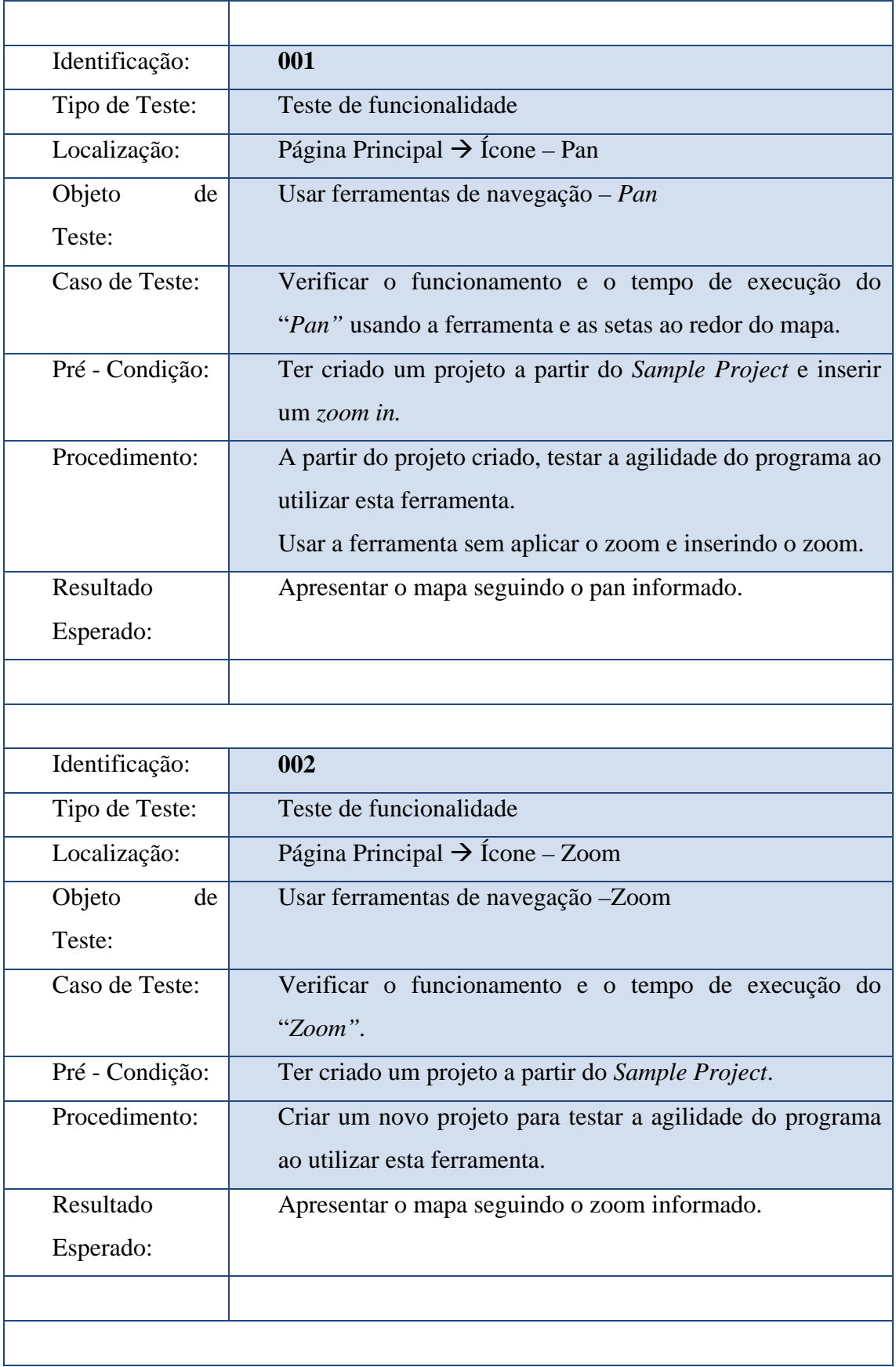

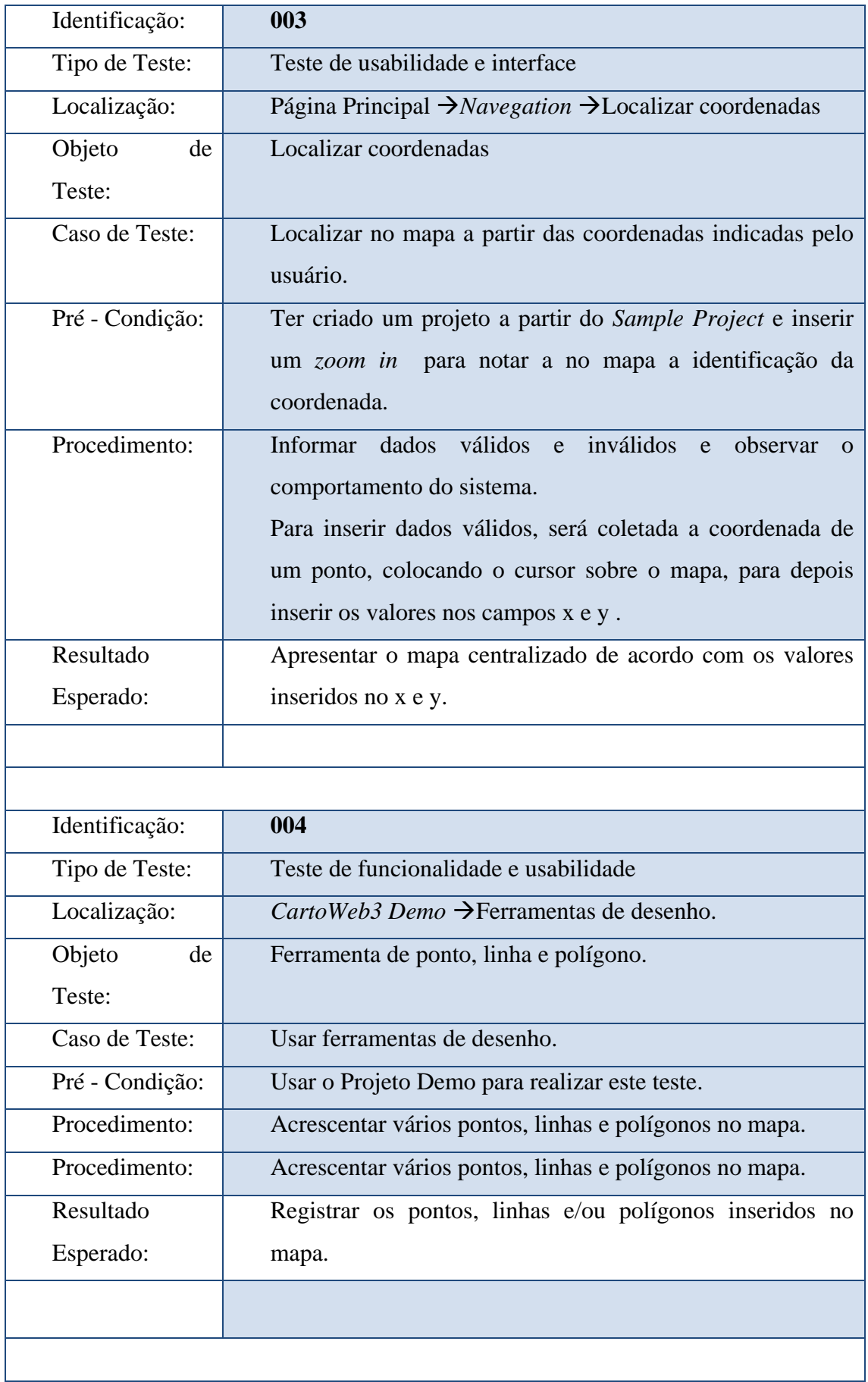

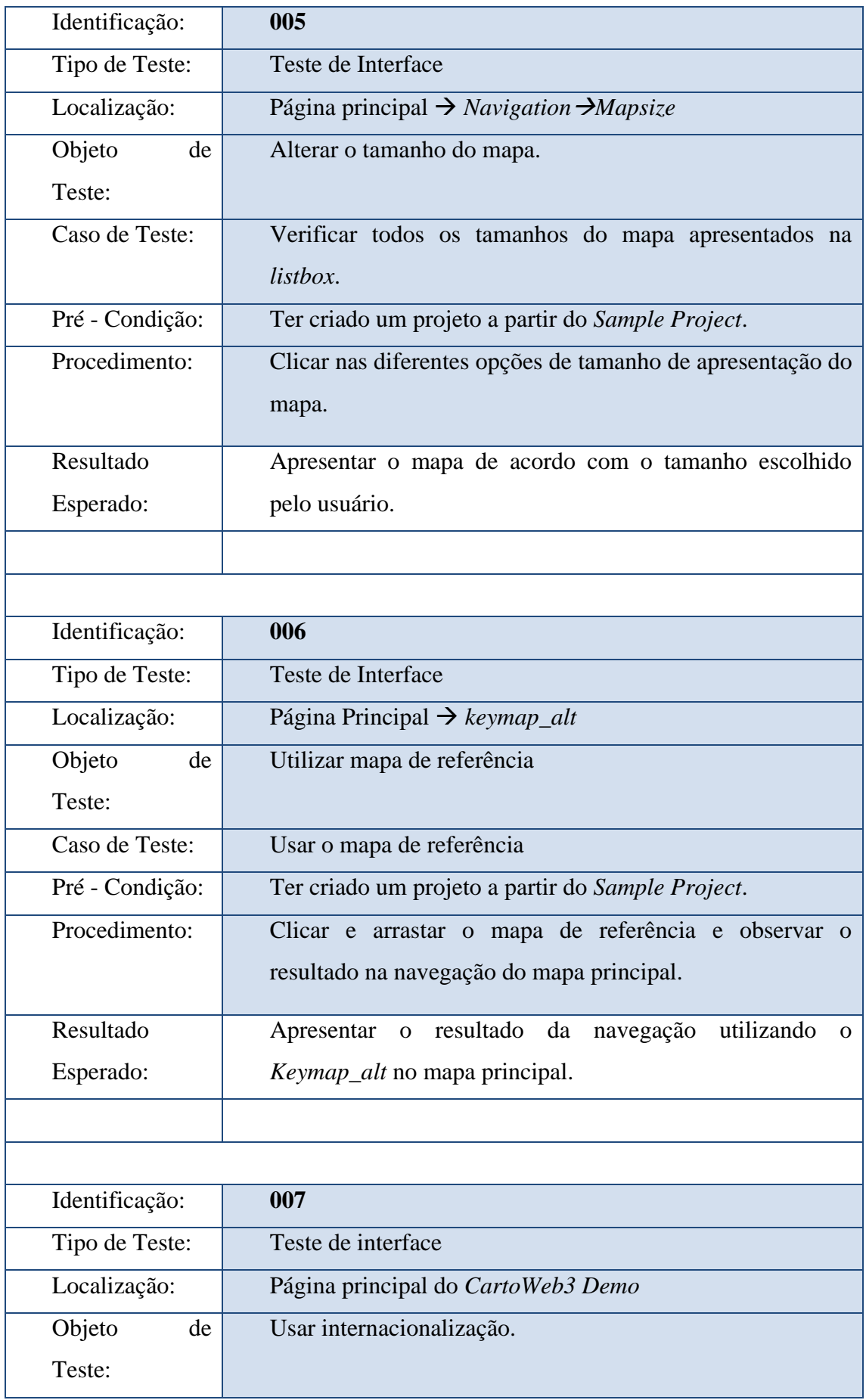

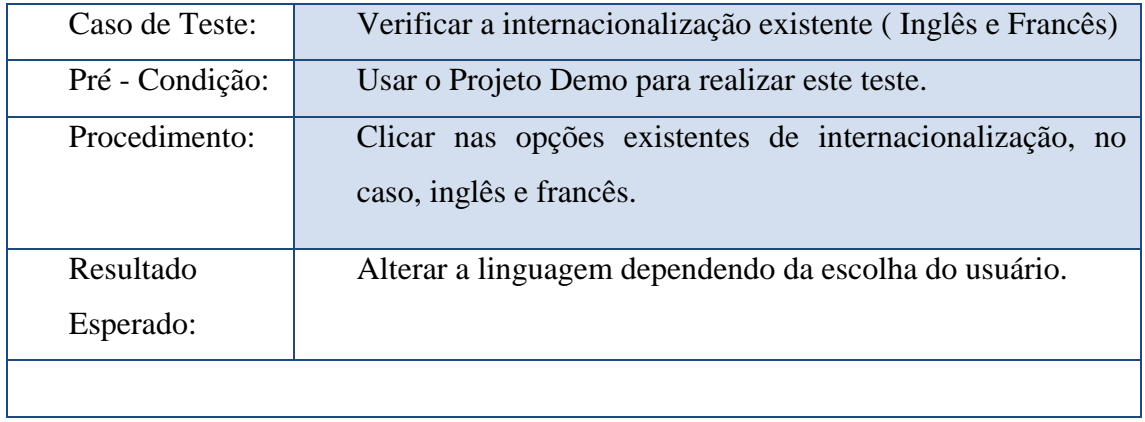

## **APÊNDICE D** - Cartoweb - Relatório de acompanhamento de testes

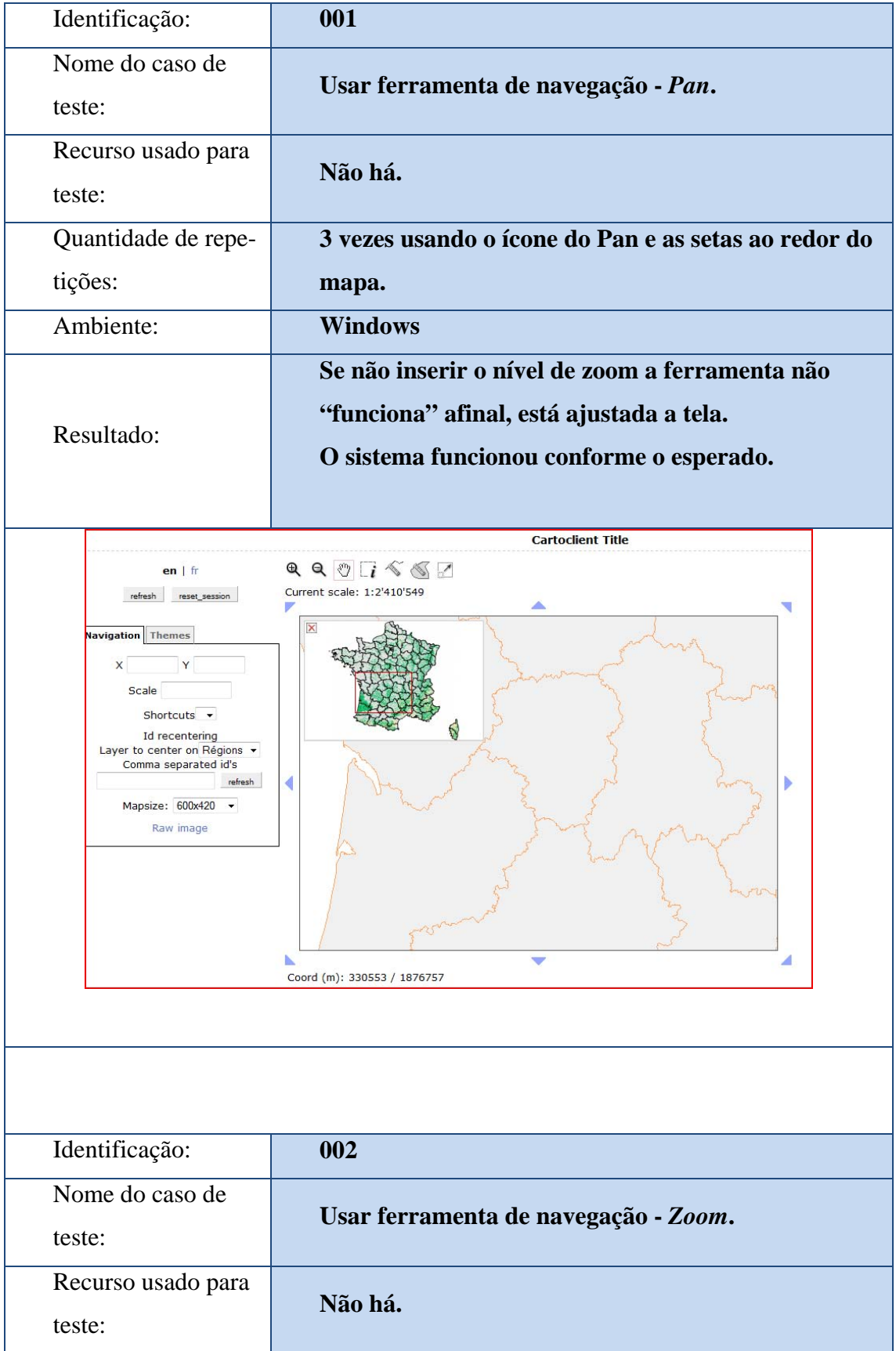

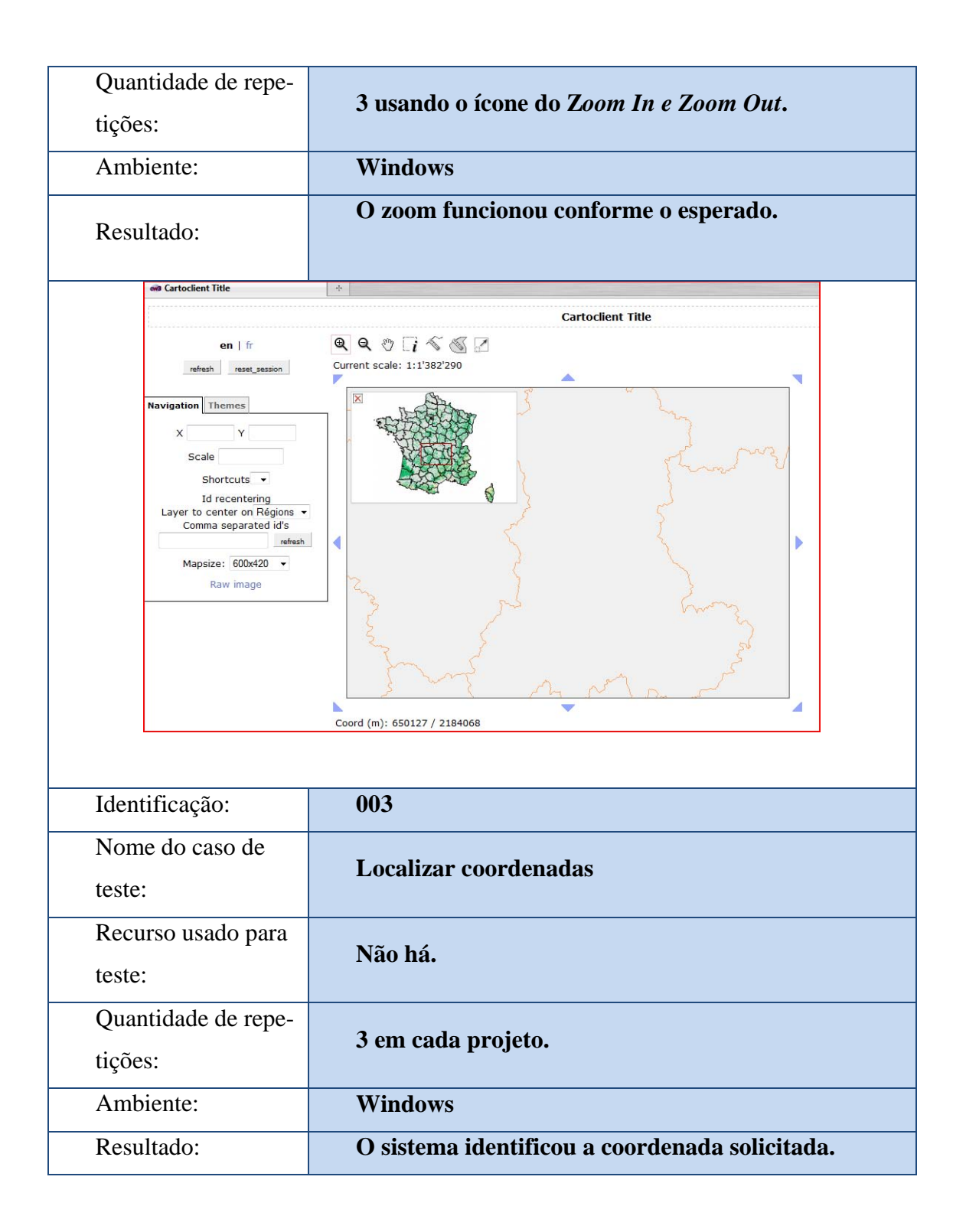

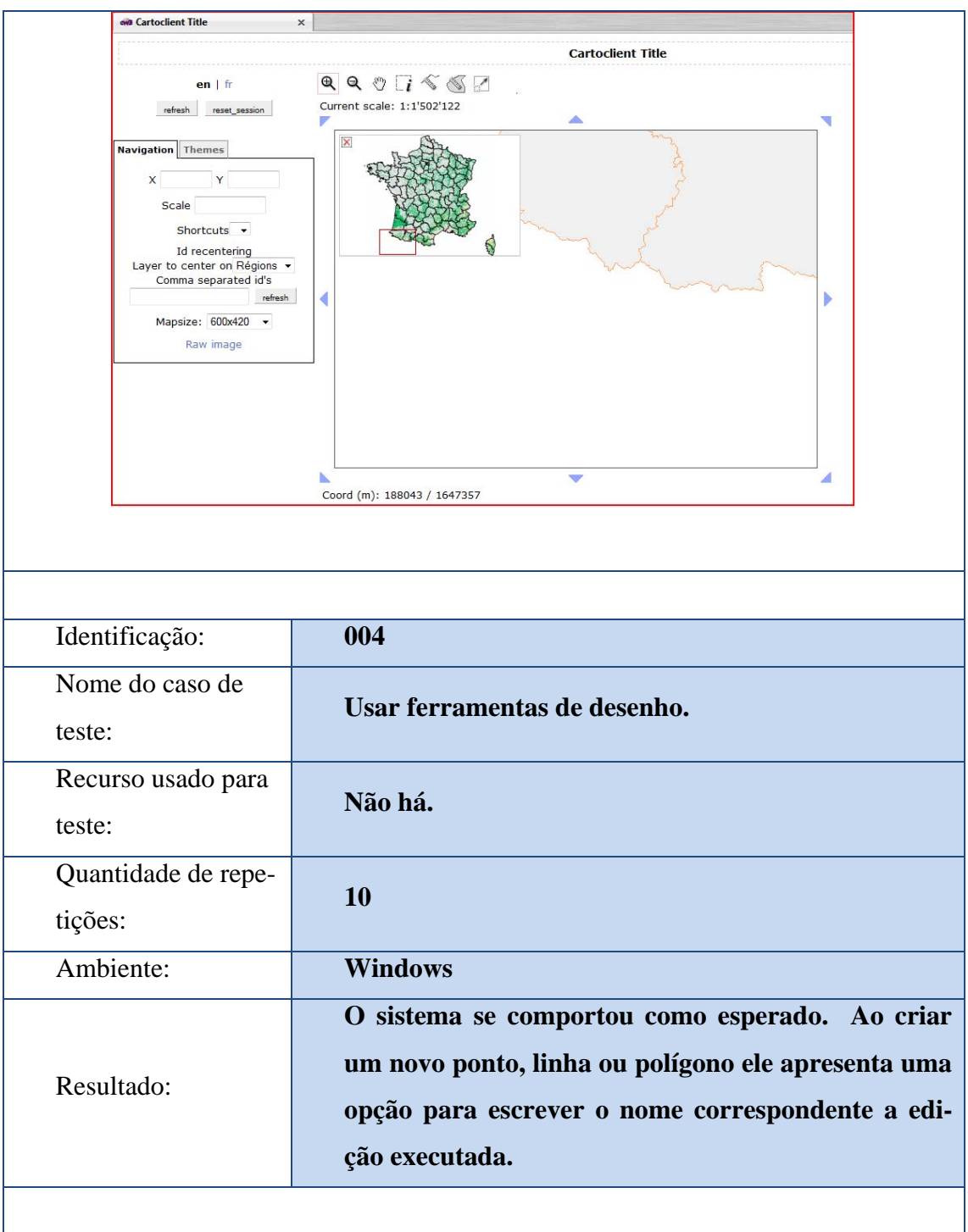

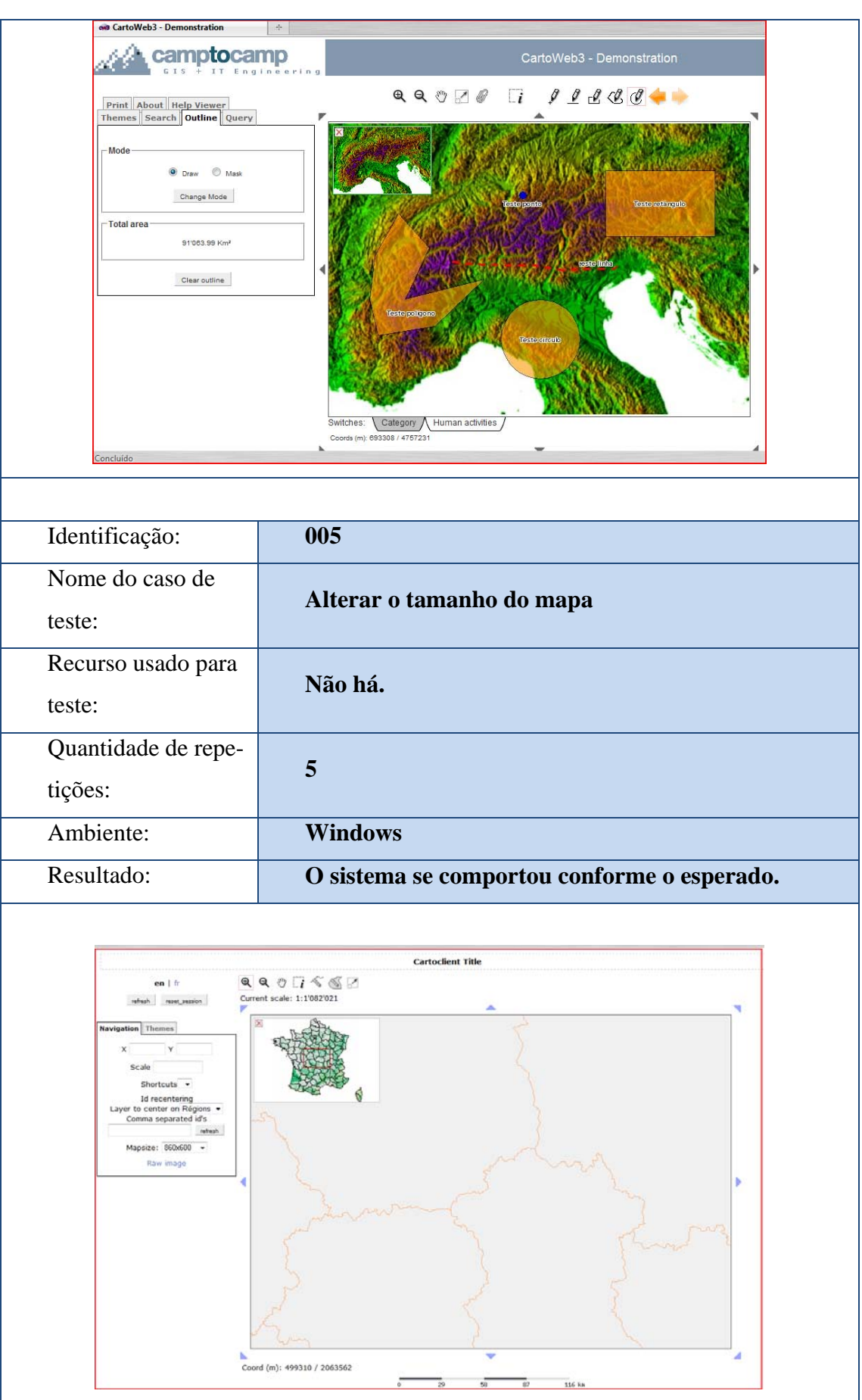
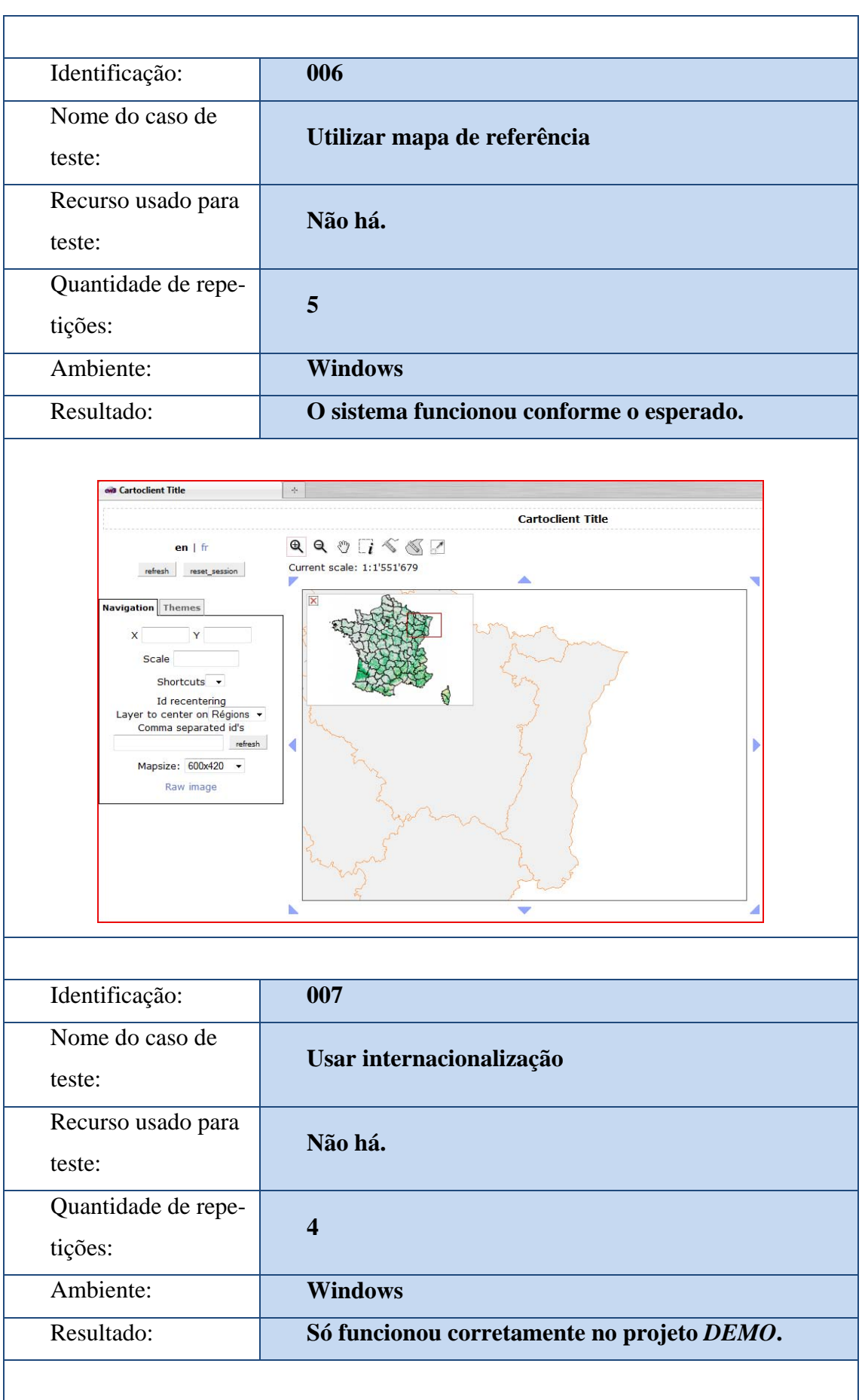

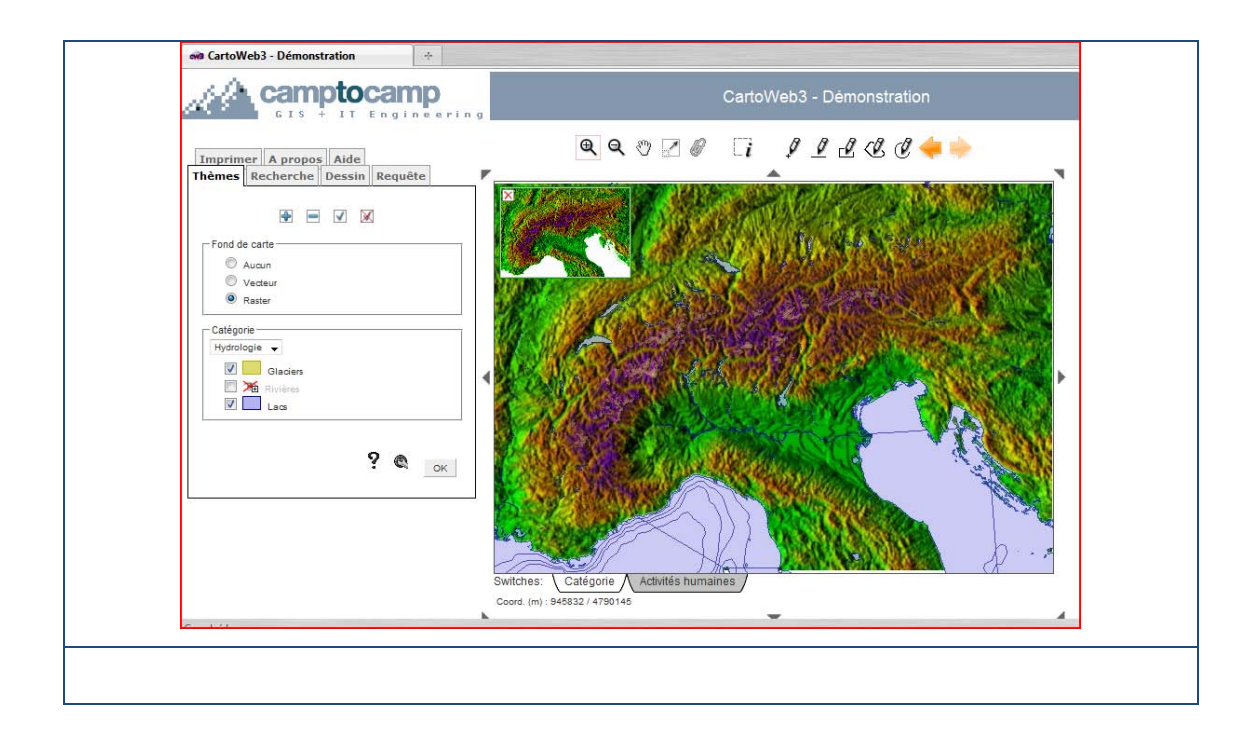

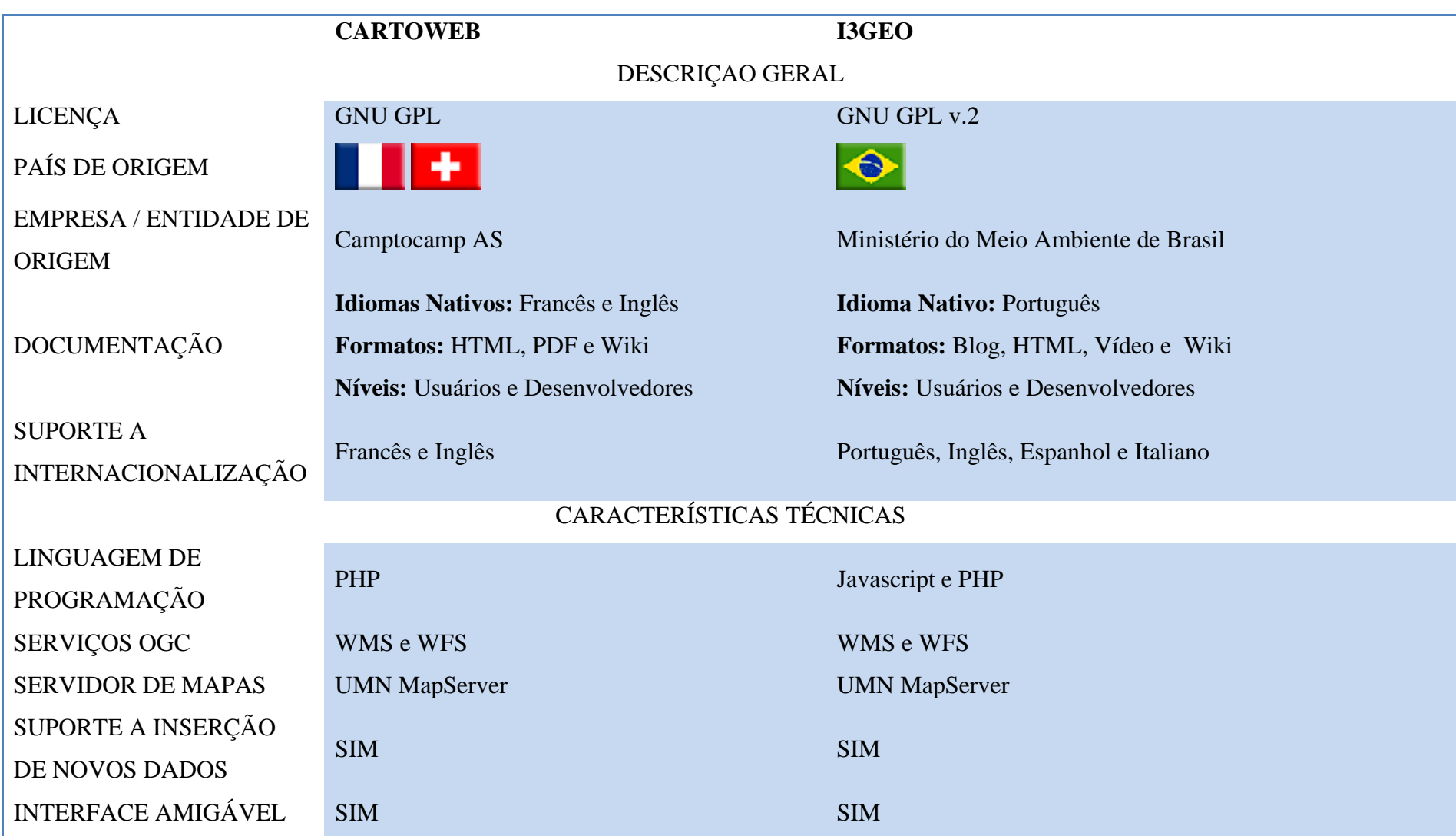

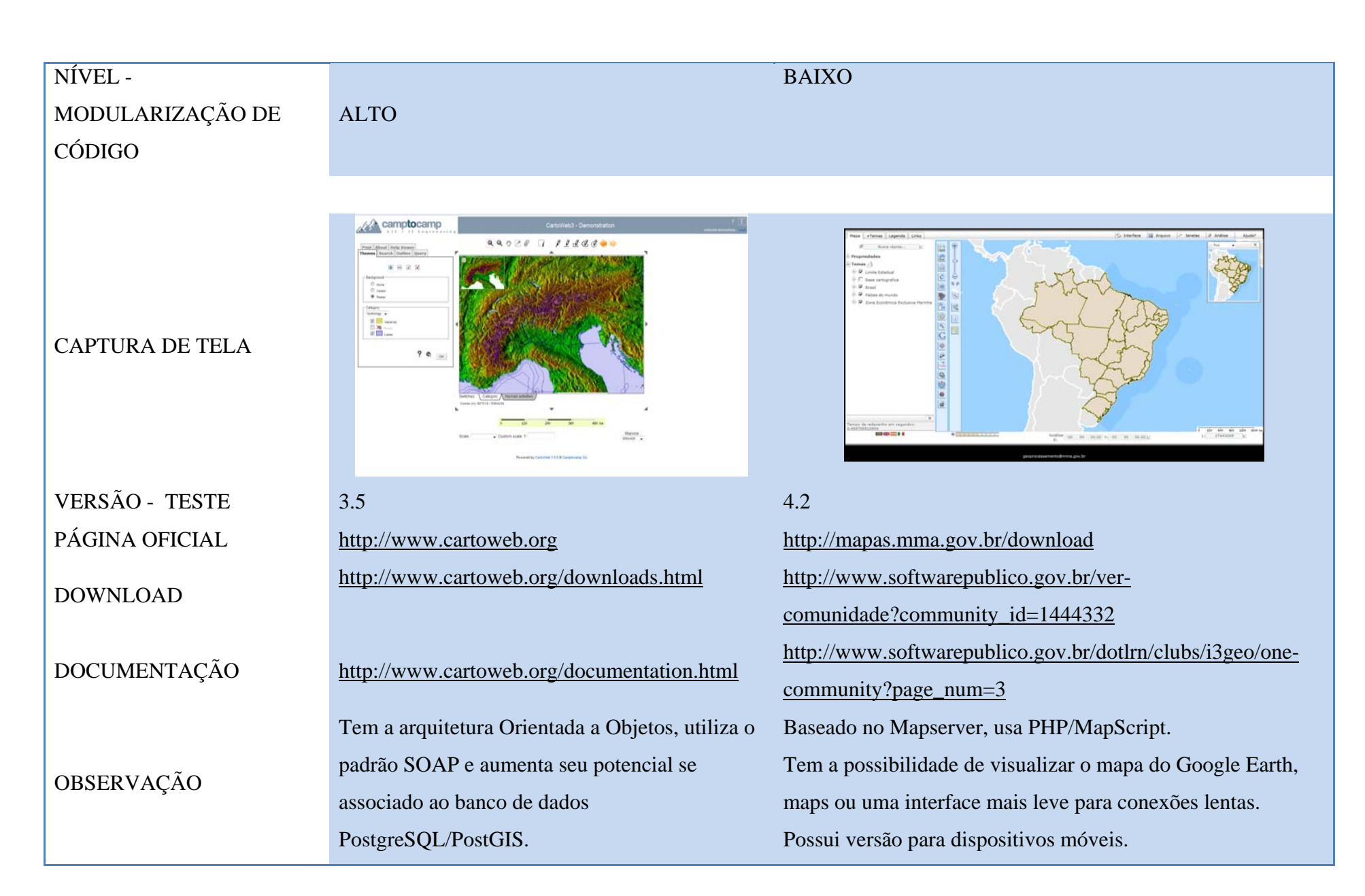

Comparação adaptada e atualizada do site GeoTux<sup>5</sup> – Soluciones Geoinformáticas Libr

<sup>5</sup> Fonte: http://geotux.tuxfamily.org/index.php?option=com\_myblog&task=view&id=208&Itemid=59